Schneider Electric SA

# Uni-Telway

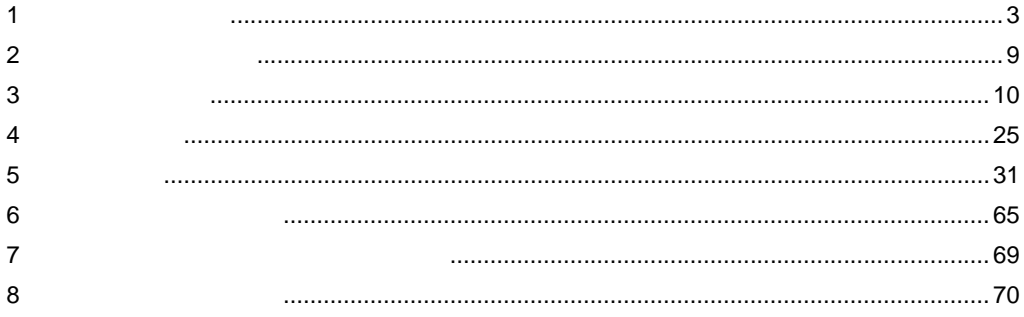

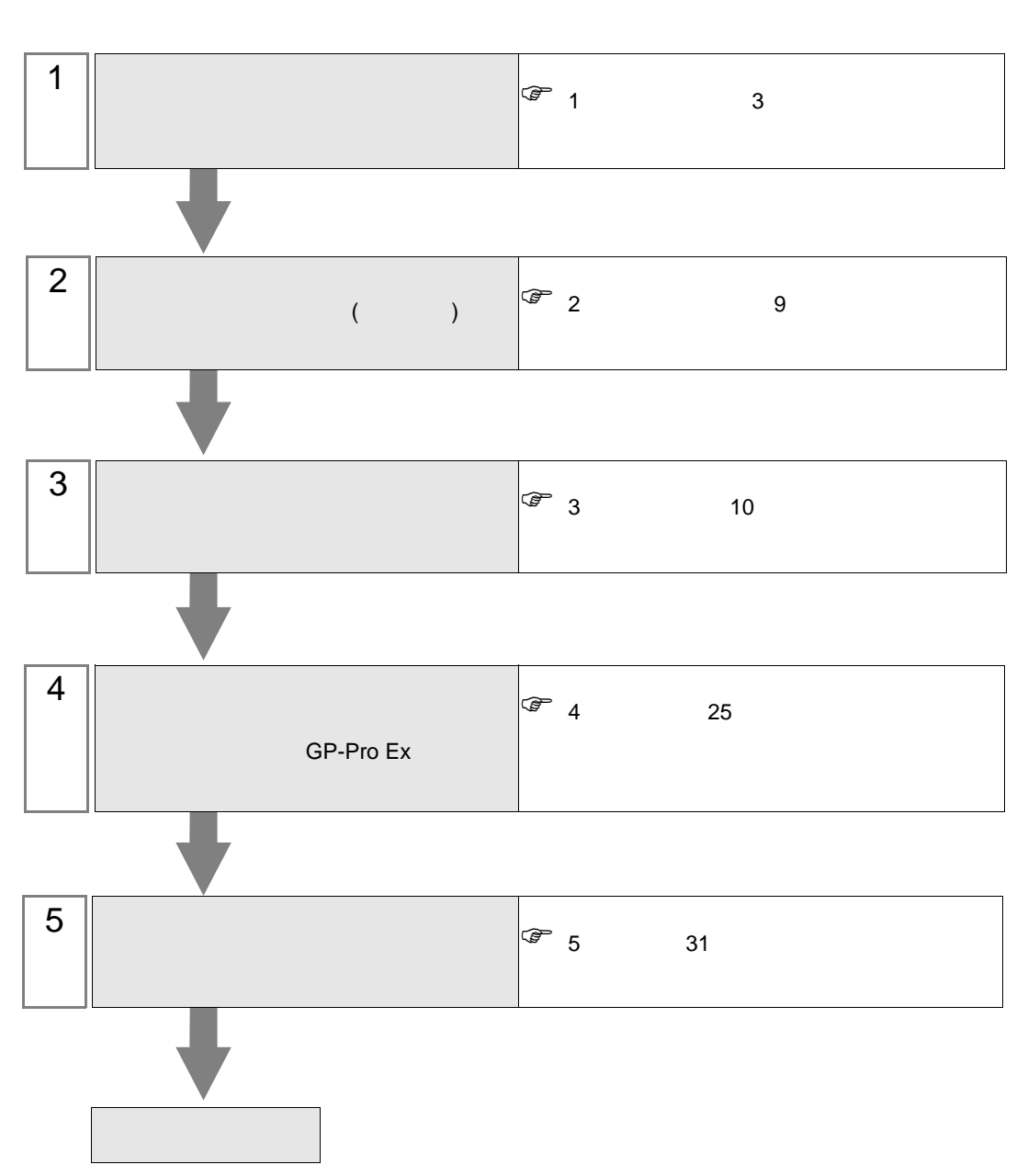

 $PLC$ 

<span id="page-2-0"></span> $1$ 

### Schneider Electric SA

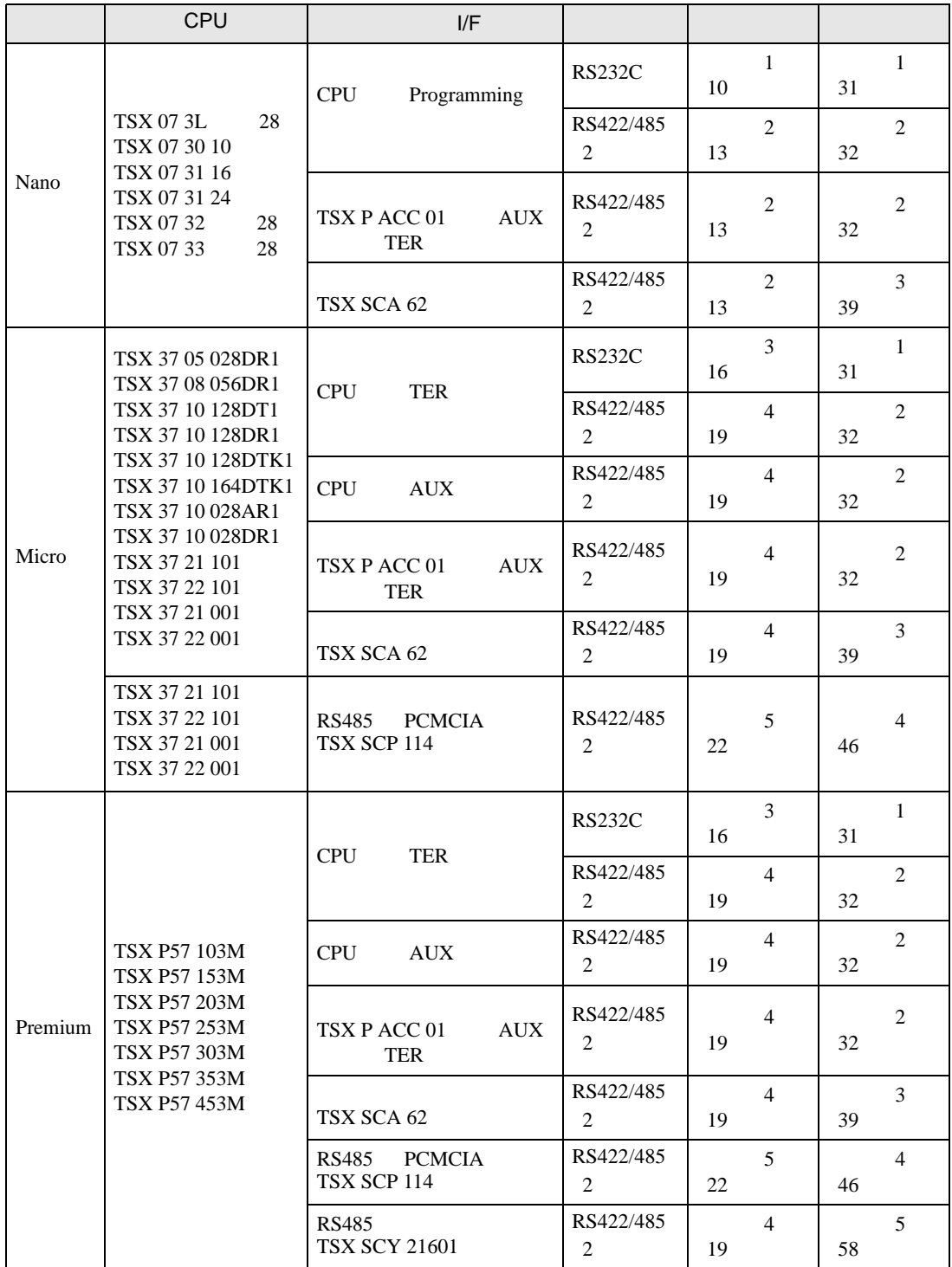

#### Nano

•  $1:1$ 

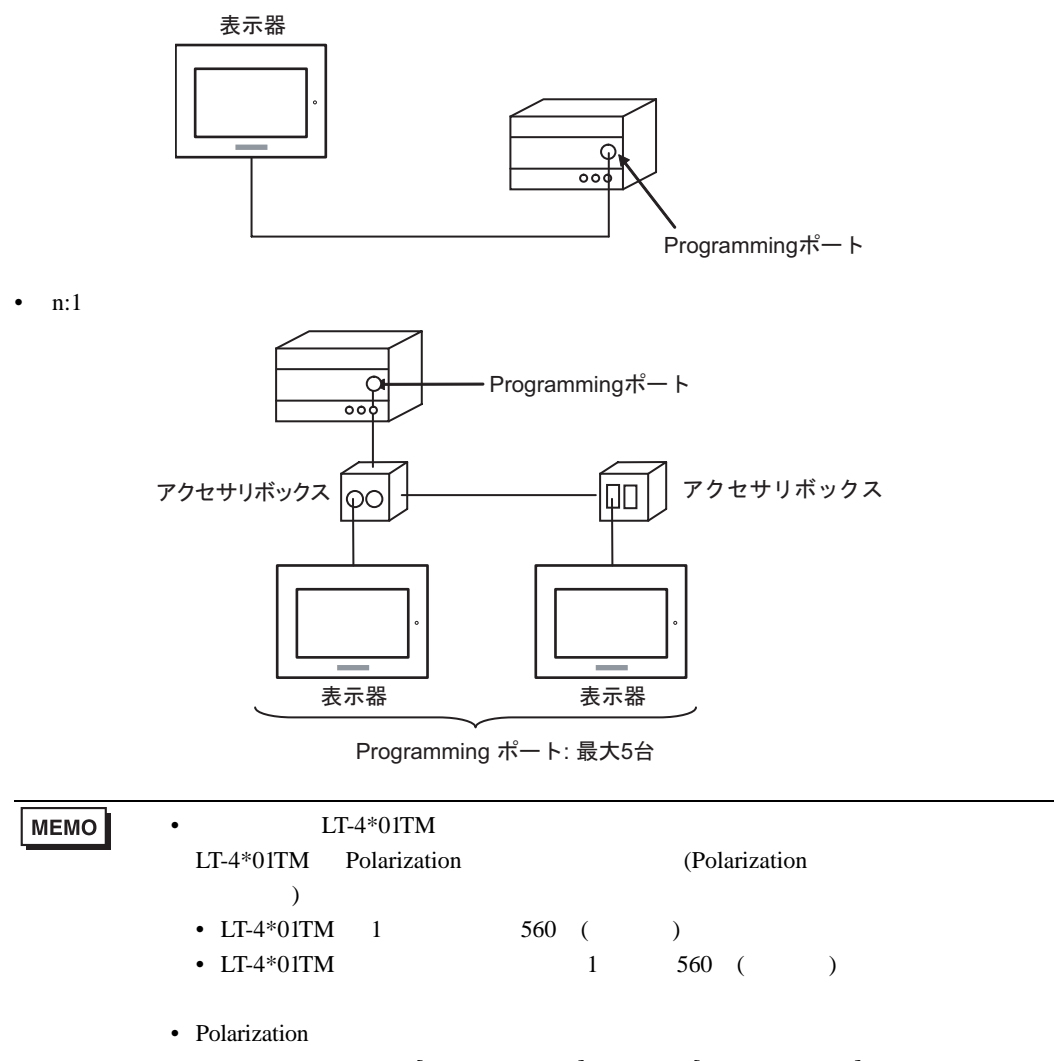

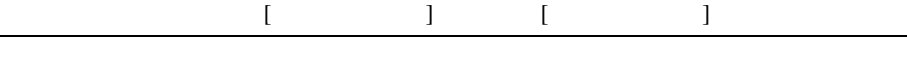

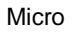

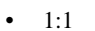

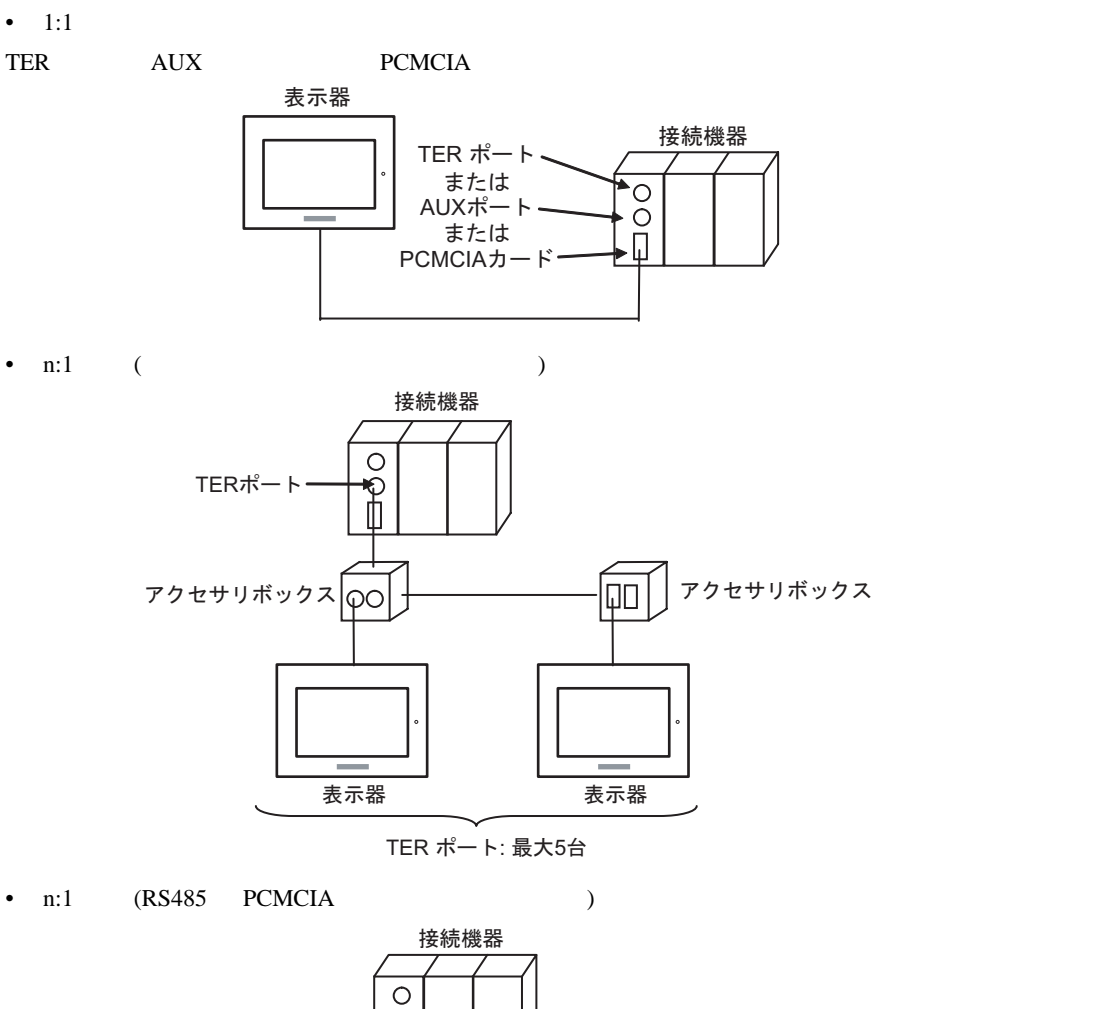

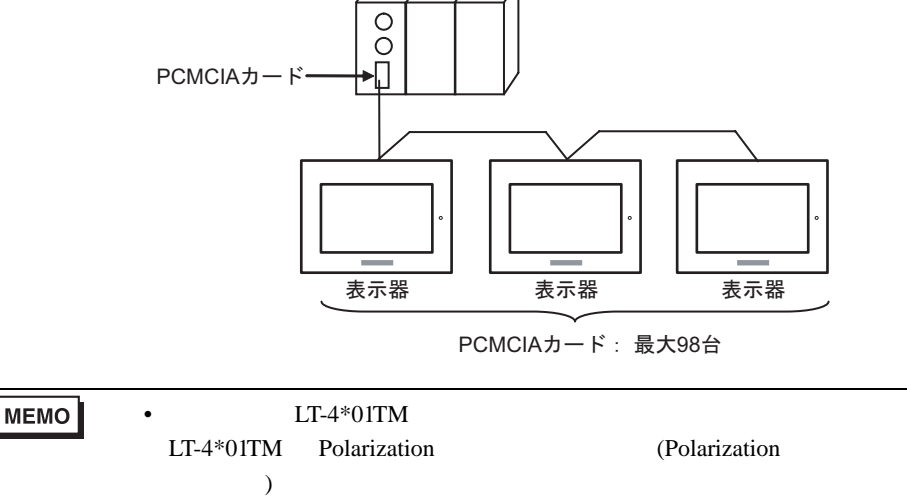

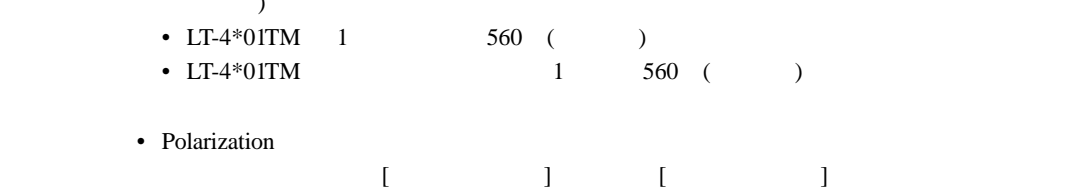

#### Premium

•  $1:1$ 

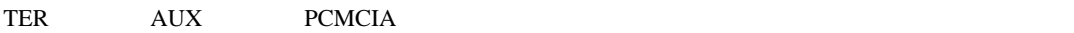

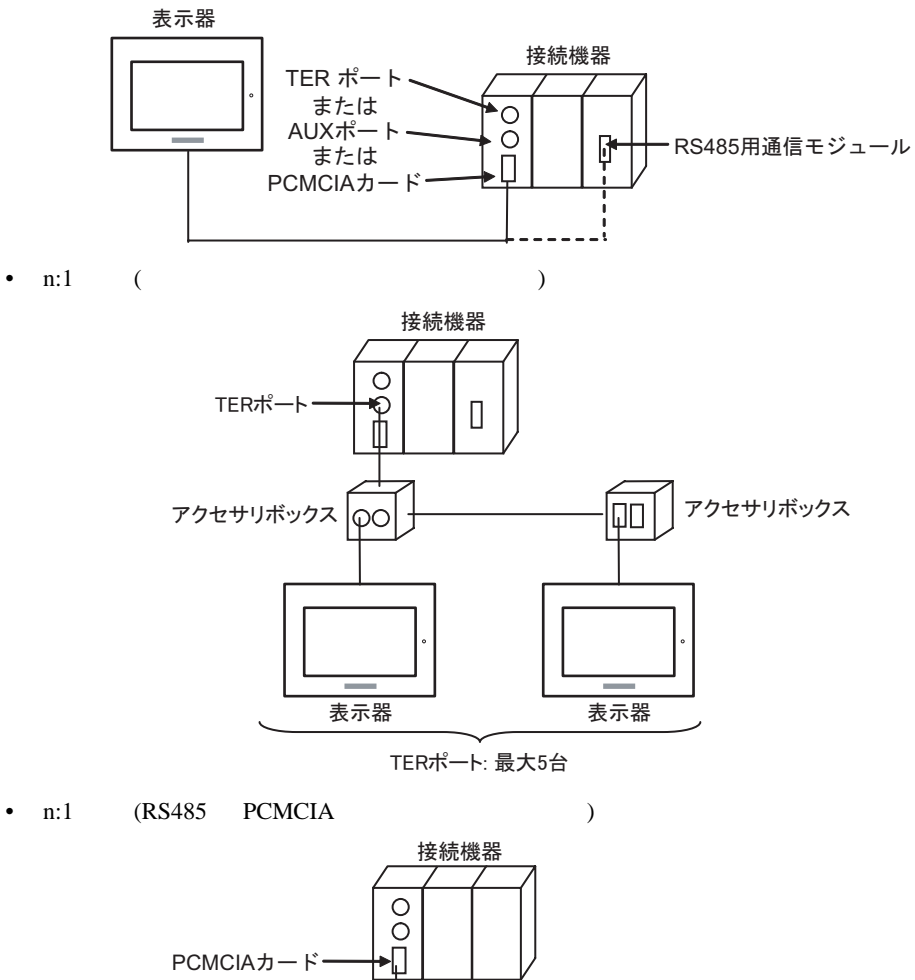

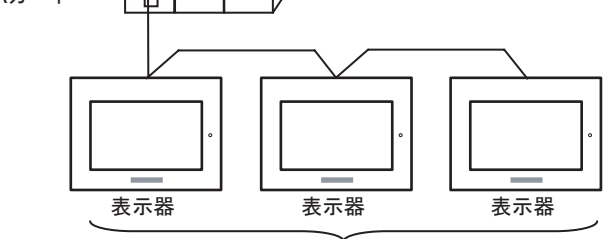

PCMCIAカード: 最大98台

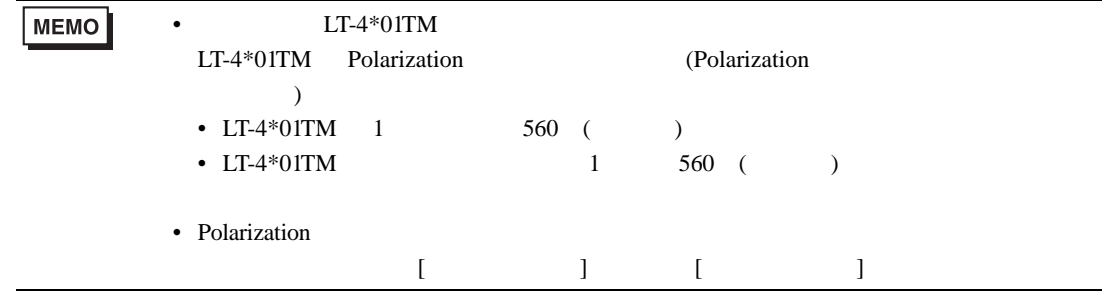

<span id="page-6-2"></span>IPC COM

接続機器と IPC を接続する場合、使用できる COM ポートはシリーズと通信方式によって異なります。

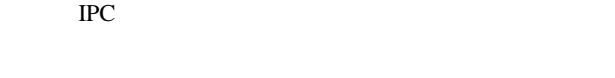

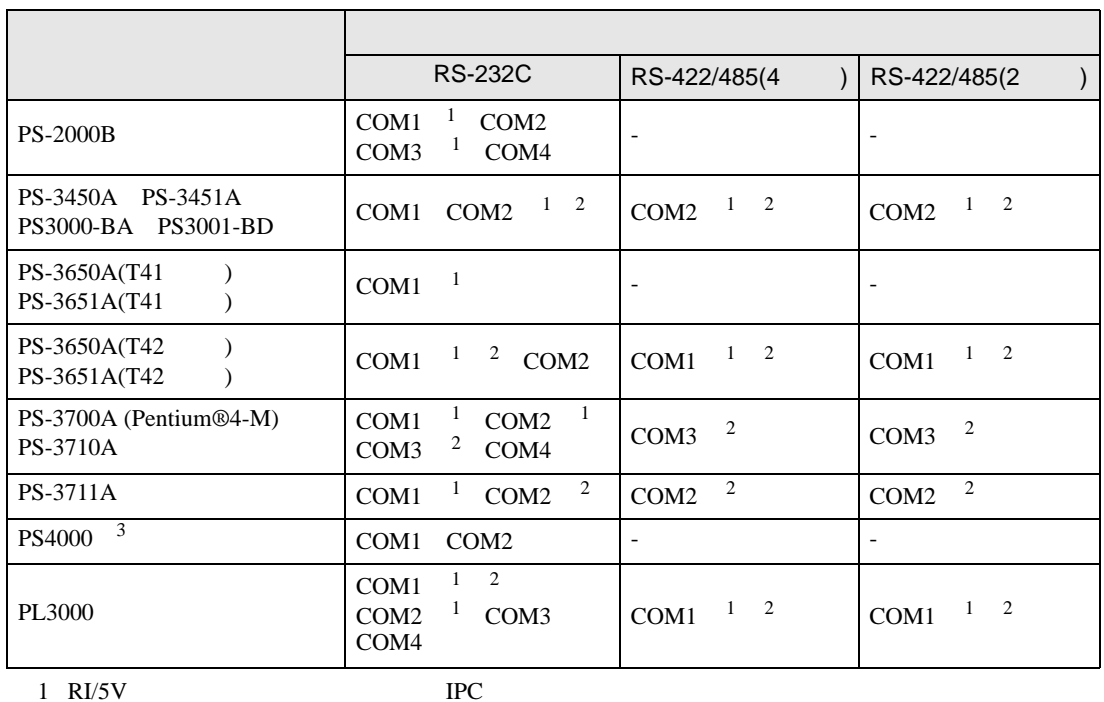

<span id="page-6-0"></span>

<span id="page-6-1"></span> $2 \leq$ 

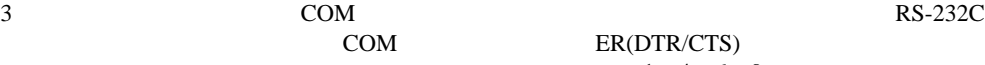

COM ER(DTR/CTS)  $1\quad 4\quad 6\quad 9$  IPC

 $IPC$ 

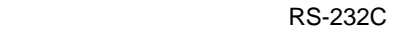

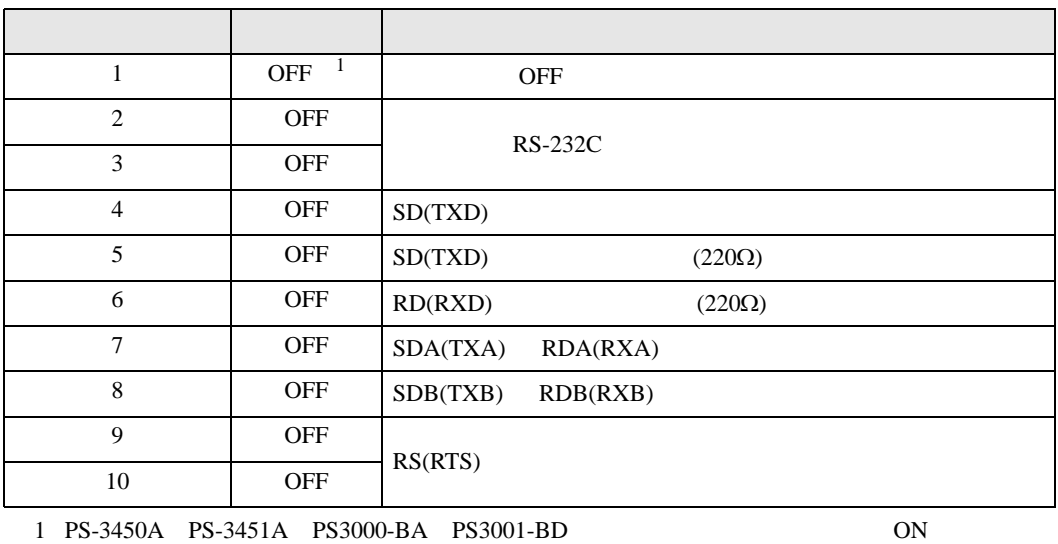

GP-Pro EX 2

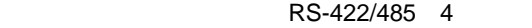

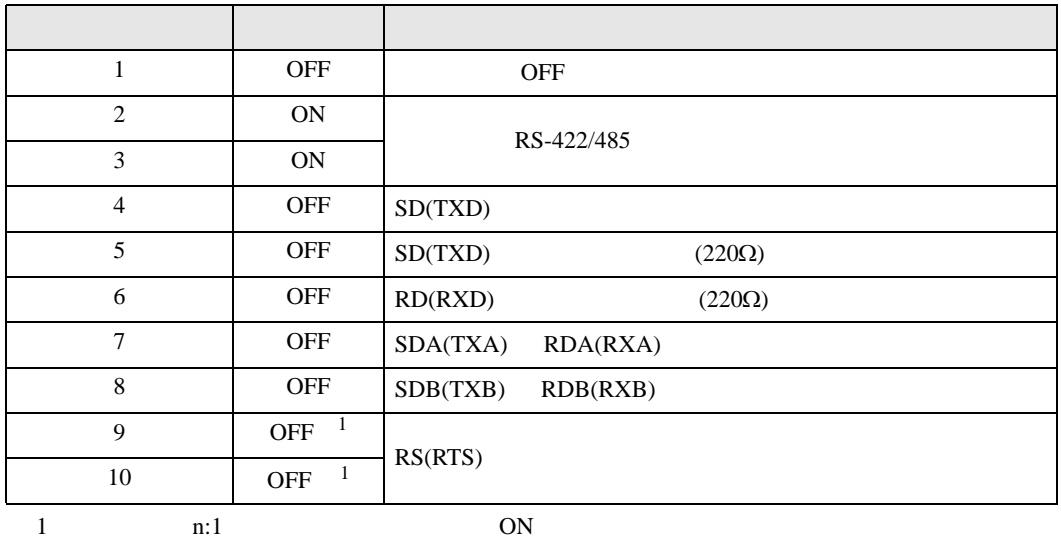

RS-422/485 2

<span id="page-7-0"></span>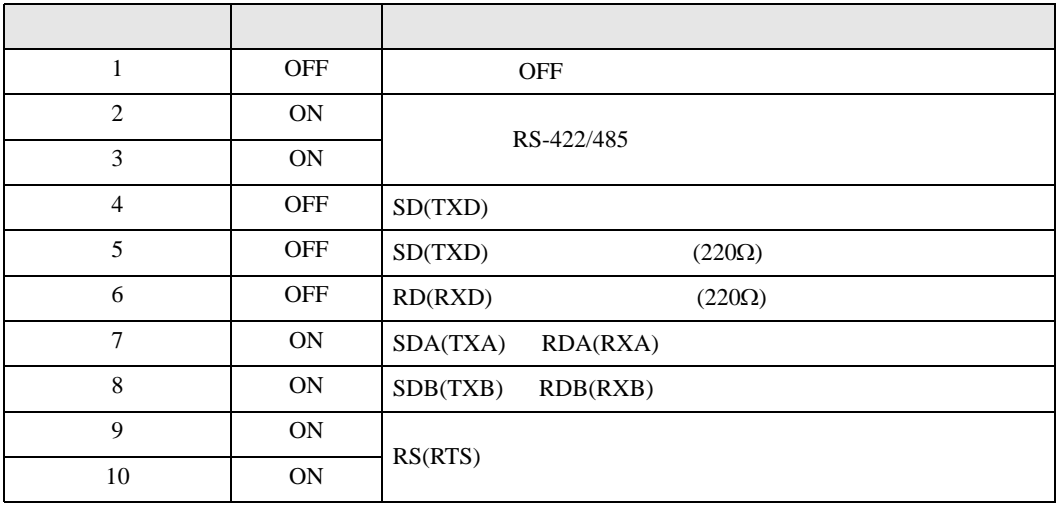

<span id="page-8-0"></span>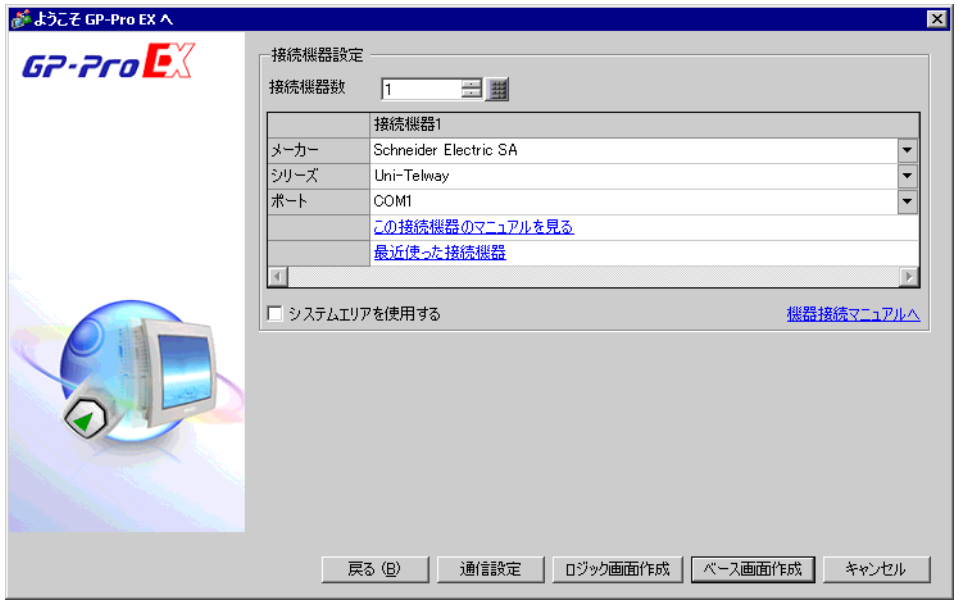

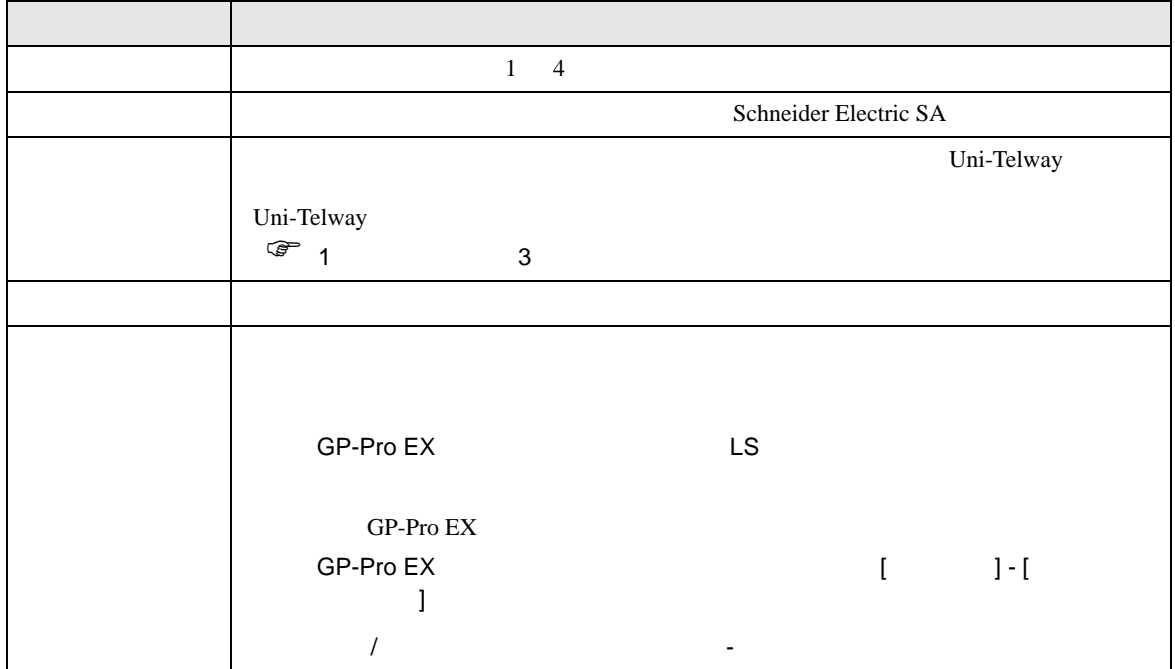

<span id="page-9-0"></span> $3 \sim$ 

## <span id="page-9-1"></span>3.1 設定例 1

GP-Pro EX

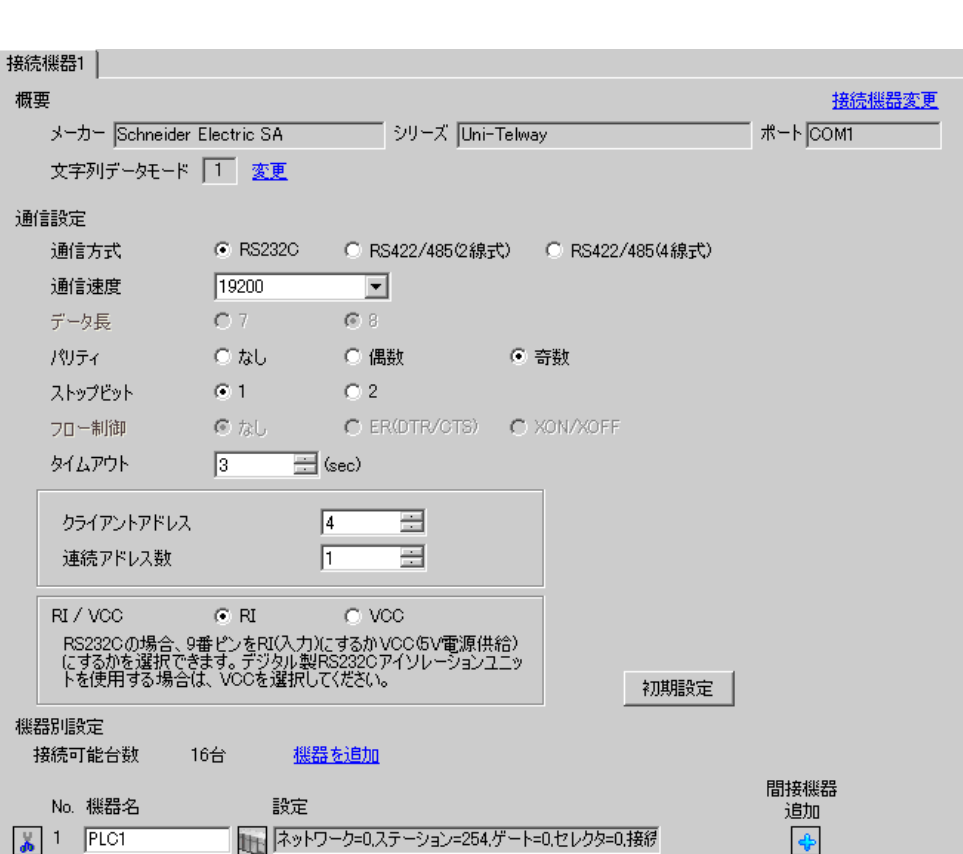

 $[ \begin{array}{cccc} \begin{array}{cccc} \begin{array}{cccc} \end{array} & \begin{array}{cccc} \end{array} & \begin{array}{cccc} \end{$ 

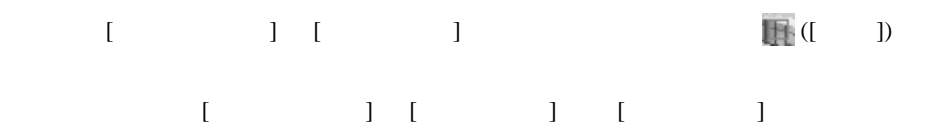

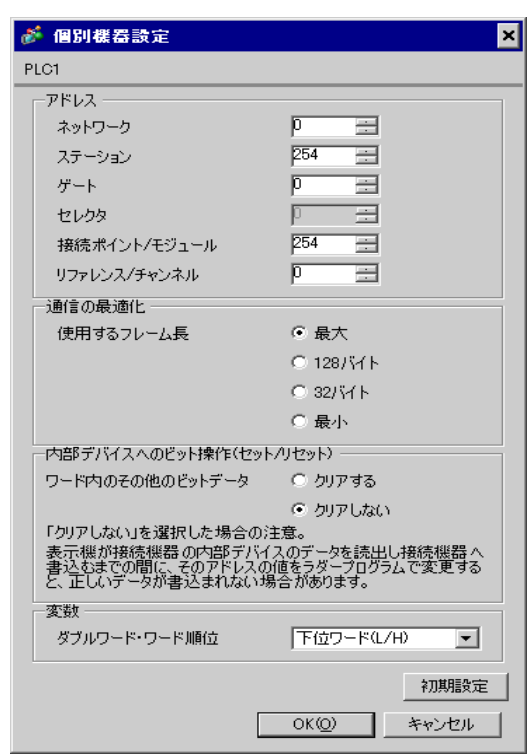

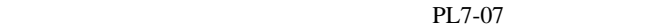

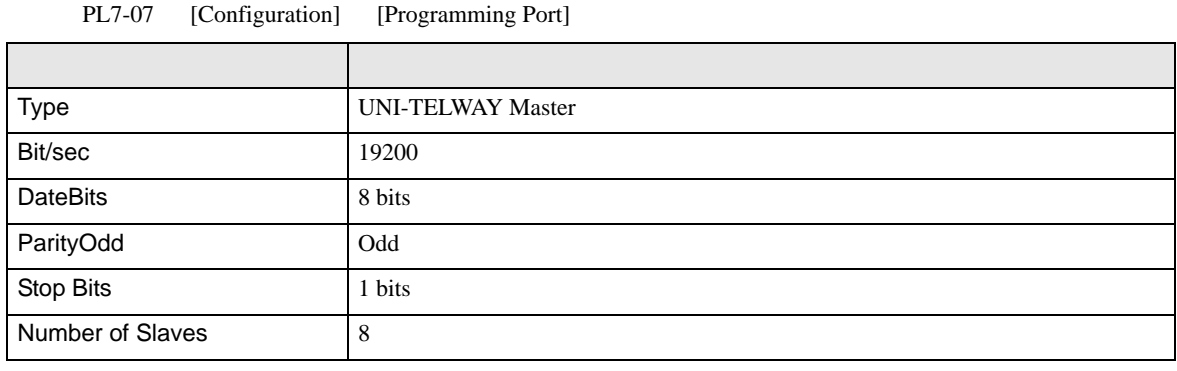

• **Example Server Address** Server Address **Clients Address Clients Address** 

Number of Slaves Server Address Clients

Address に設定した場合、タイムアウトエラーが発生し、接続機器と通信することができません。

<span id="page-12-0"></span>3.2 設定例 2

GP-Pro EX

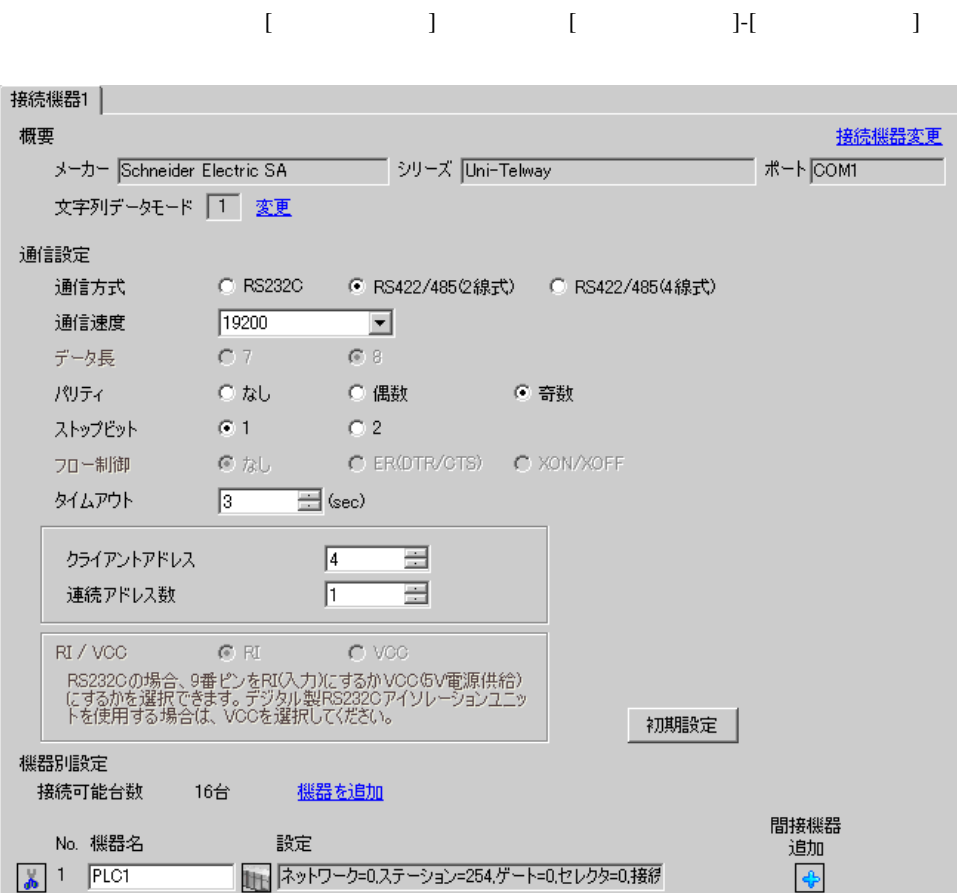

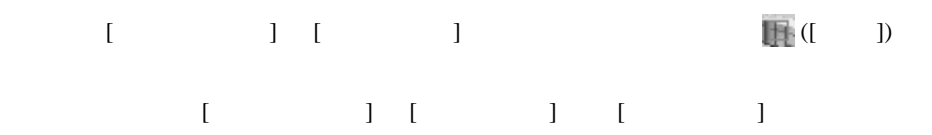

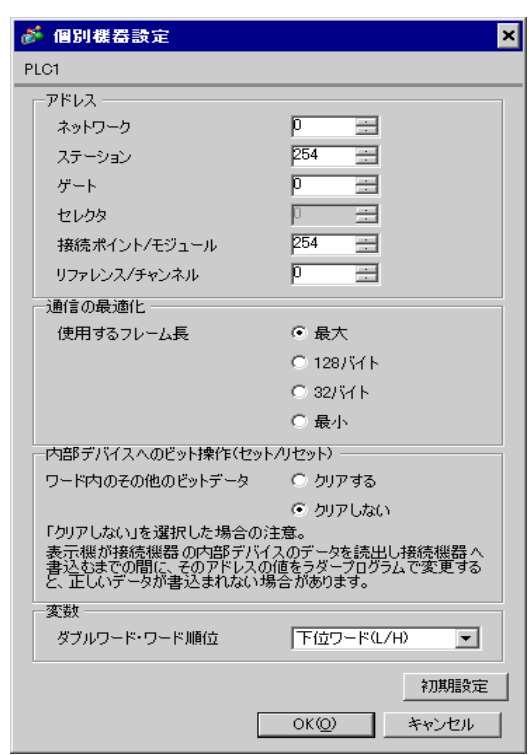

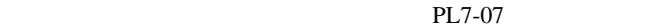

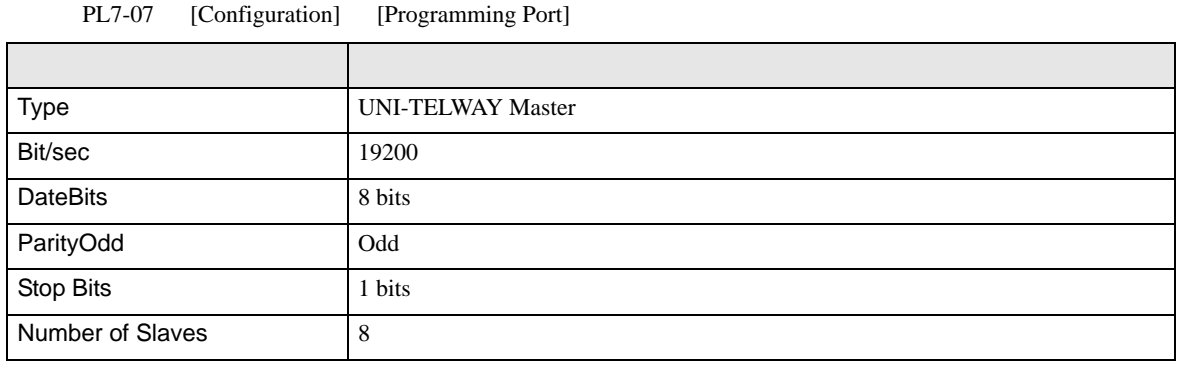

• **Example Server Address** Server Address **Clients Address Clients Address** 

Number of Slaves Server Address Clients

Address に設定した場合、タイムアウトエラーが発生し、接続機器と通信することができません。

<span id="page-15-0"></span>3.3 設定例 3

GP-Pro EX

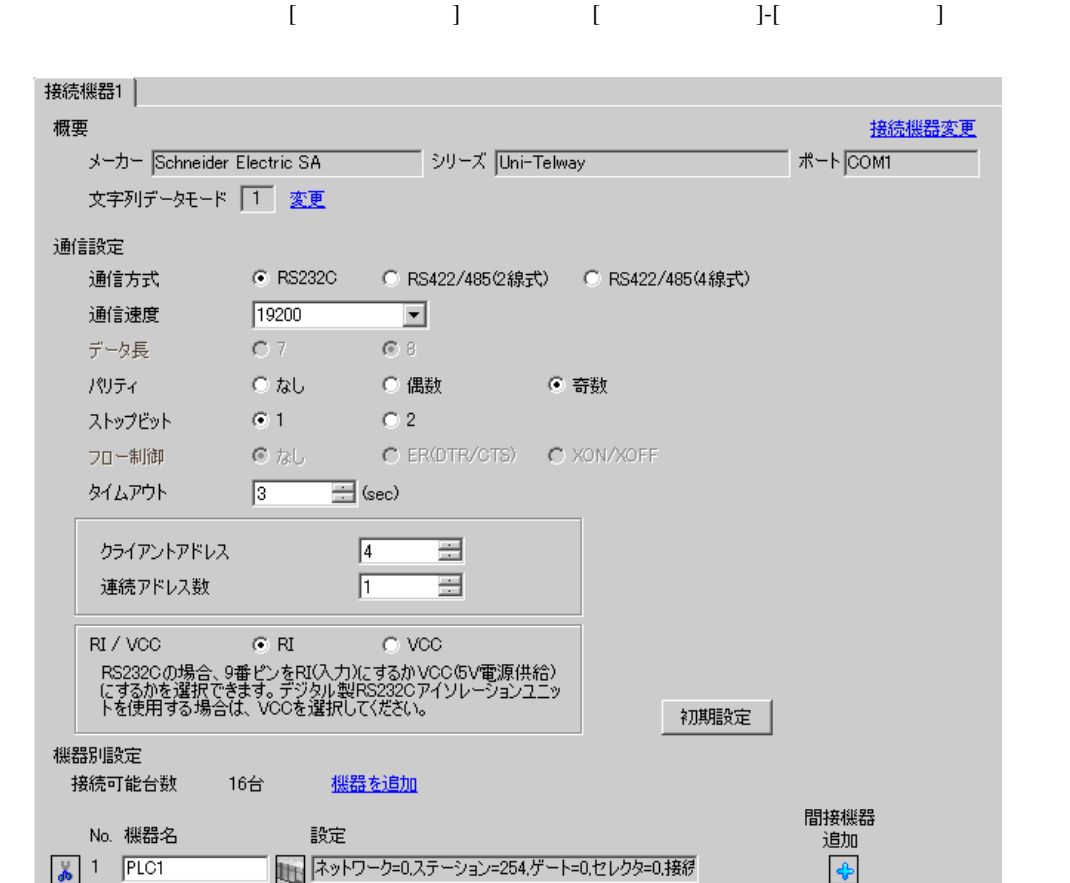

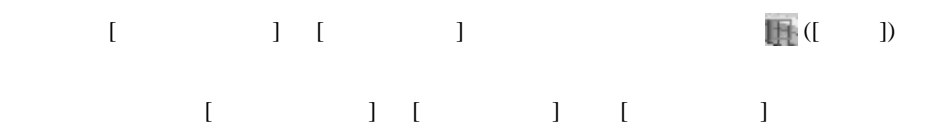

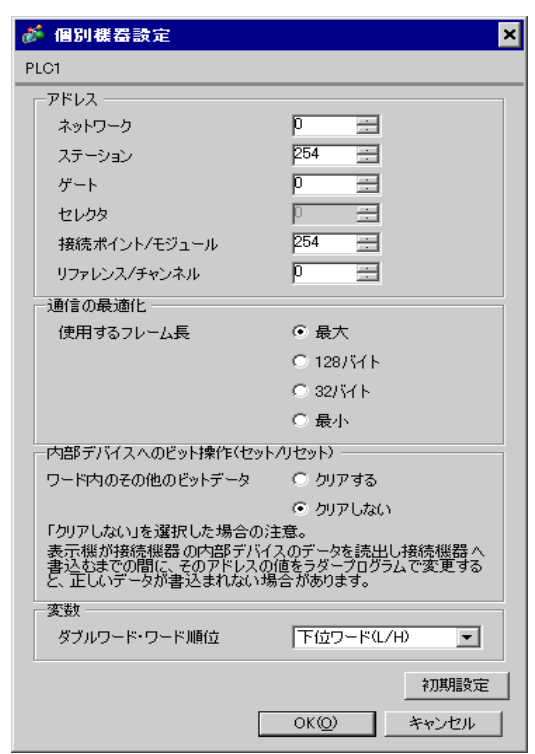

#### PL7-07

PL7-07 [Application Browser] [Confiuration] [Hardware Configuration] [Comm]

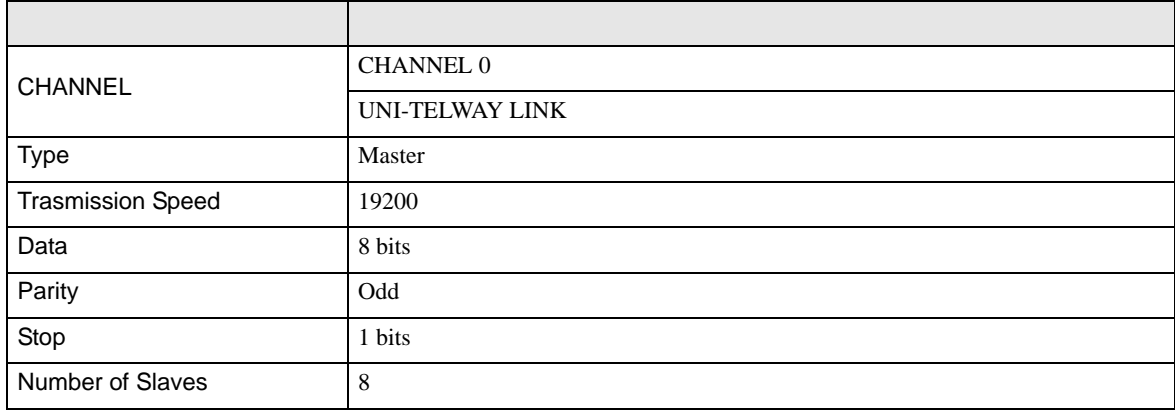

• **Example Server Address** Server Address **Clients Address Clients Address** Number of Slaves Server Address Clients

Address に設定した場合、タイムアウトエラーが発生し、接続機器と通信することができません。

<span id="page-18-0"></span>3.4 設定例 4

GP-Pro EX

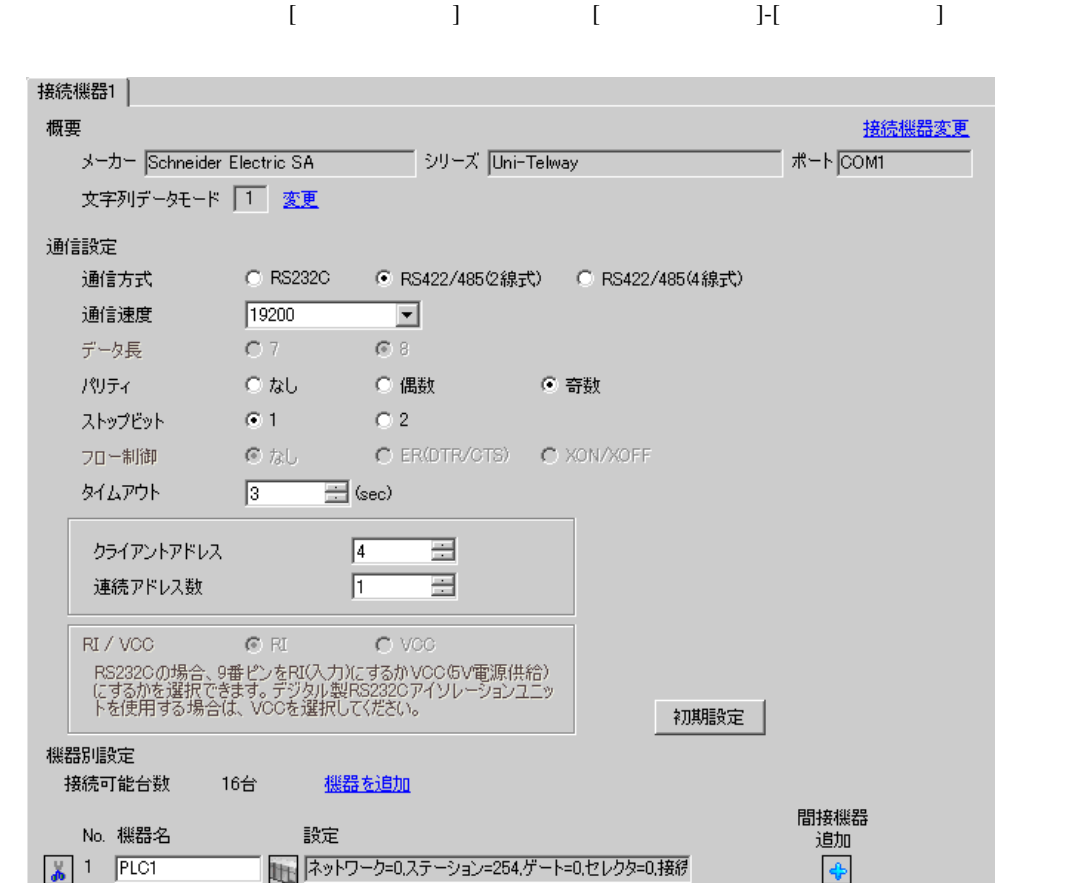

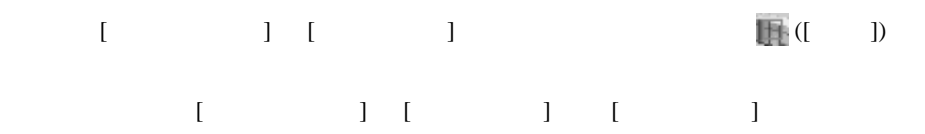

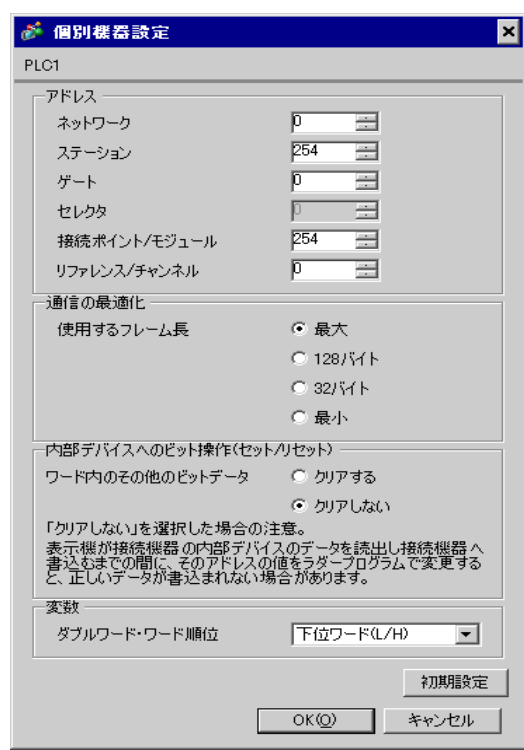

#### PL7-07

PL7-07 [Application Browser] [Confiuration] [Hardware Configuration] [Comm]

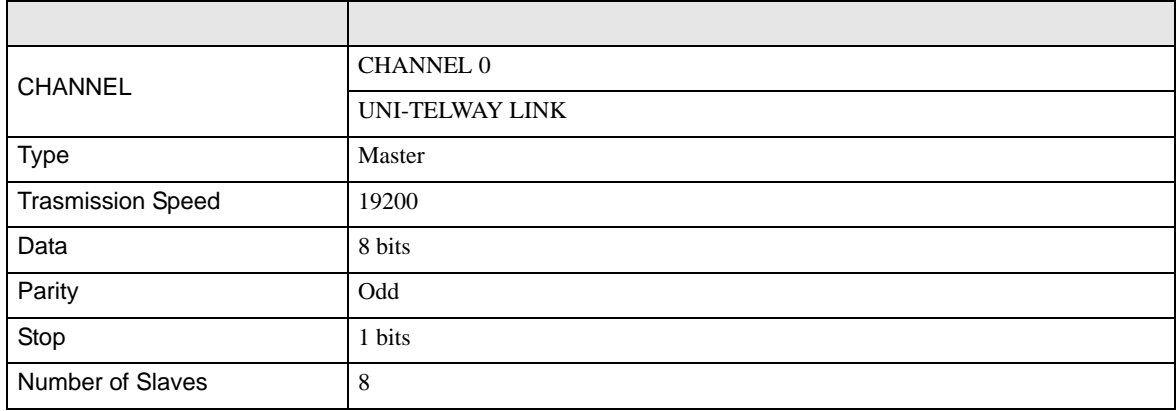

• **Example Server Address** Server Address **Clients Address Clients Address** Number of Slaves Server Address Clients

Address に設定した場合、タイムアウトエラーが発生し、接続機器と通信することができません。

<span id="page-21-0"></span>3.5 設定例 5

GP-Pro EX

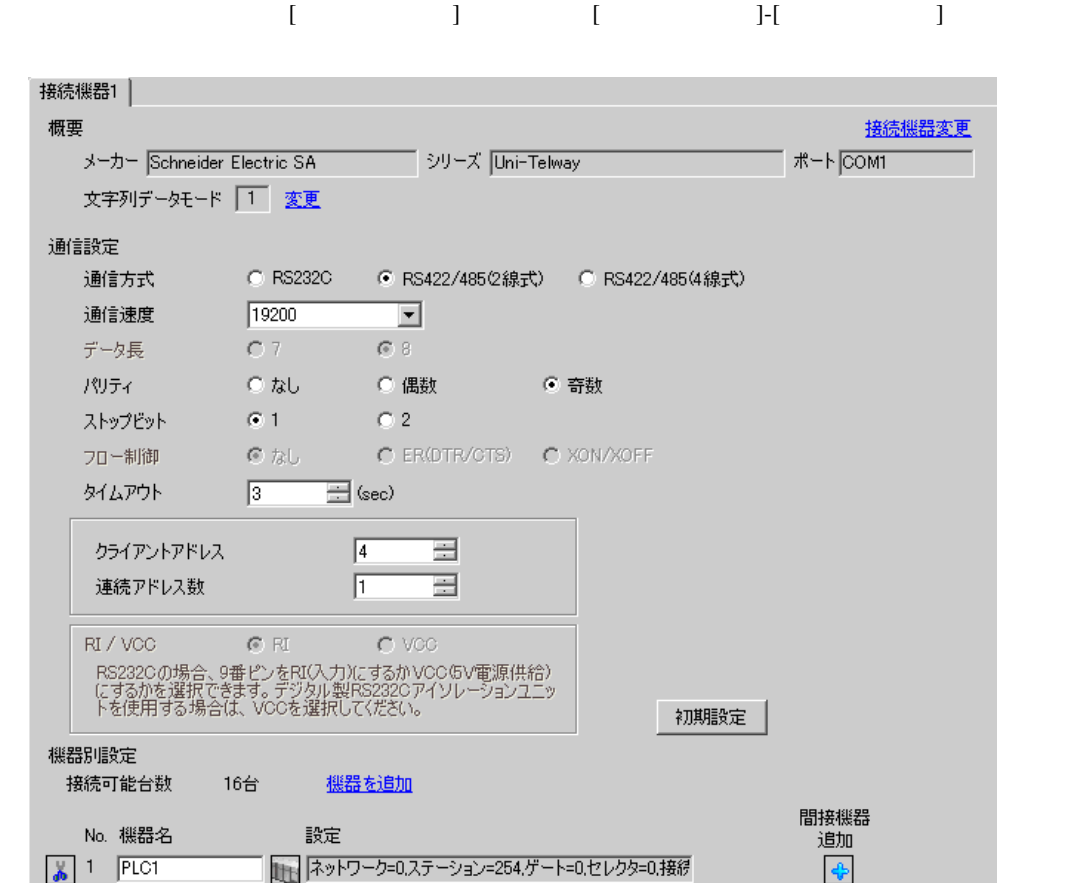

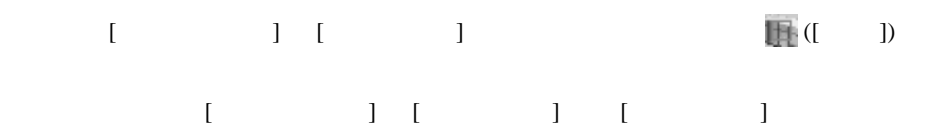

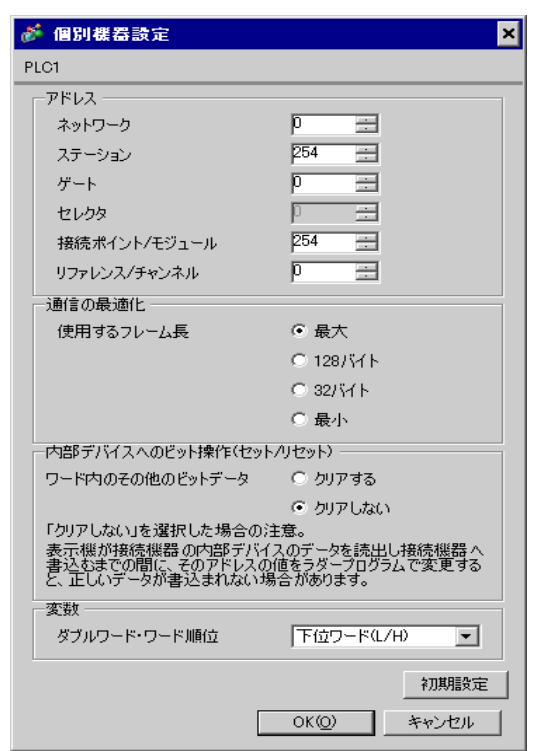

#### PL7-07

PL7-07 [Application Browser] [Confiuration] [Hardware Configuration] [Comm]

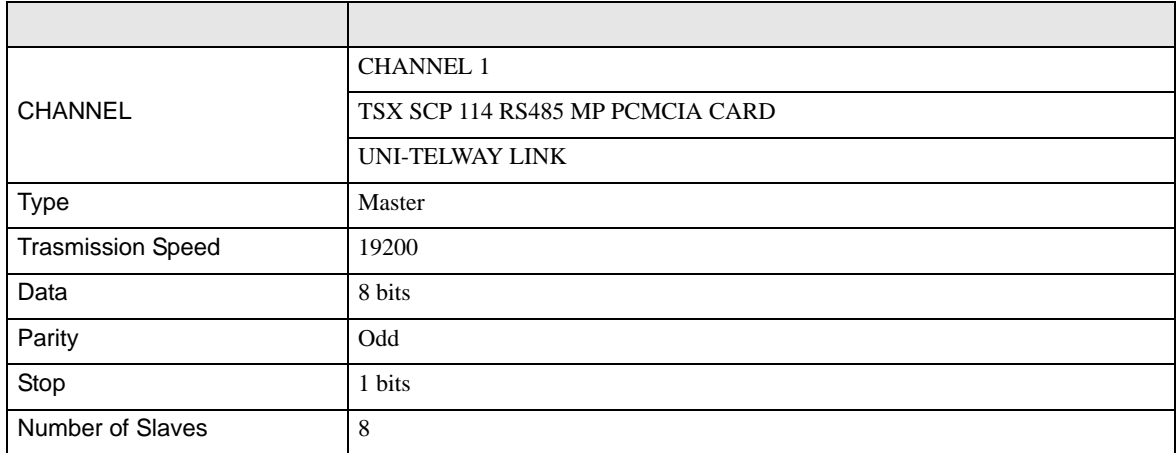

• **Example Server Address** Server Address **Clients Address Clients Address** Number of Slaves Server Address Clients

Address に設定した場合、タイムアウトエラーが発生し、接続機器と通信することができません。

<span id="page-24-0"></span>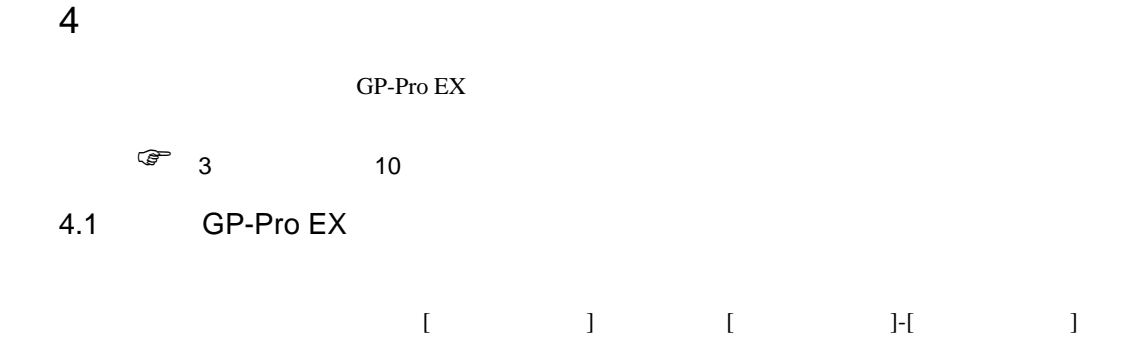

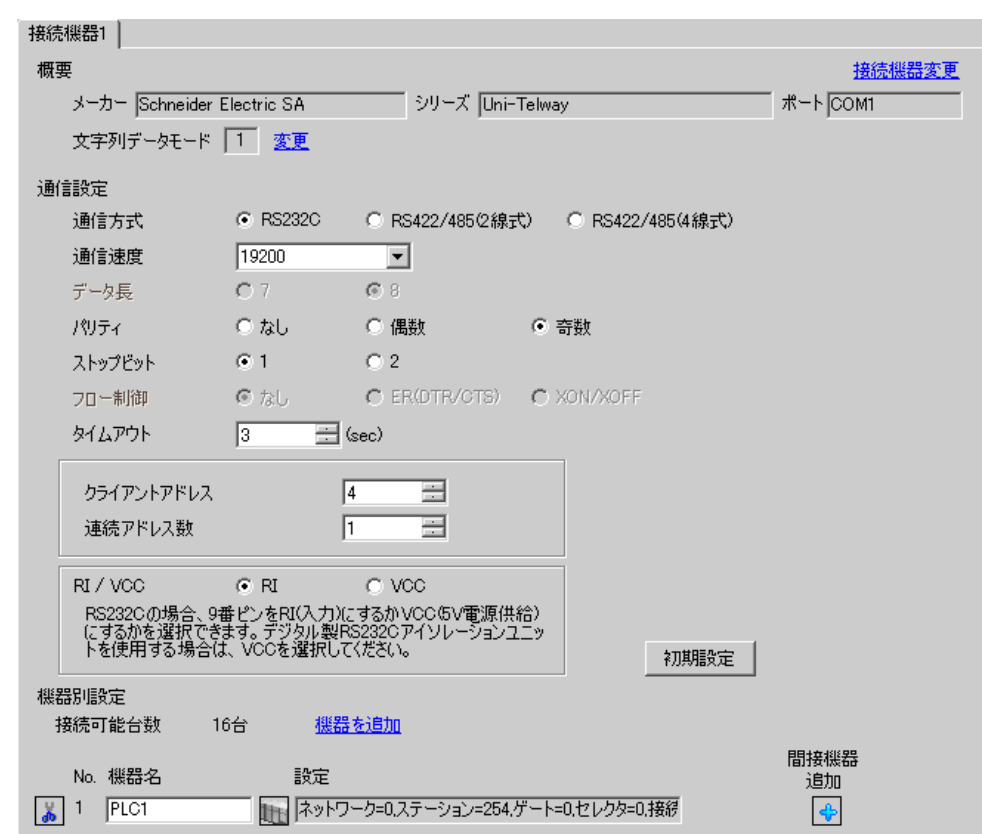

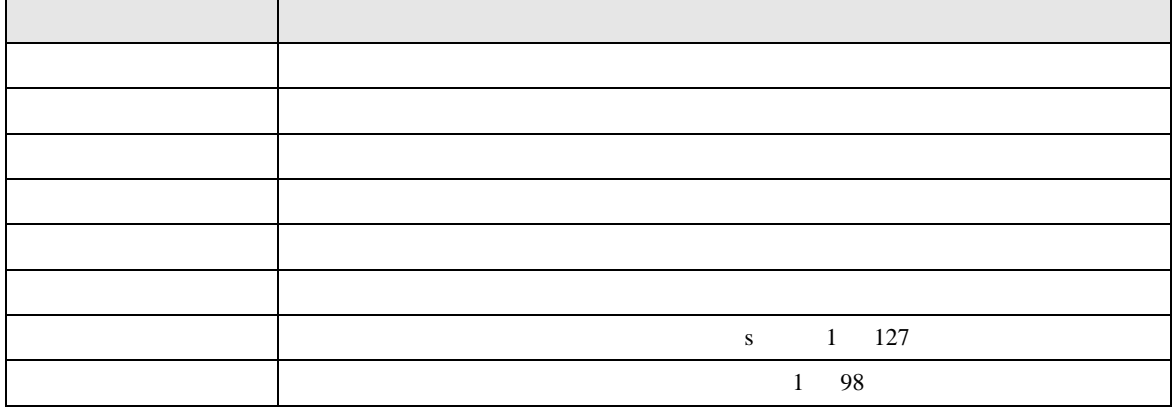

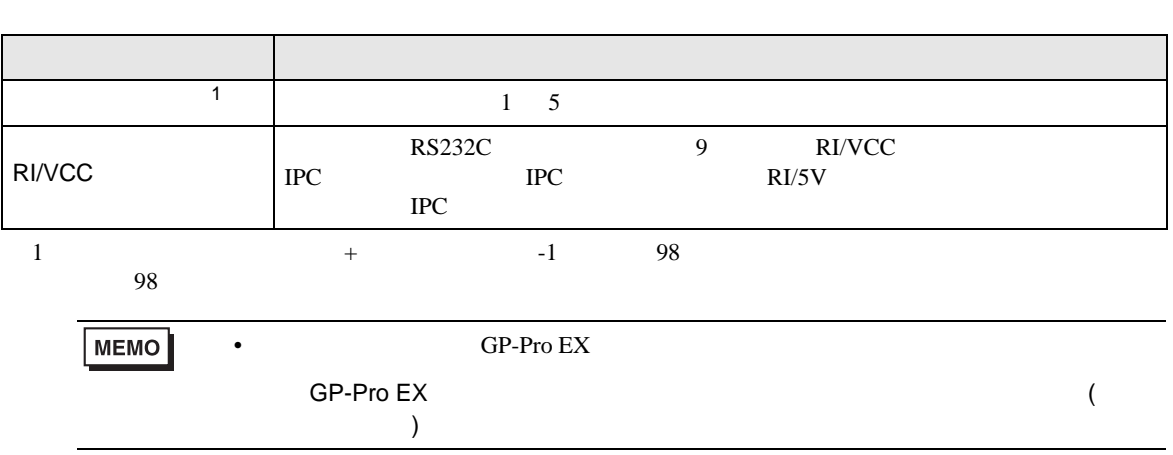

- <span id="page-26-0"></span>設定画面を表示するには、[ 接続機器設定 ] [ 機器別設定 ] から設定したい接続機器の ([ 設定 ])
	- 複数の接続機器を接続する場合は、[ 接続機器設定 ] [ 機器別設定 ] から [ 機器を追加 ] をクリック

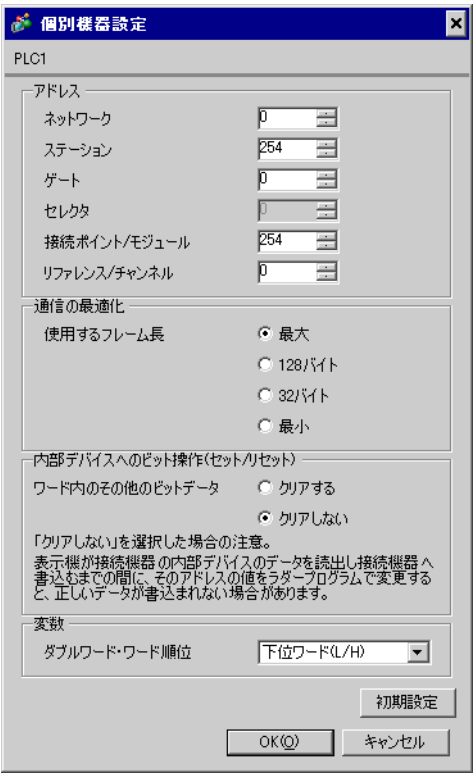

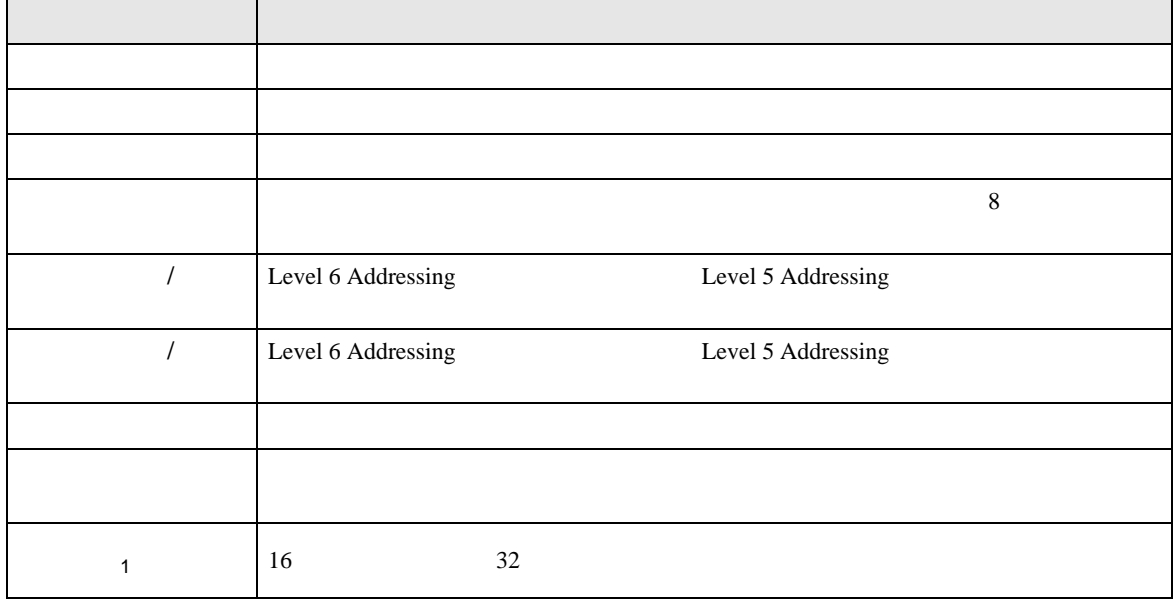

 $1$ 

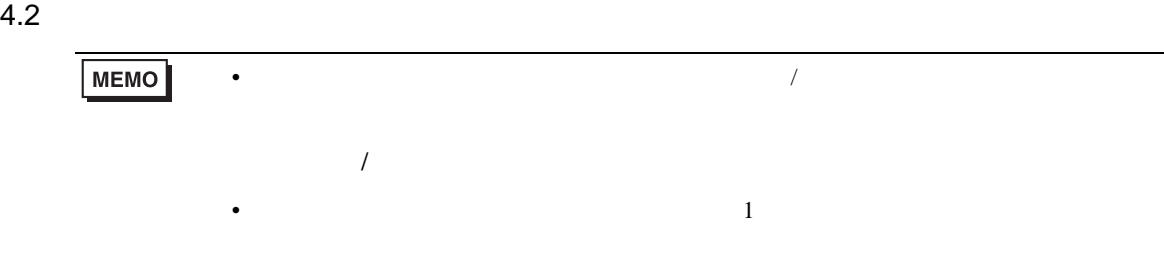

# $\begin{bmatrix} \cdot & \cdot & \cdot \\ \cdot & \cdot & \cdot \\ \cdot & \cdot & \cdot \\ \cdot & \cdot & \cdot \end{bmatrix} \quad \begin{bmatrix} \cdot & \cdot & \cdot \\ \cdot & \cdot & \cdot \\ \cdot & \cdot & \cdot \end{bmatrix}$

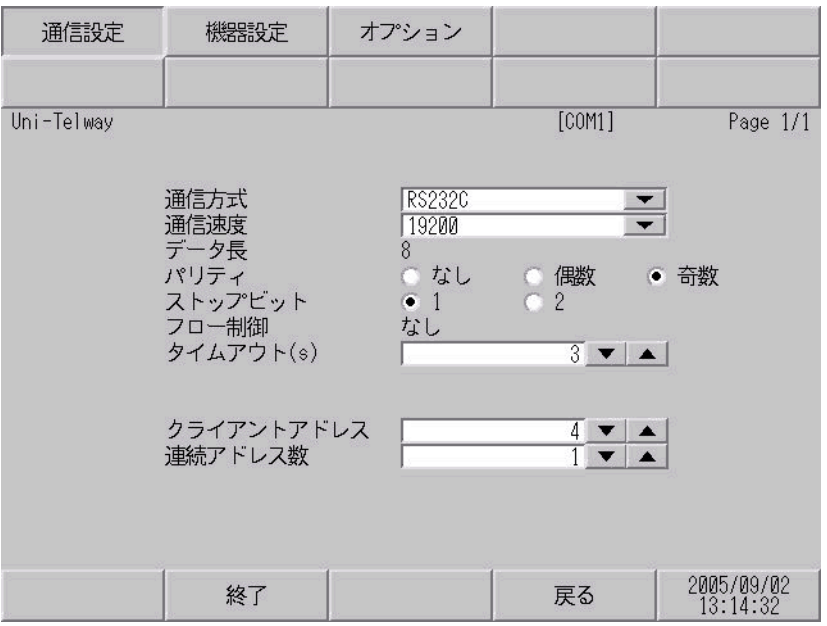

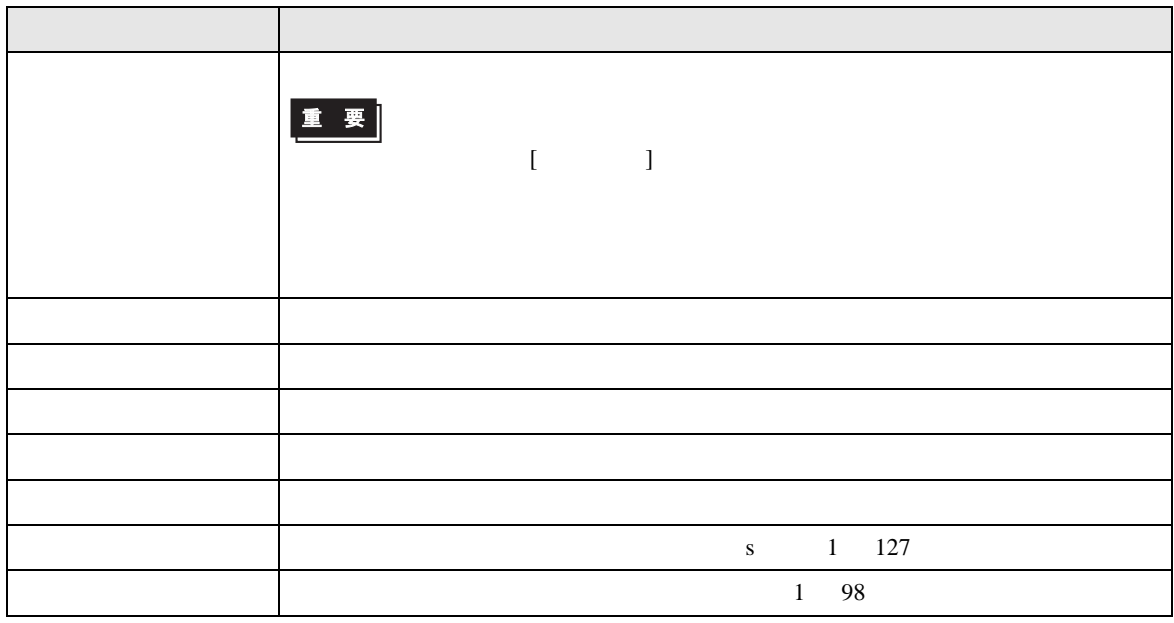

Uni-Telway

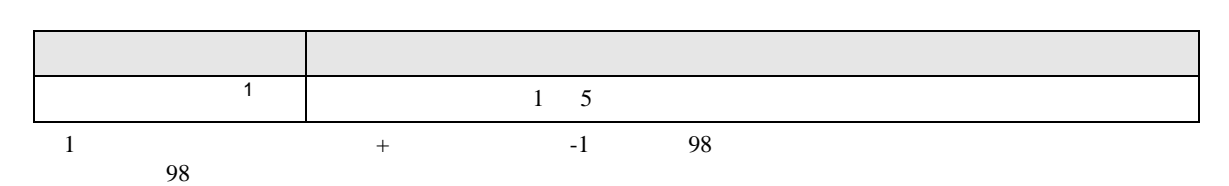

<span id="page-28-0"></span> $[$  and  $[$   $]$   $[$   $]$   $[$   $]$   $[$   $]$   $[$   $]$   $[$   $]$   $[$   $]$   $[$   $]$   $[$   $]$   $[$   $]$   $[$   $]$   $[$   $]$   $[$   $]$   $[$   $]$   $[$   $]$   $[$   $]$   $[$   $]$   $[$   $]$   $[$   $]$   $[$   $]$   $[$   $]$   $[$   $]$   $[$   $]$   $[$   $]$   $[$   $]$   $[$   $]$   $[$ 

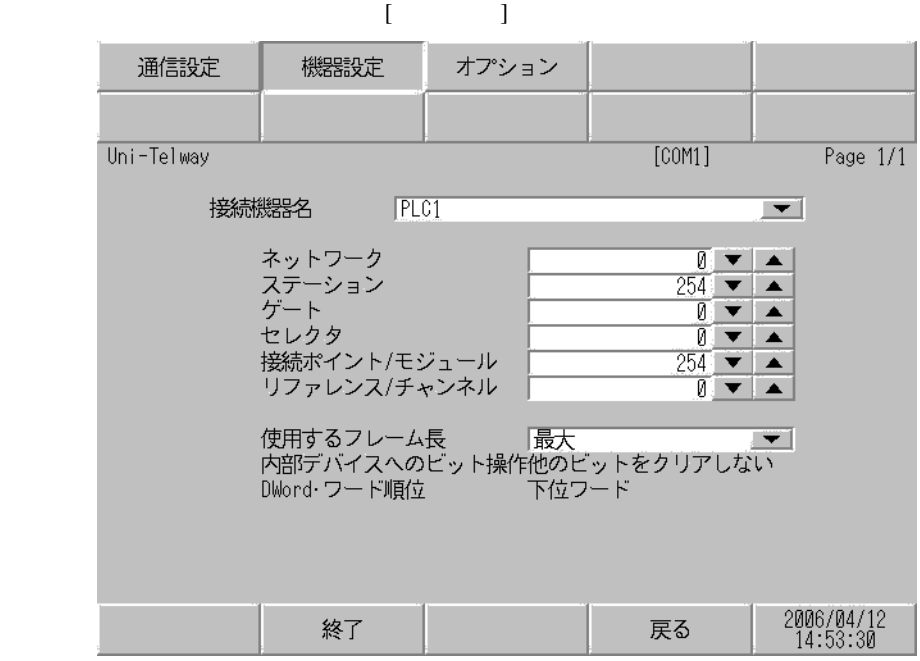

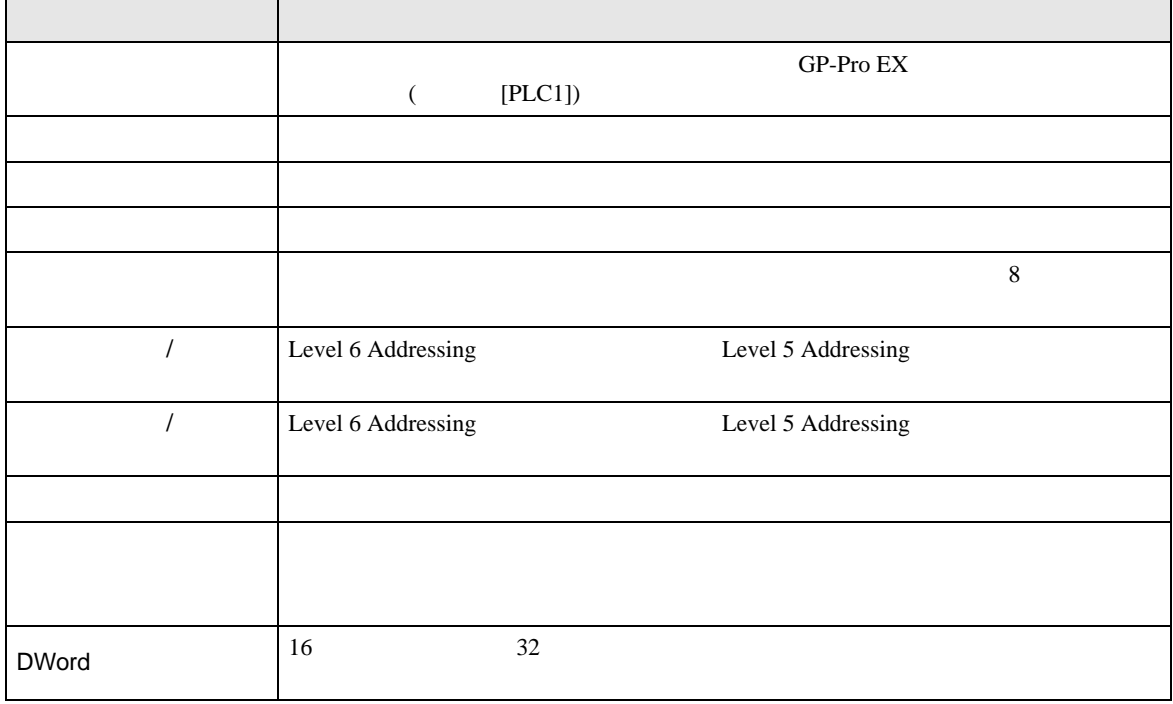

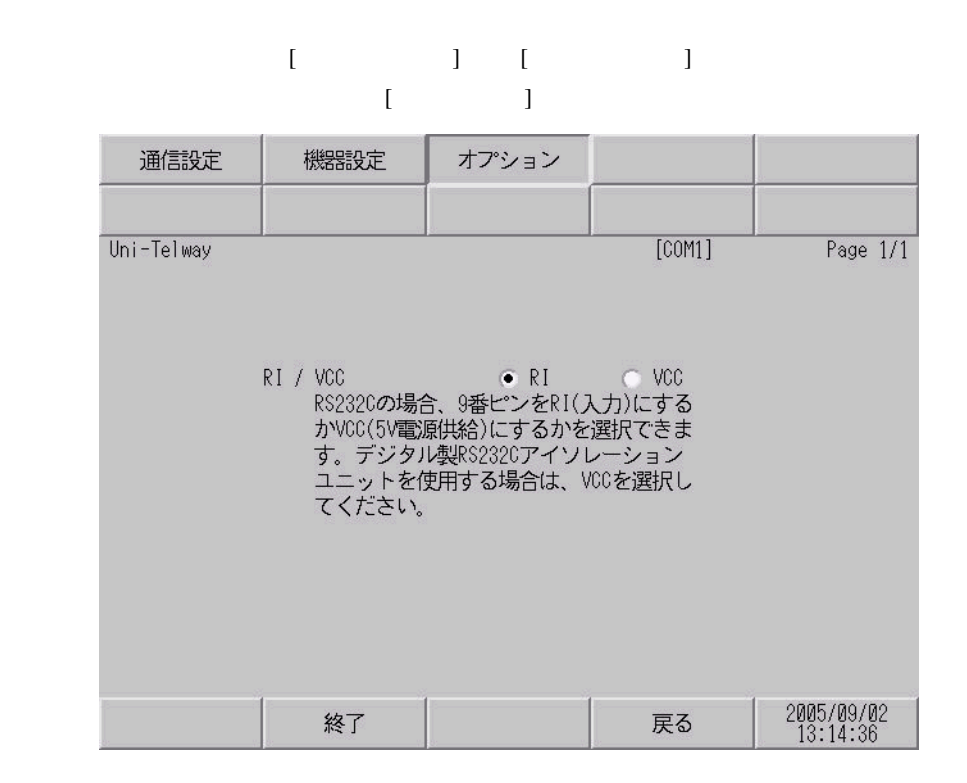

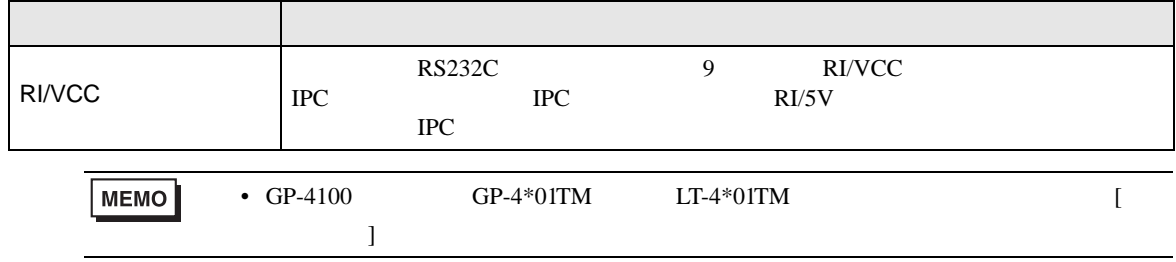

<span id="page-30-0"></span>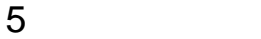

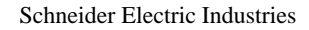

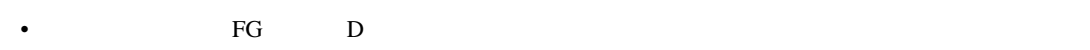

 $\begin{array}{ccc} {\rm SG} & {\rm FG} & \end{array}$ 

結線図 1

<span id="page-30-1"></span>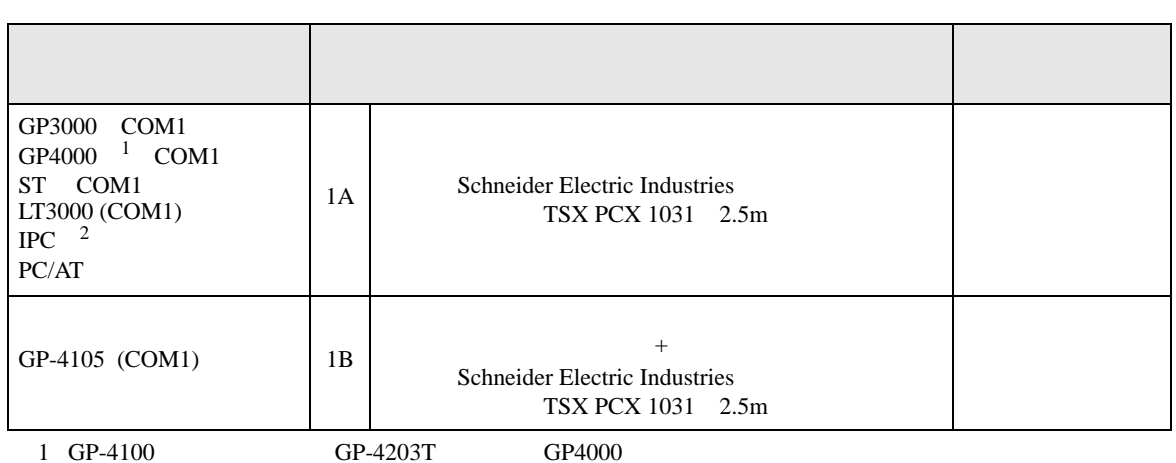

• ノイズなどの影響で通信が安定しない場合はアイソレーションユニットを接続してください。

2 RS-232C COM  $\overline{\mathbb{CP}}$  IPC COM 7

1A)

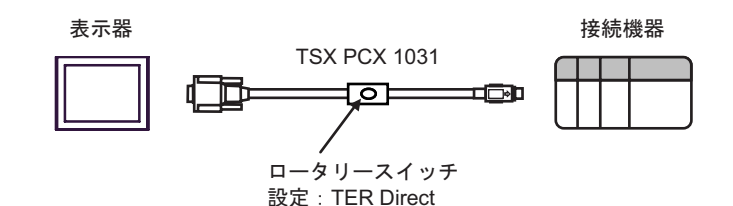

1B)

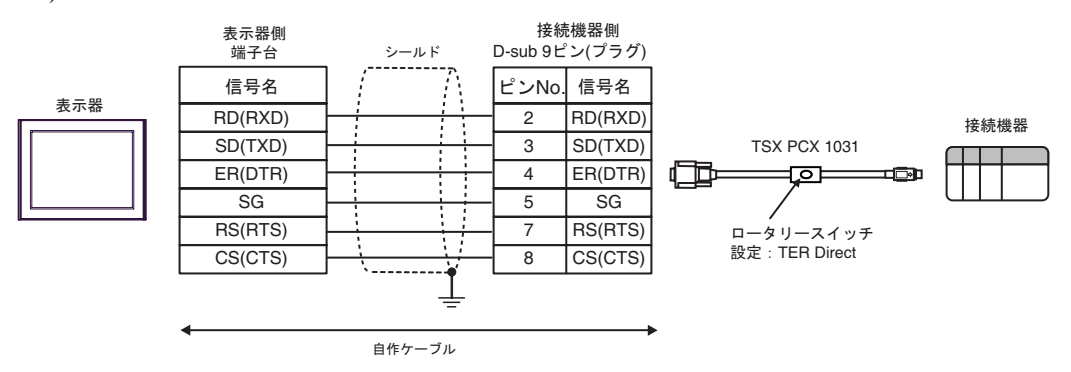

 $\overline{a}$ 

<span id="page-31-0"></span>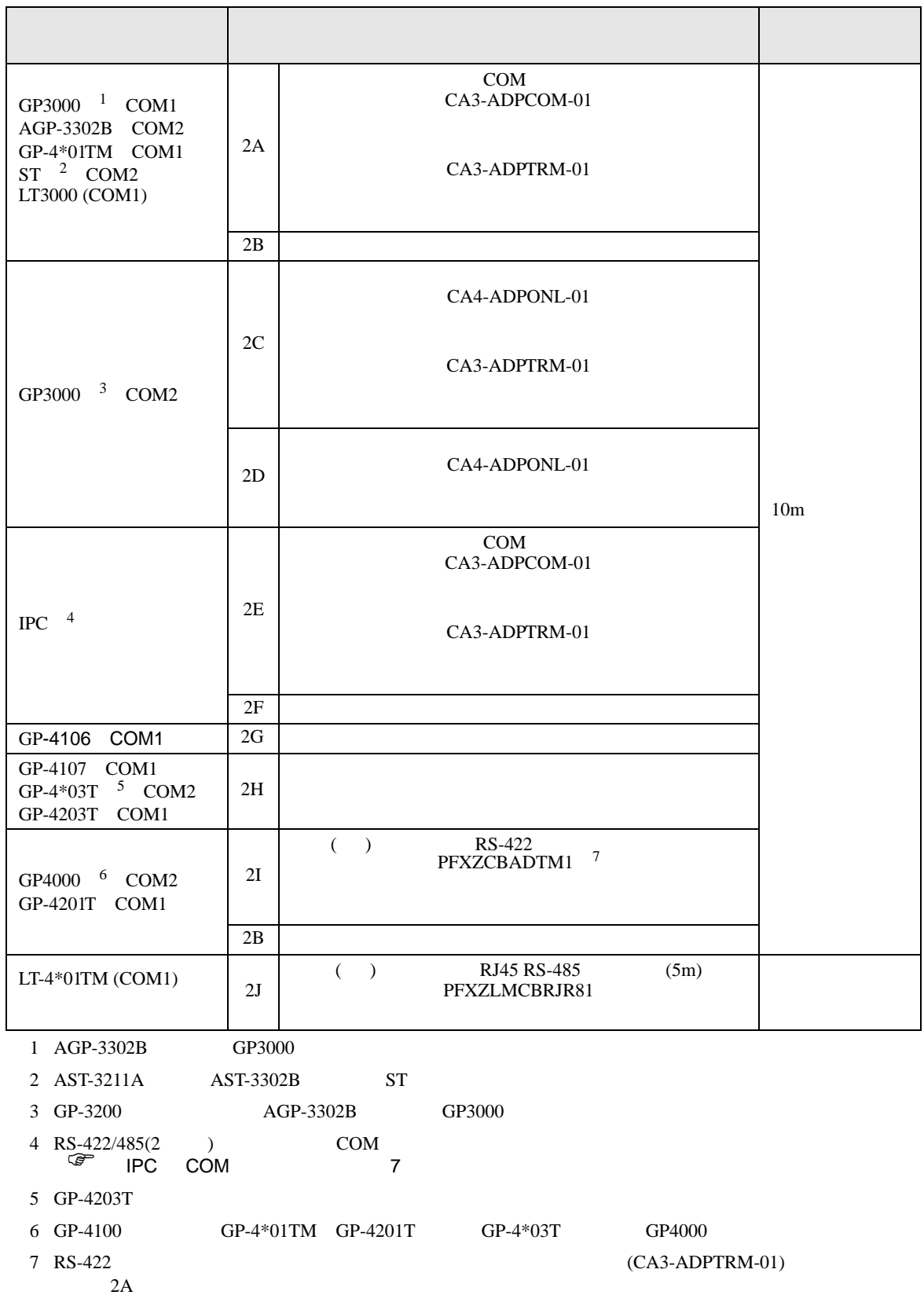

2A)

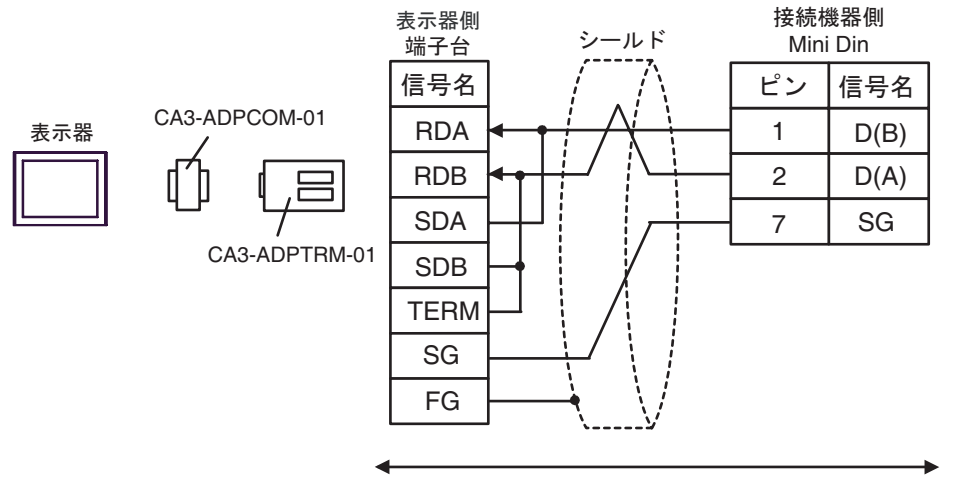

自作ケーブル

2B)

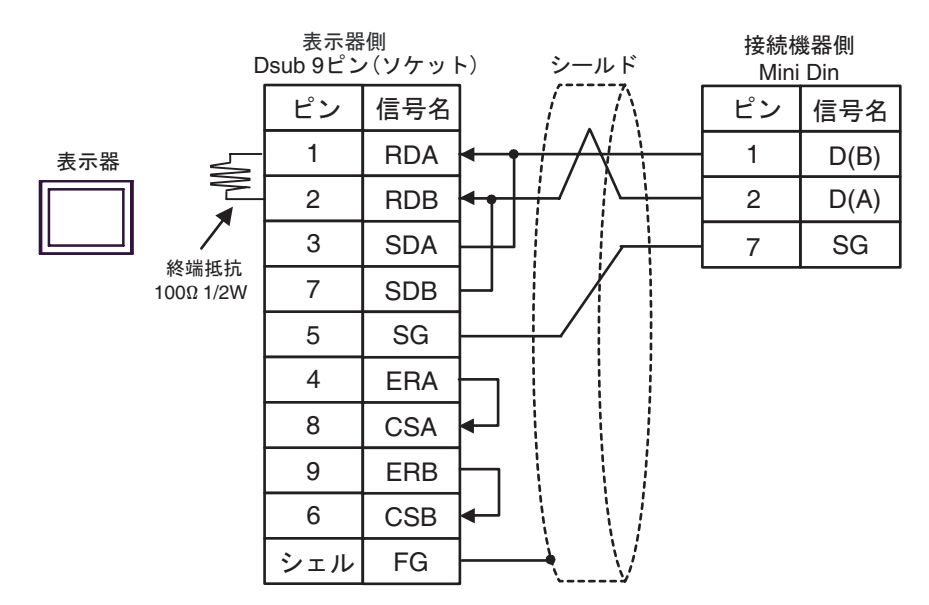

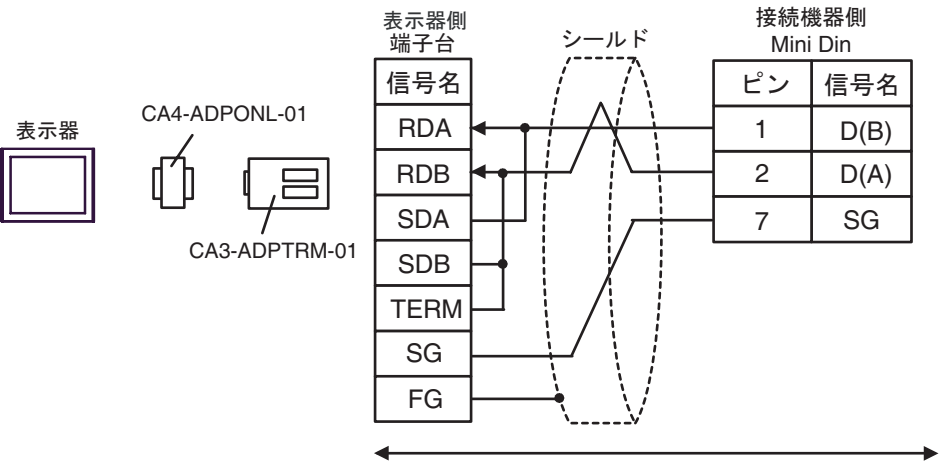

自作ケーブル

2D)

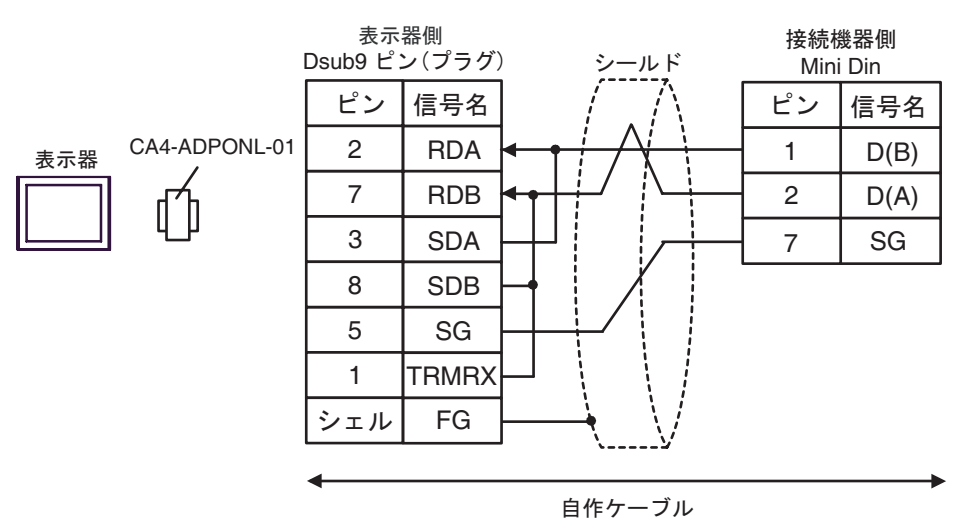

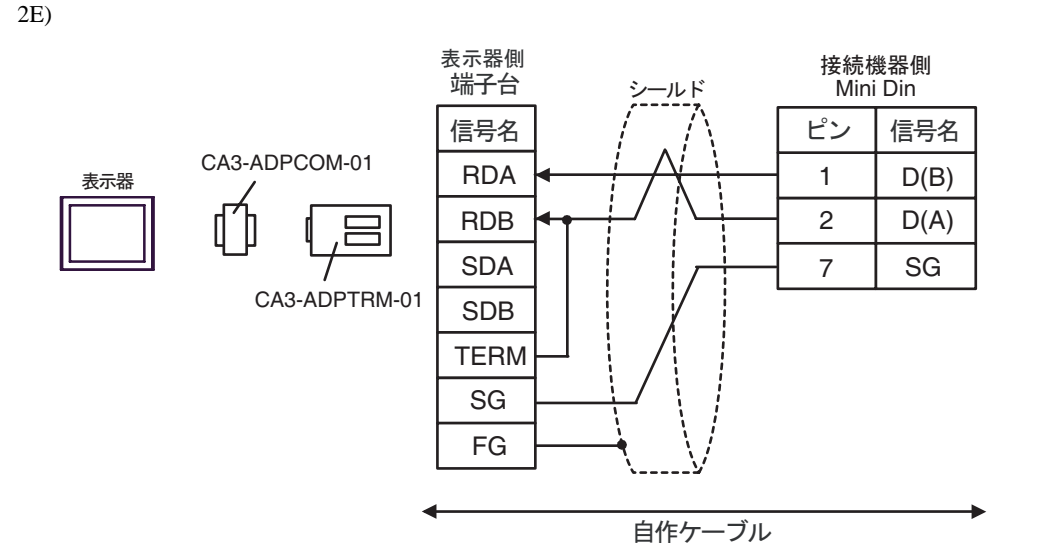

2F)

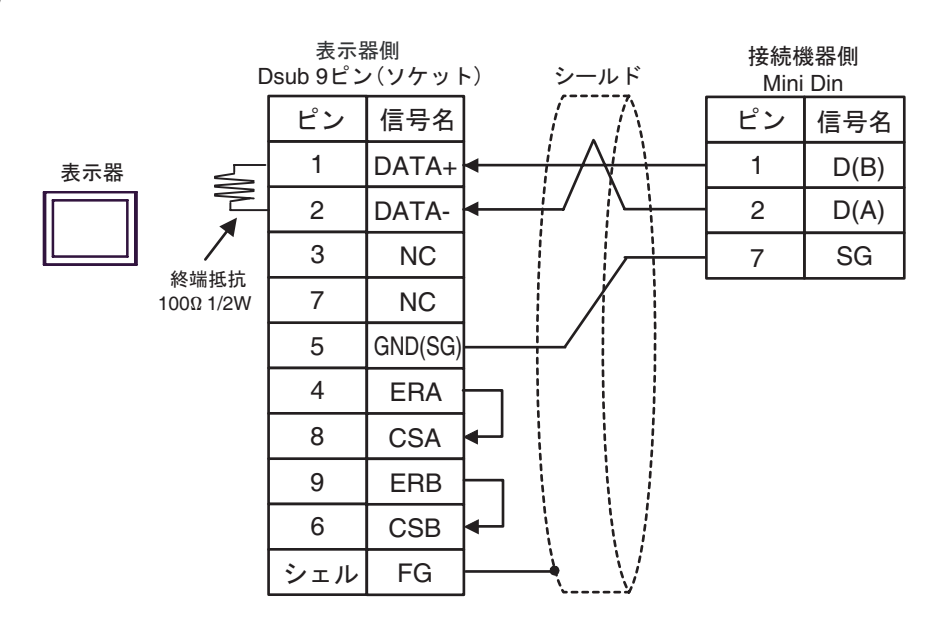

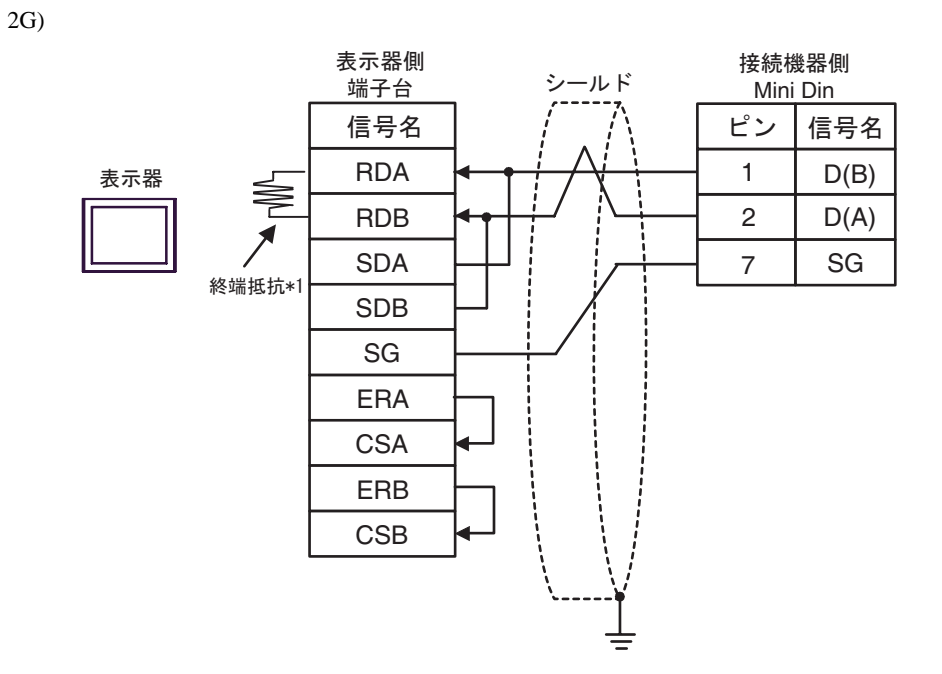

 $*1$ 

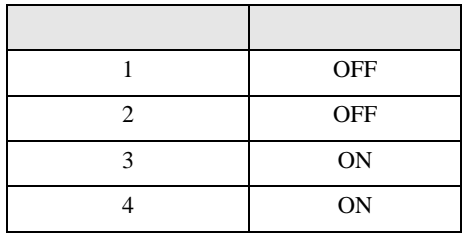

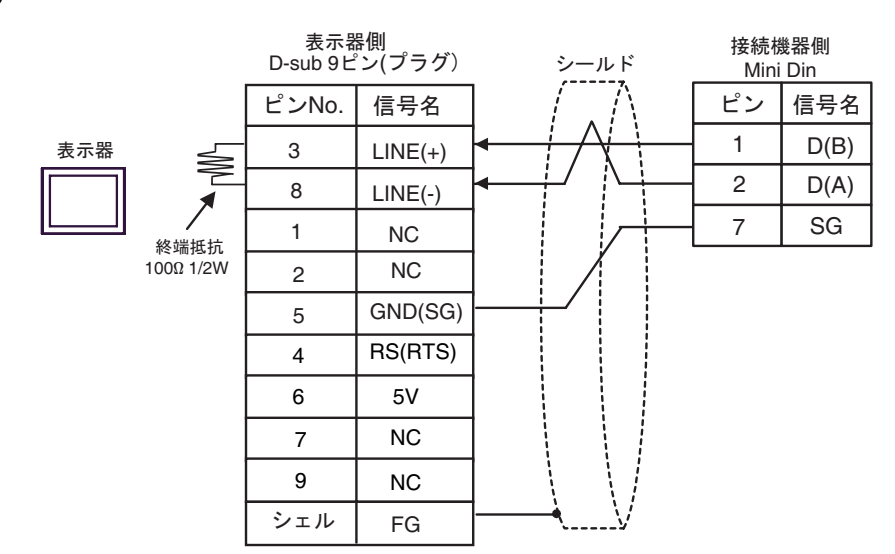

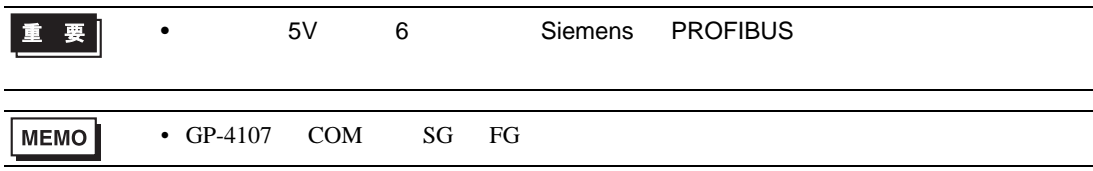

2I)

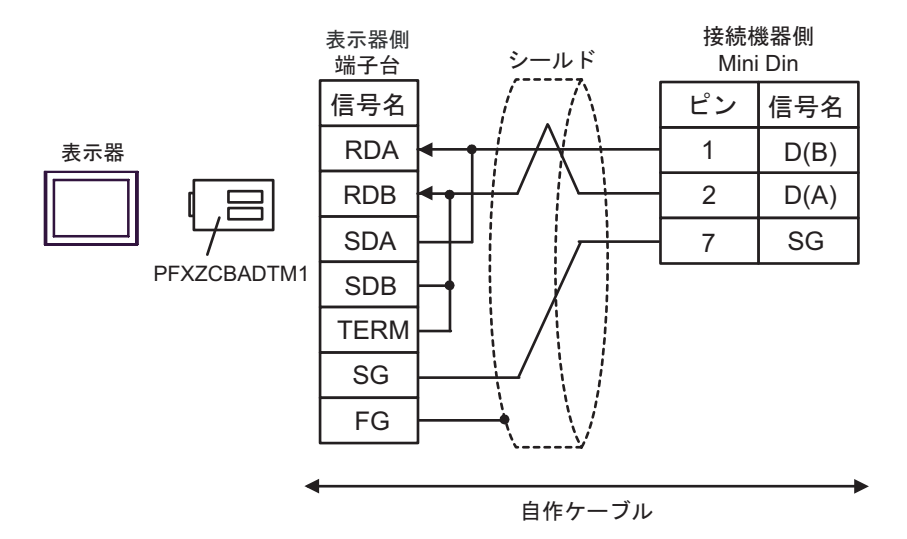

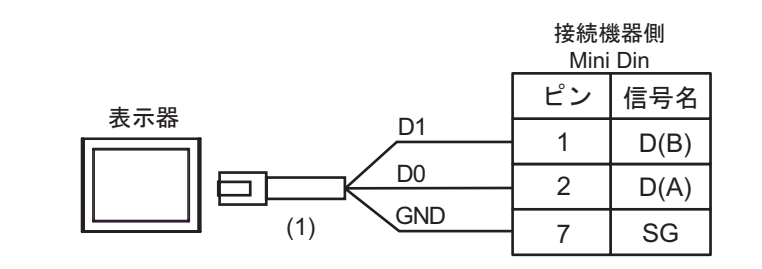

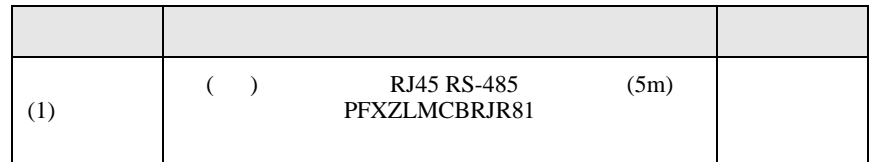

結線図 3

<span id="page-38-0"></span>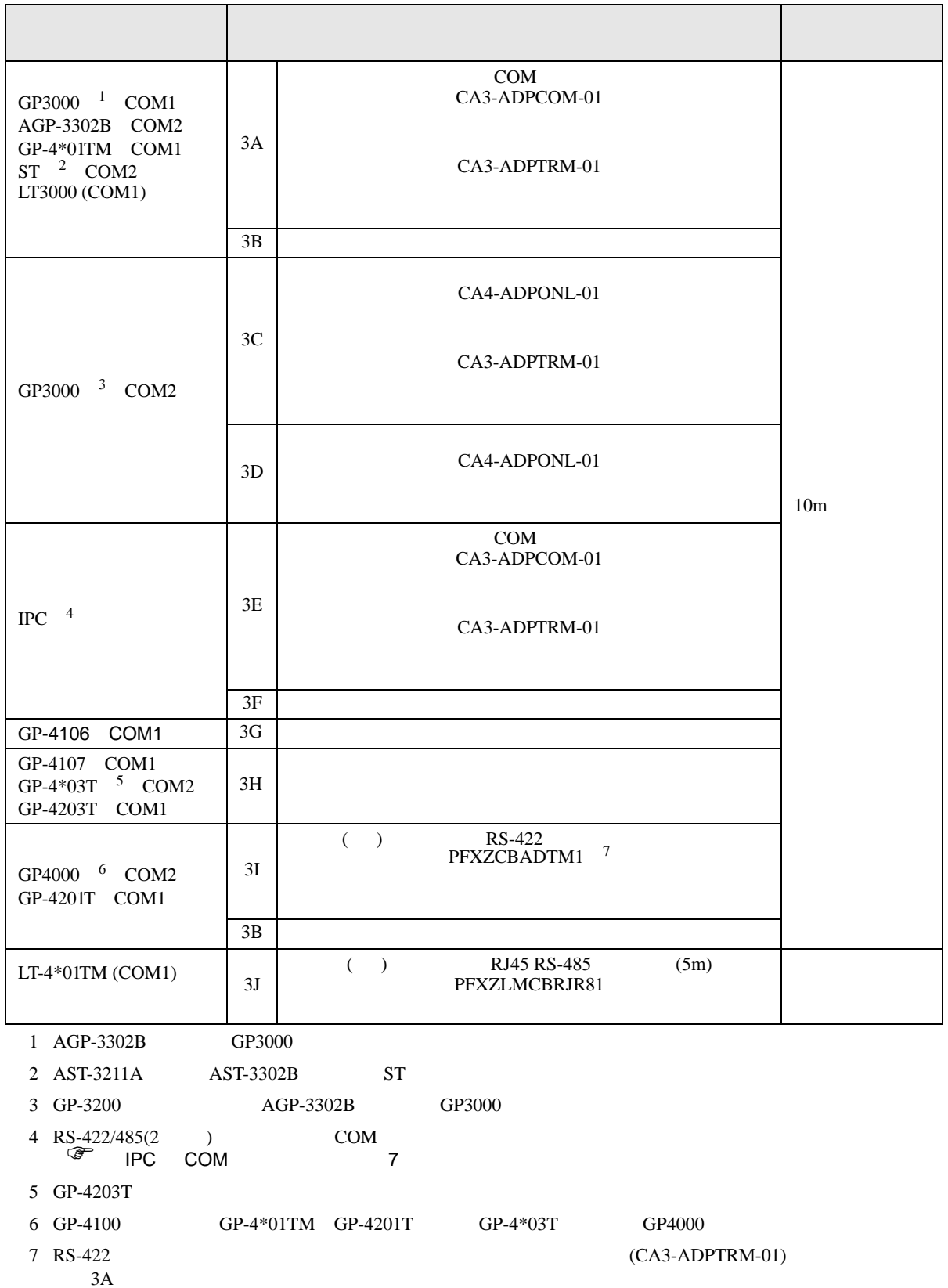

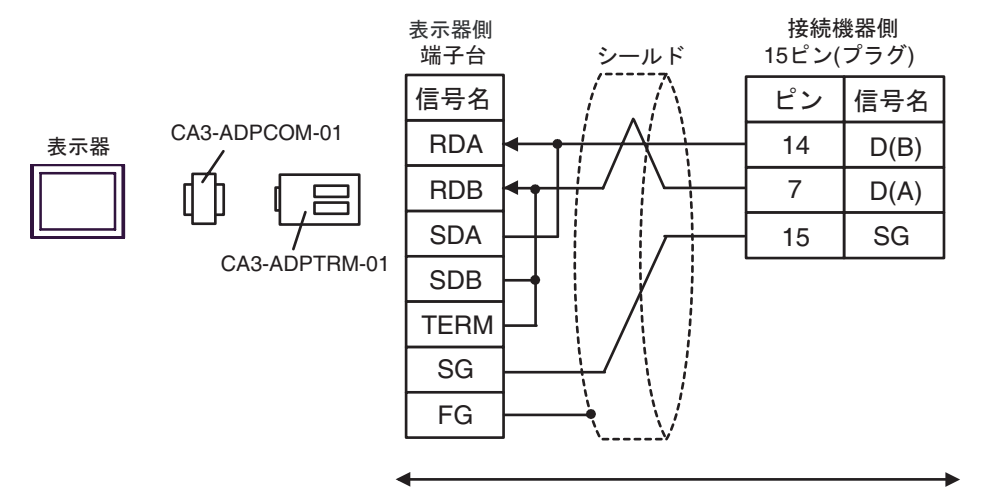

自作ケーブル

3B)

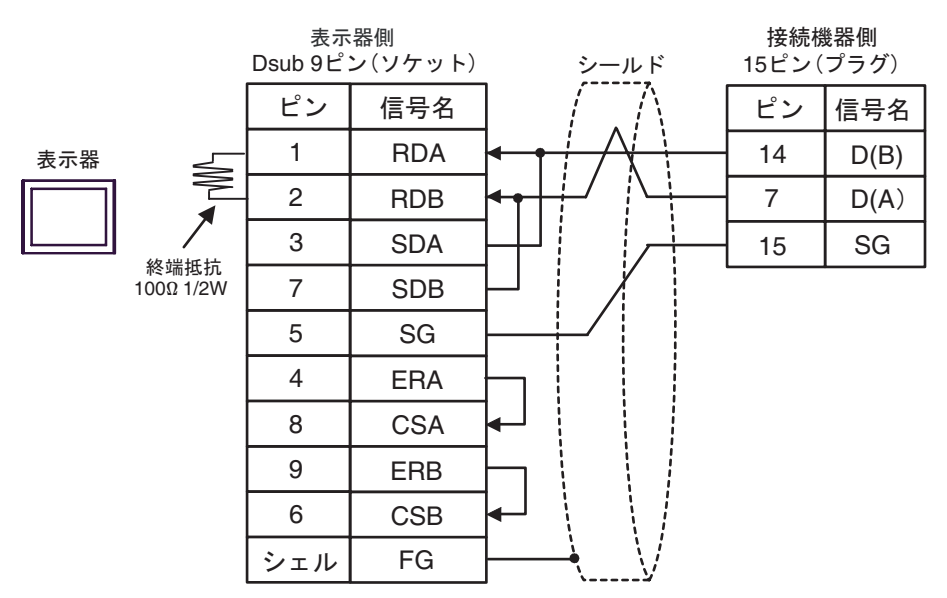

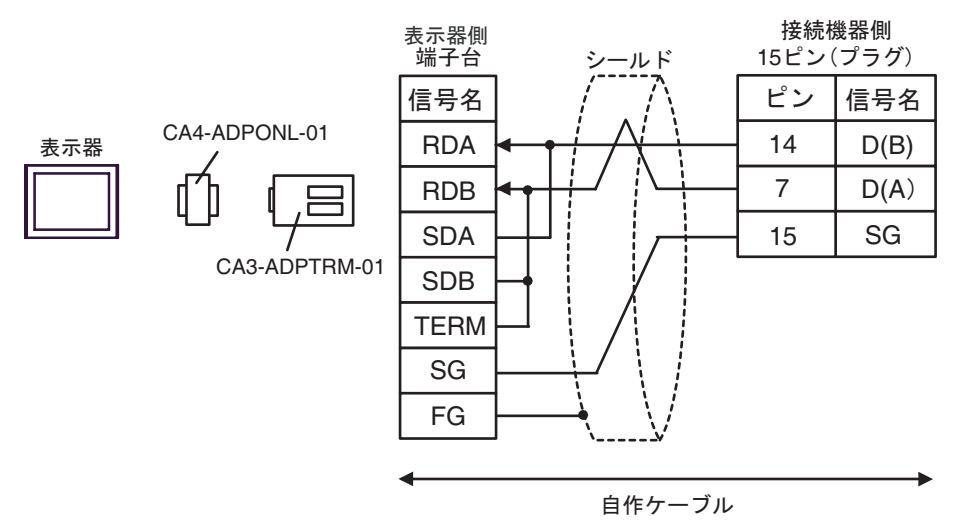

3D)

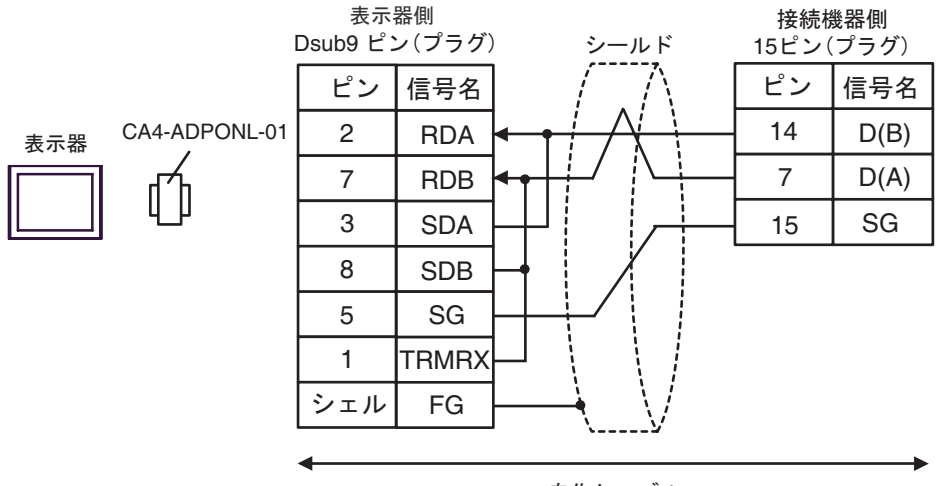

自作ケーブル

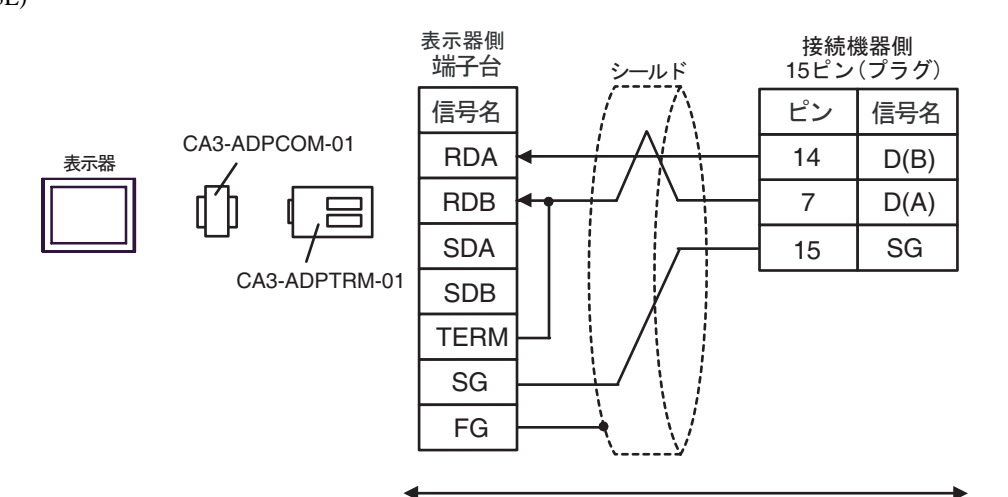

自作ケーブル

3F)

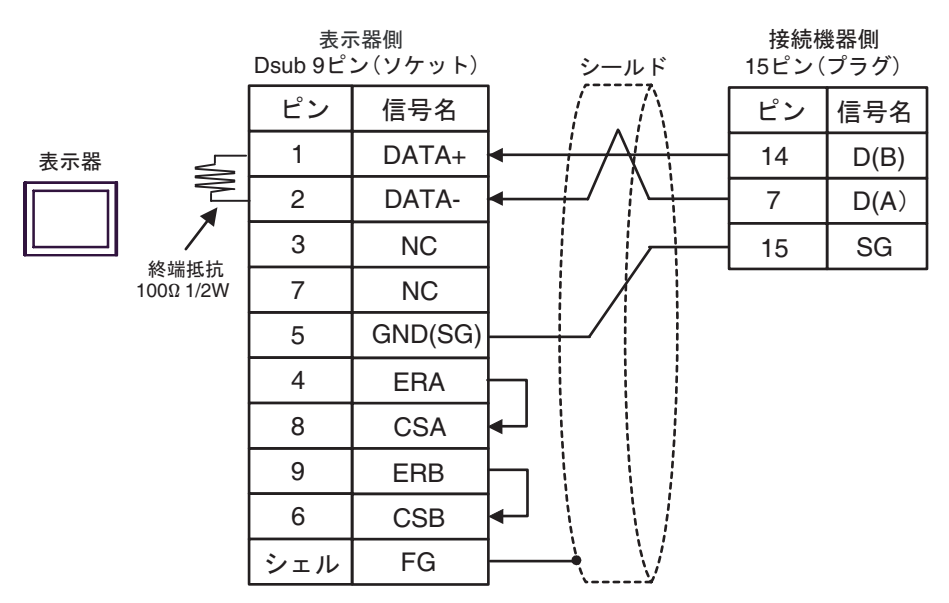

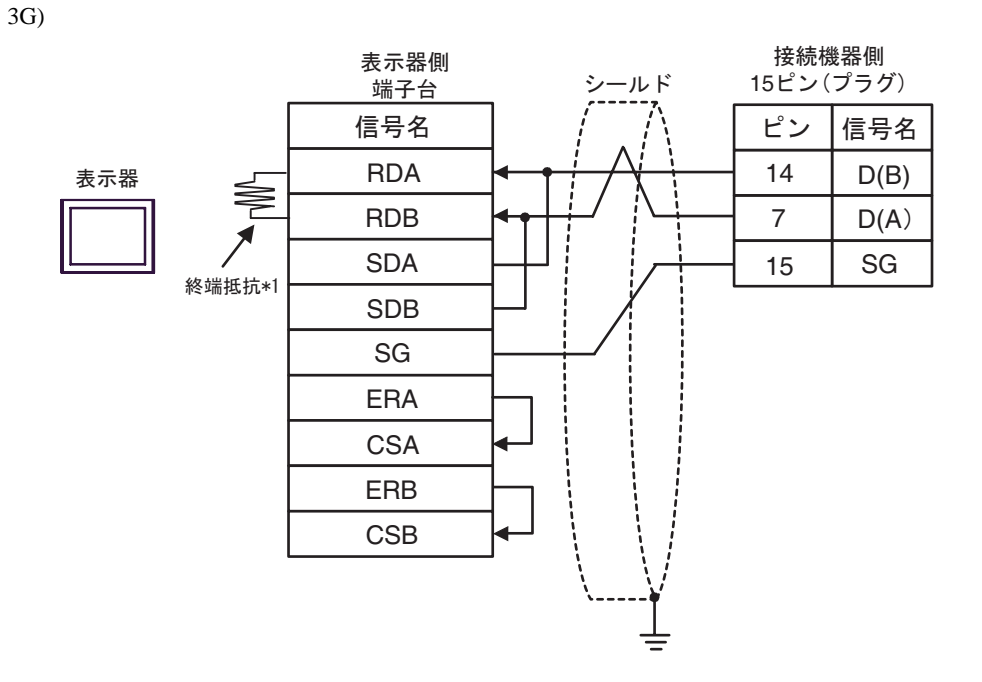

 $*1$ 

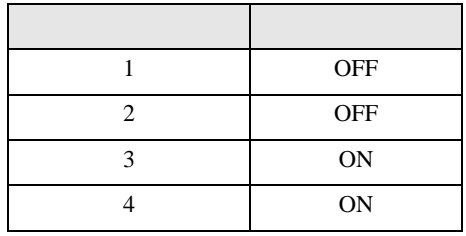

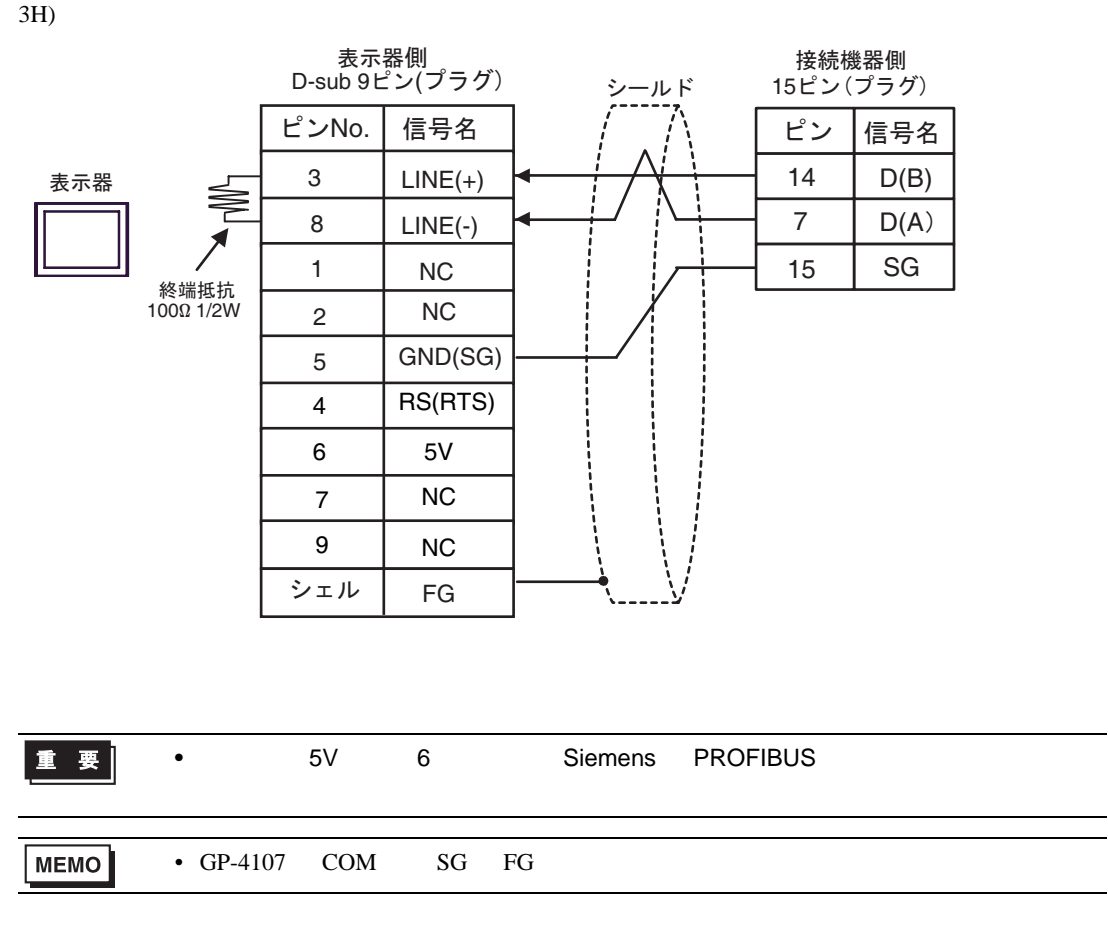

3I)

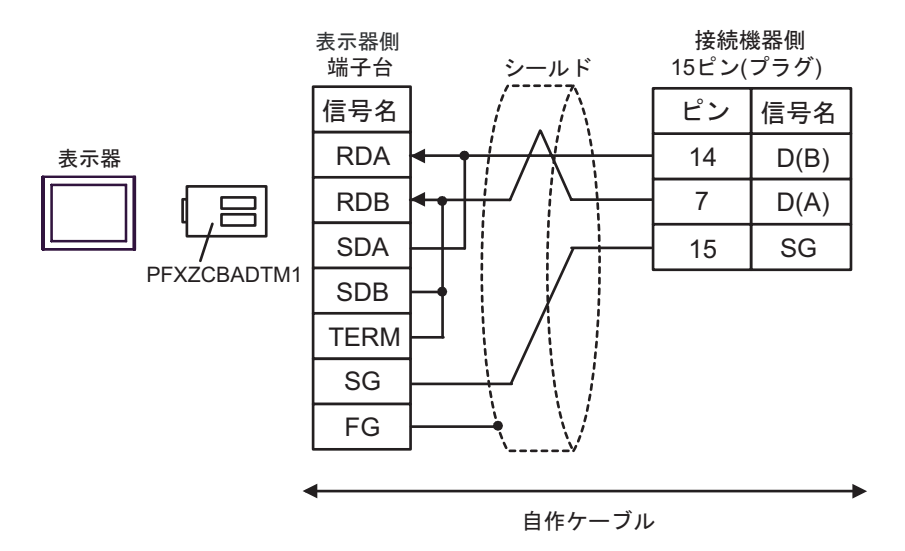

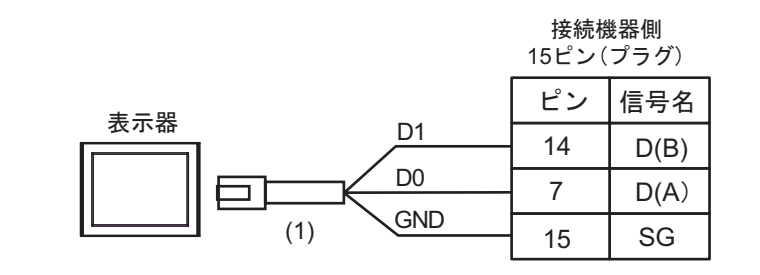

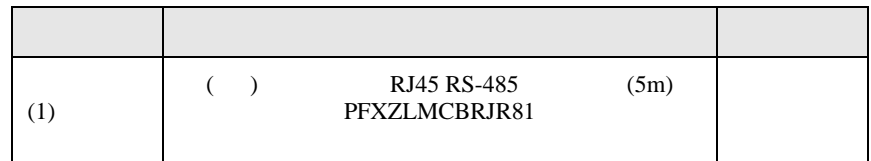

結線図 4

<span id="page-45-0"></span>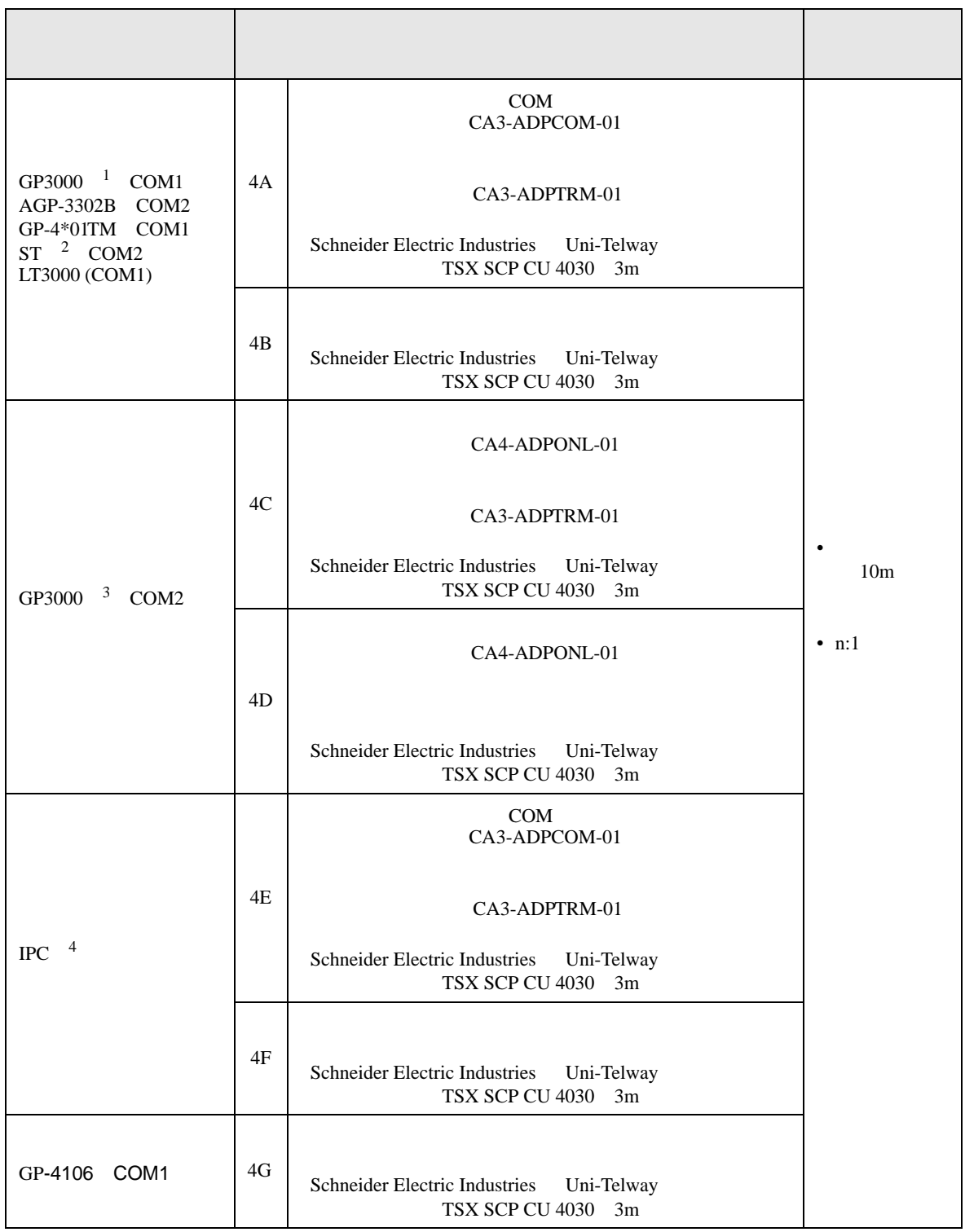

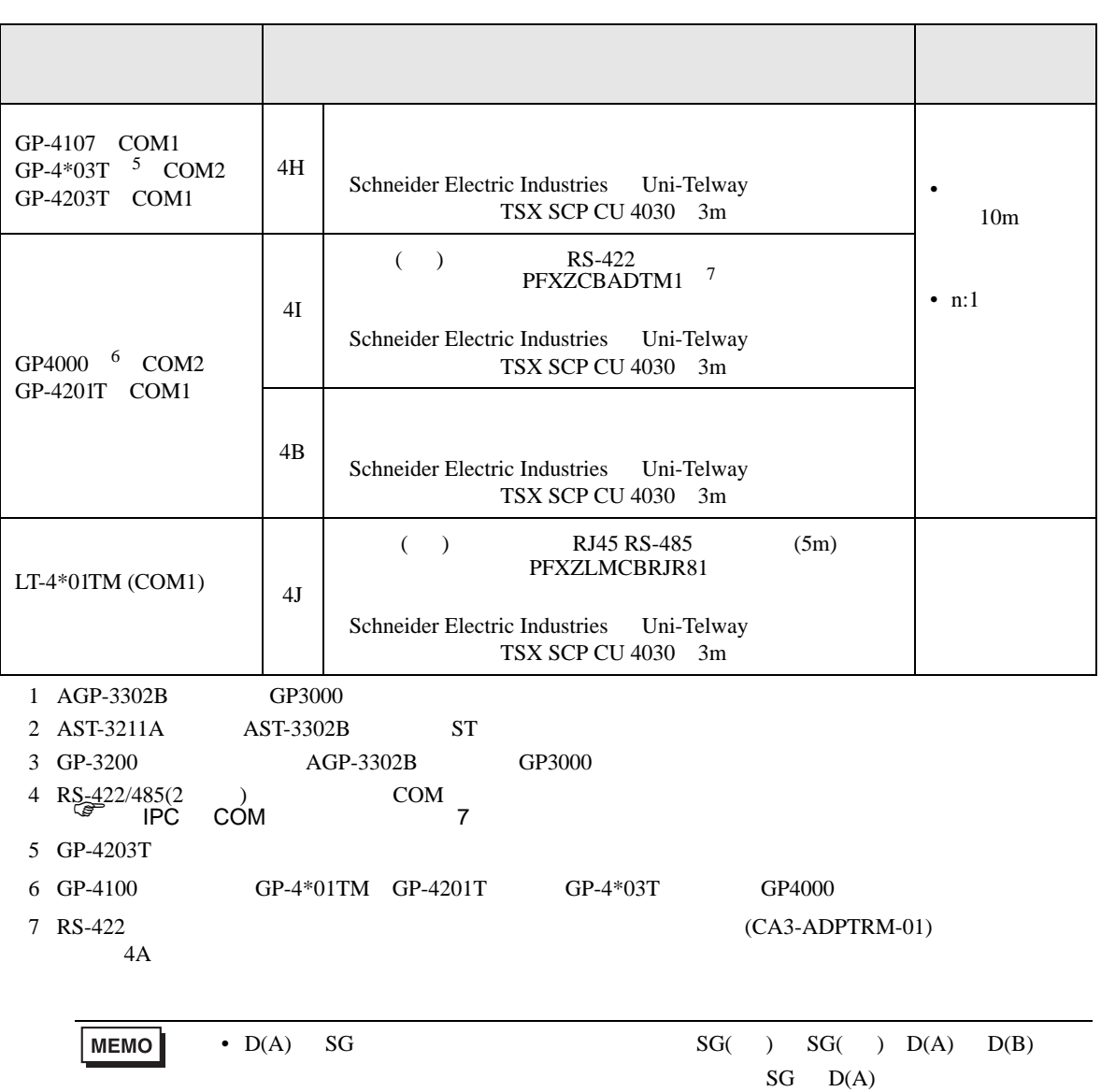

4A)

•  $1:1$ 

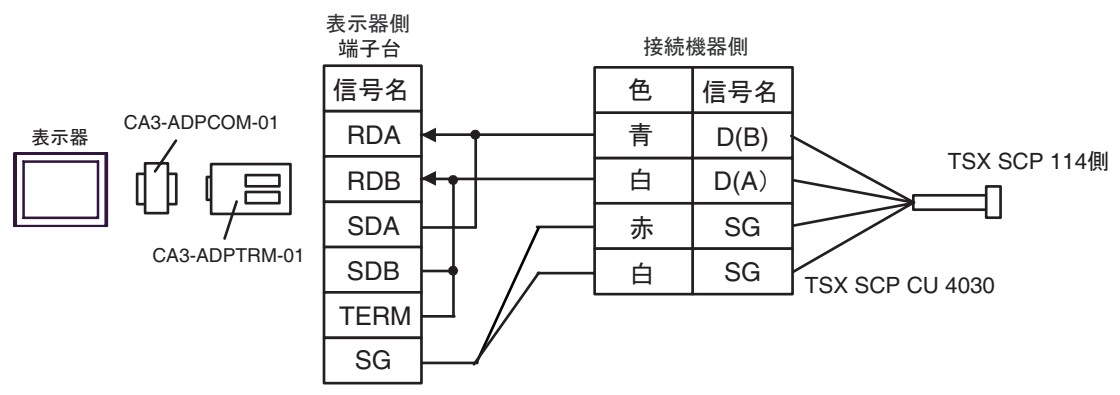

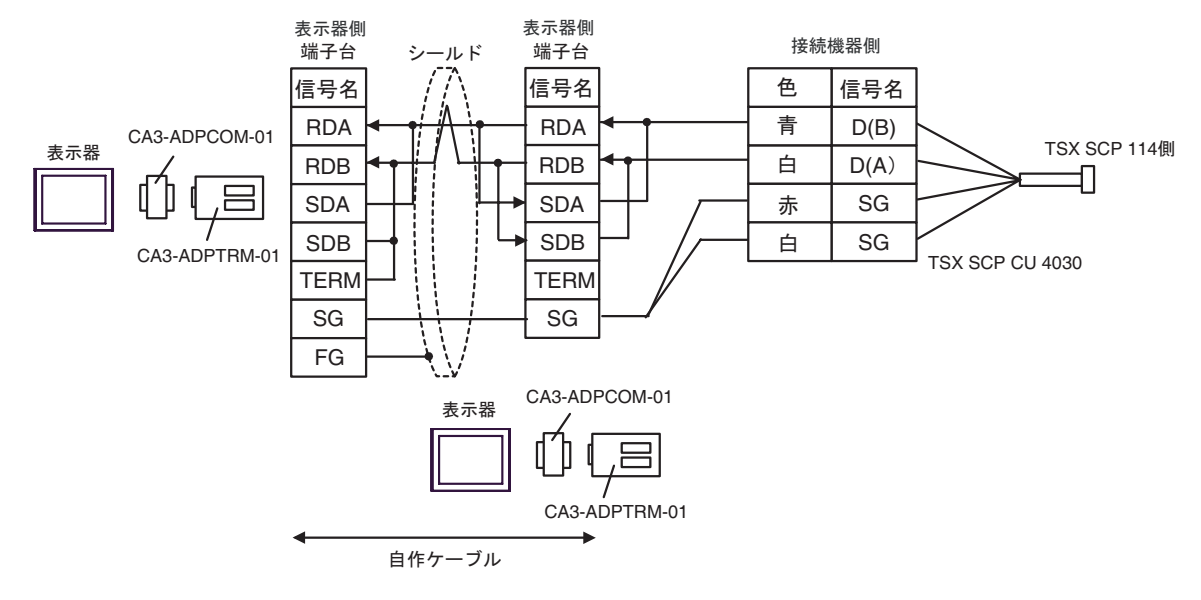

4B)

•  $1:1$ 

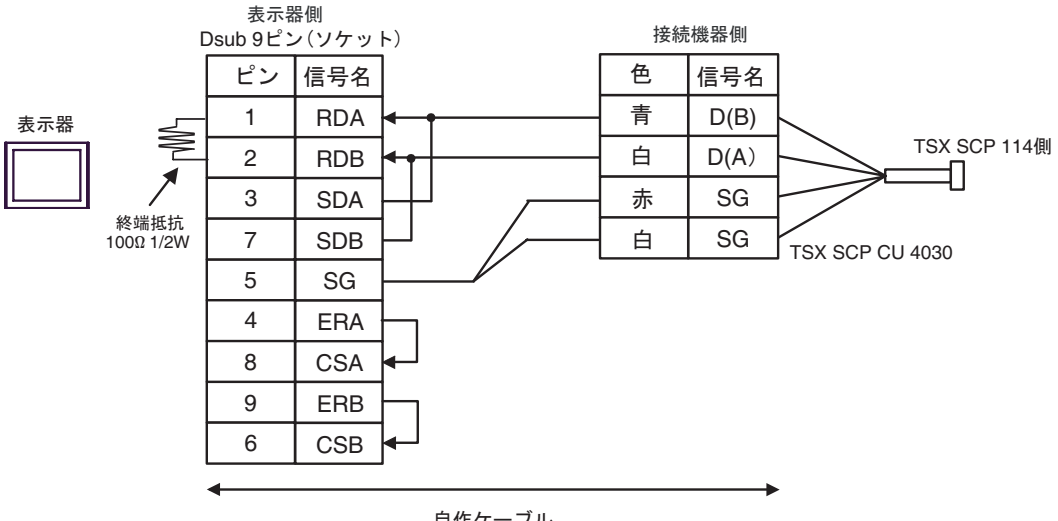

自作ケーブル

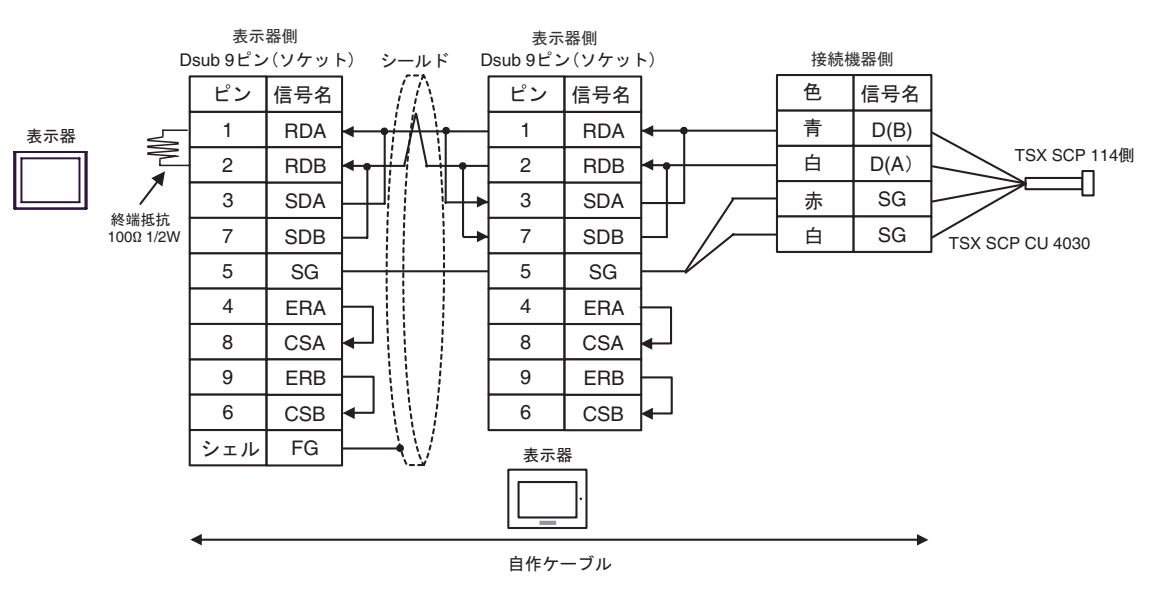

4C)

•  $1:1$ 

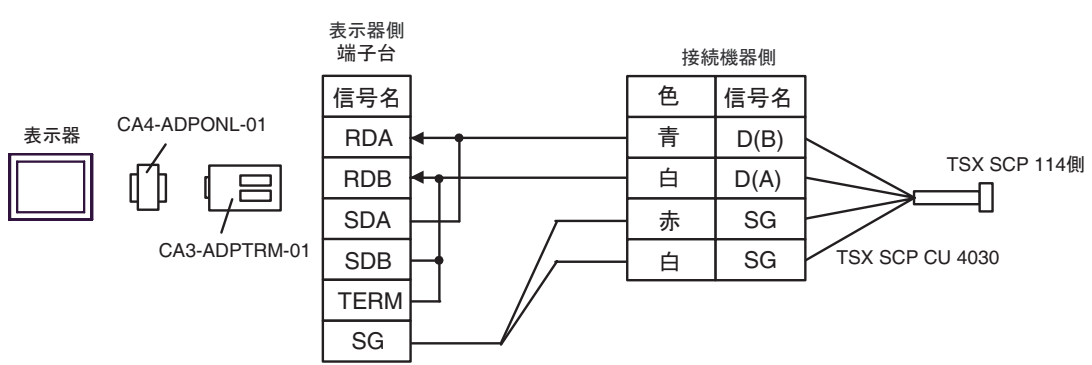

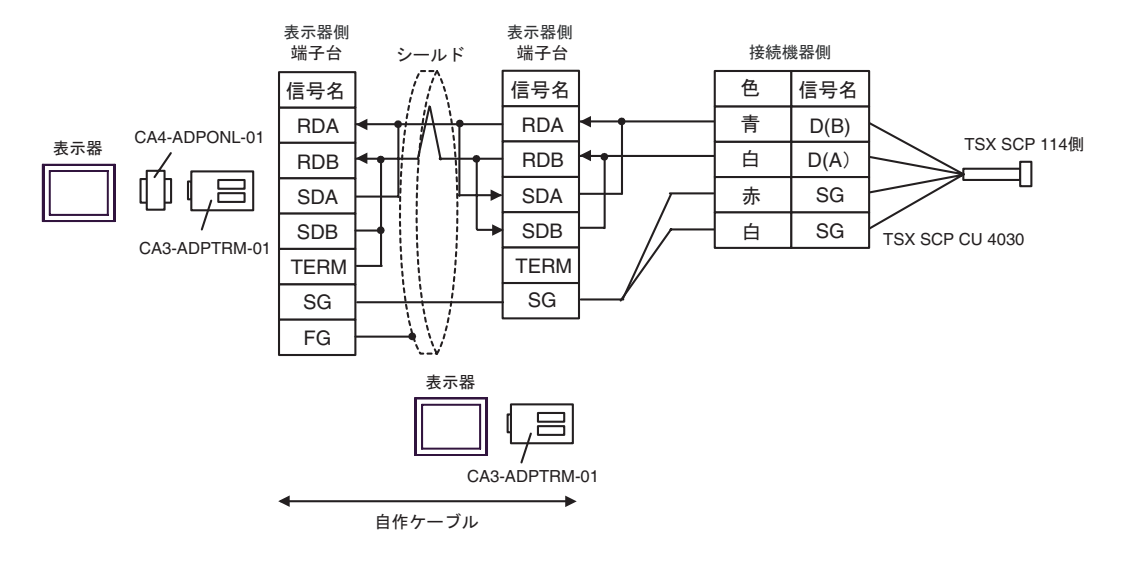

4D)

•  $1:1$ 

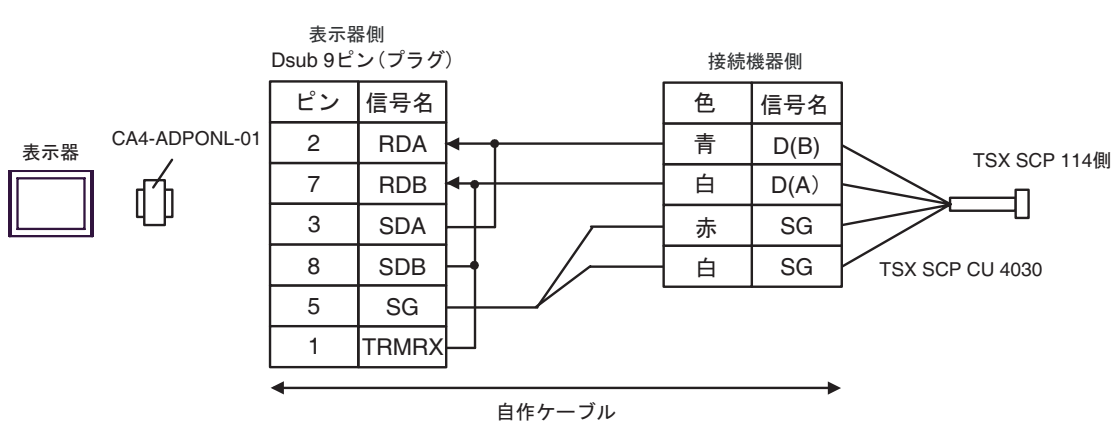

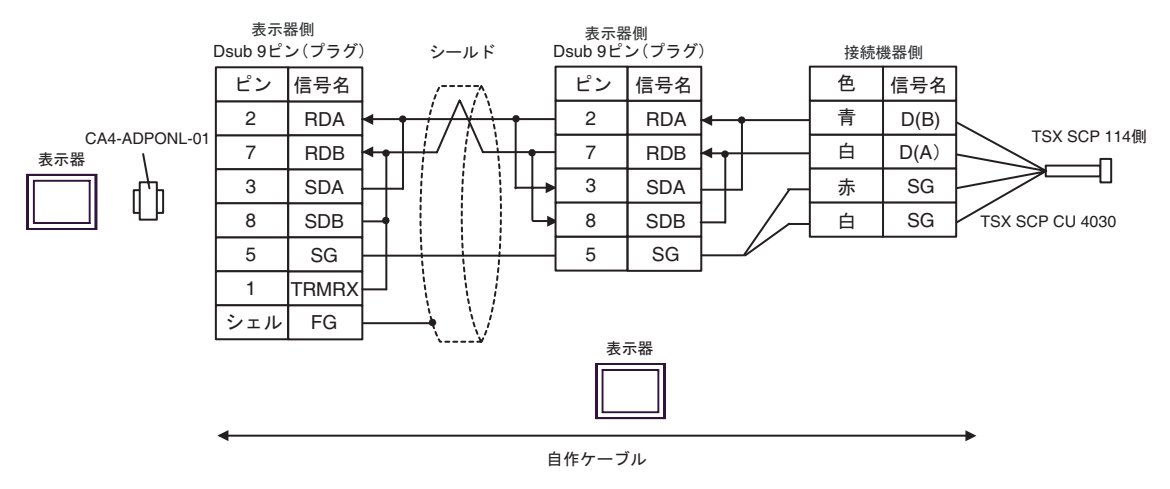

4E)

•  $1:1$ 

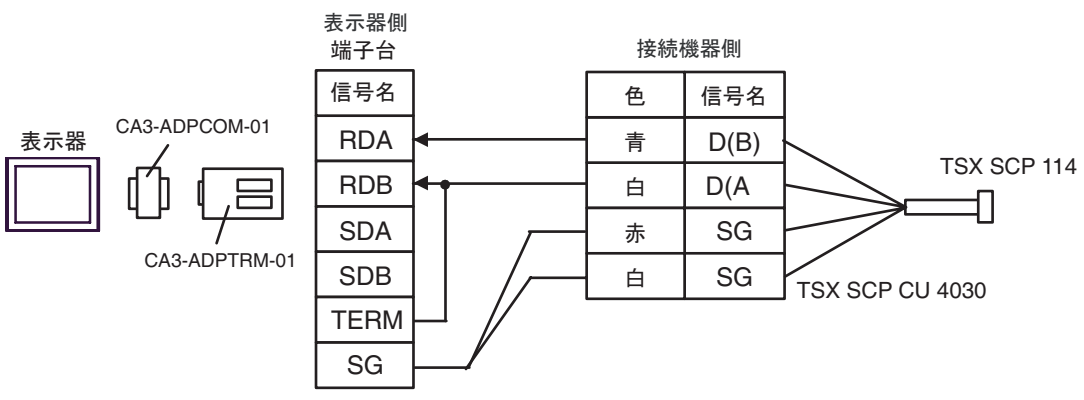

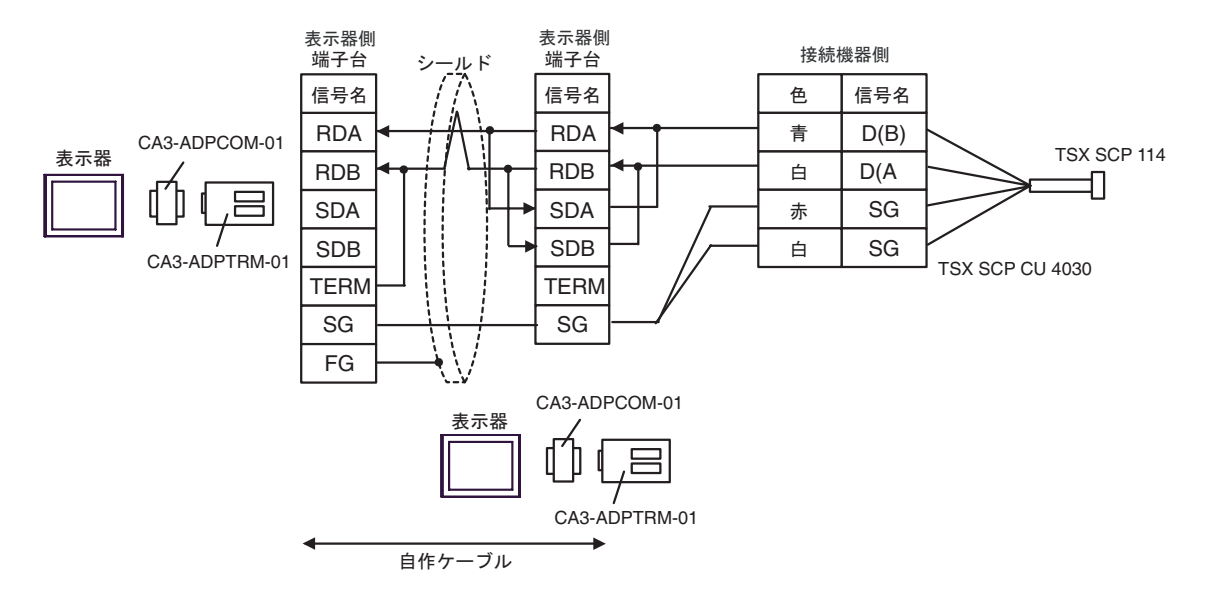

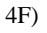

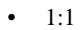

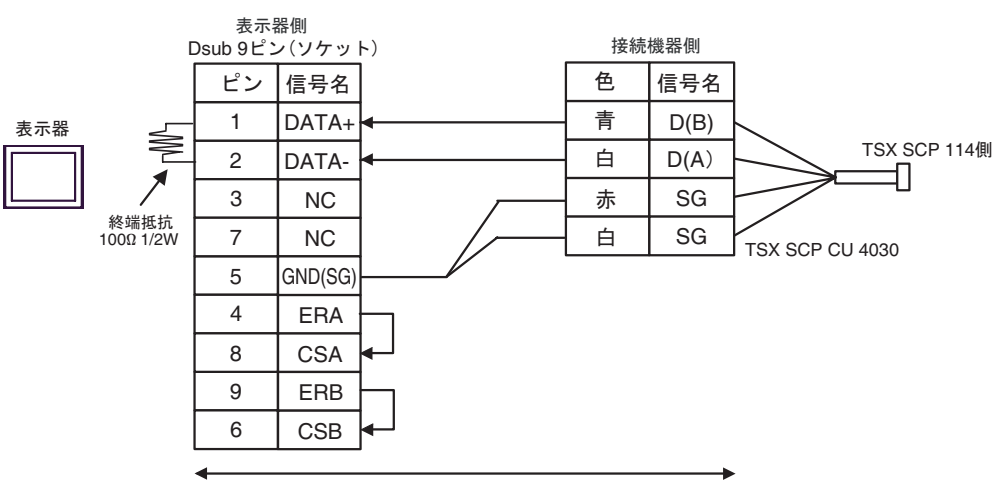

自作ケーブル

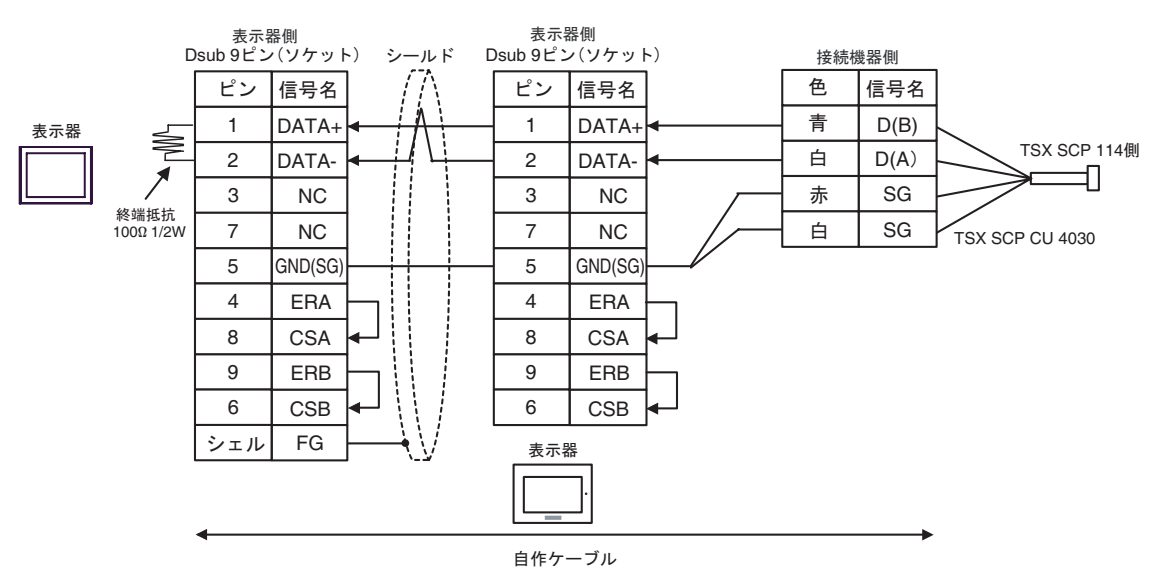

4G)

•  $1:1$ 

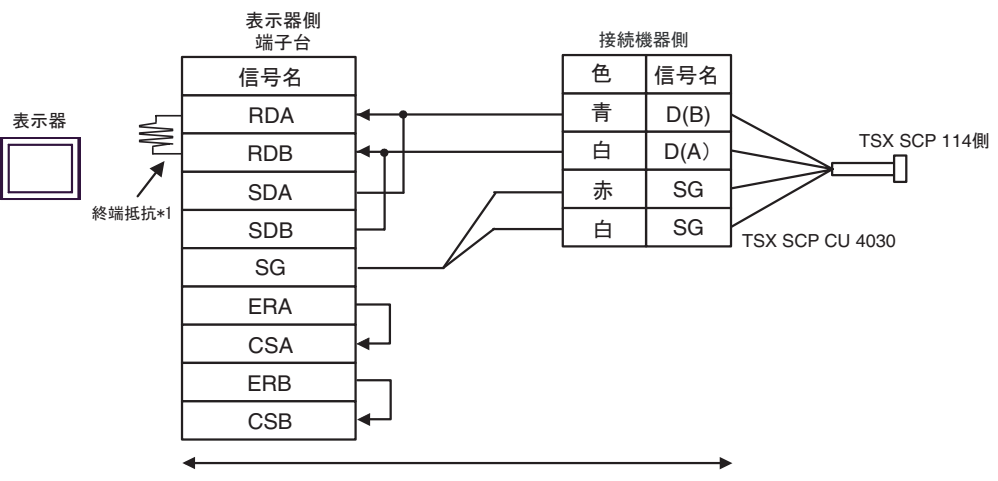

自作ケーブル

•  $n:1$ 

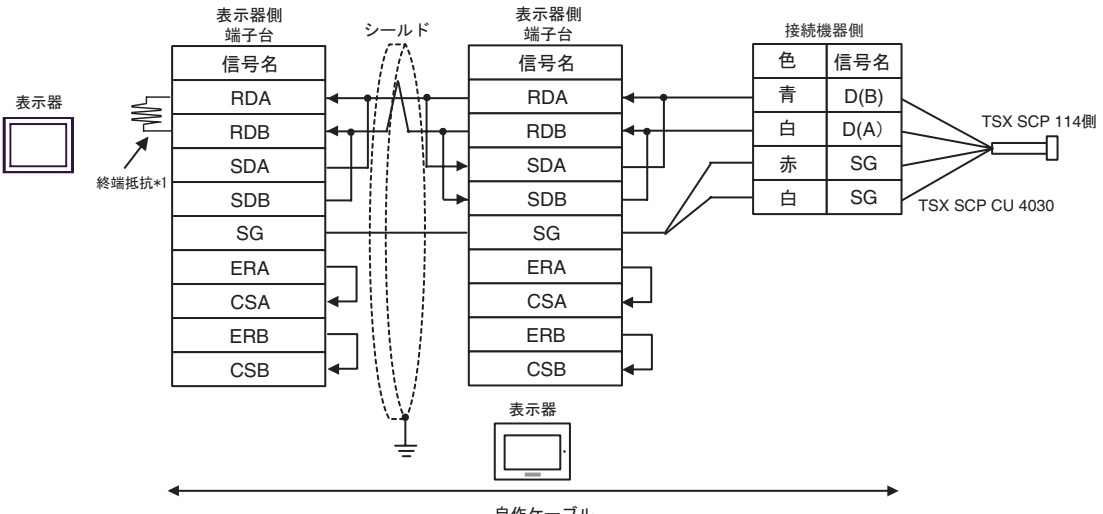

自作ケーブル

 $*1$ 

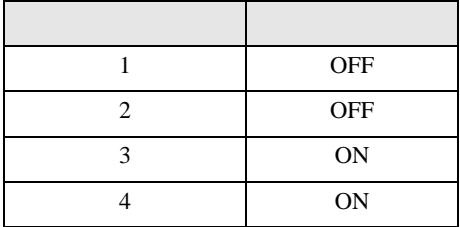

OFF

n:1  $1 \t 4$ 

4H)

•  $1:1$ 

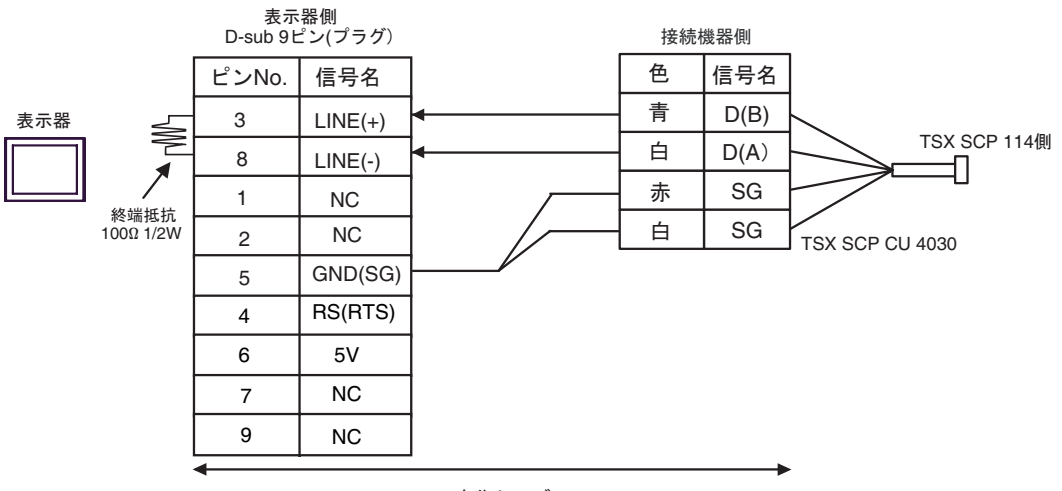

自作ケーブル

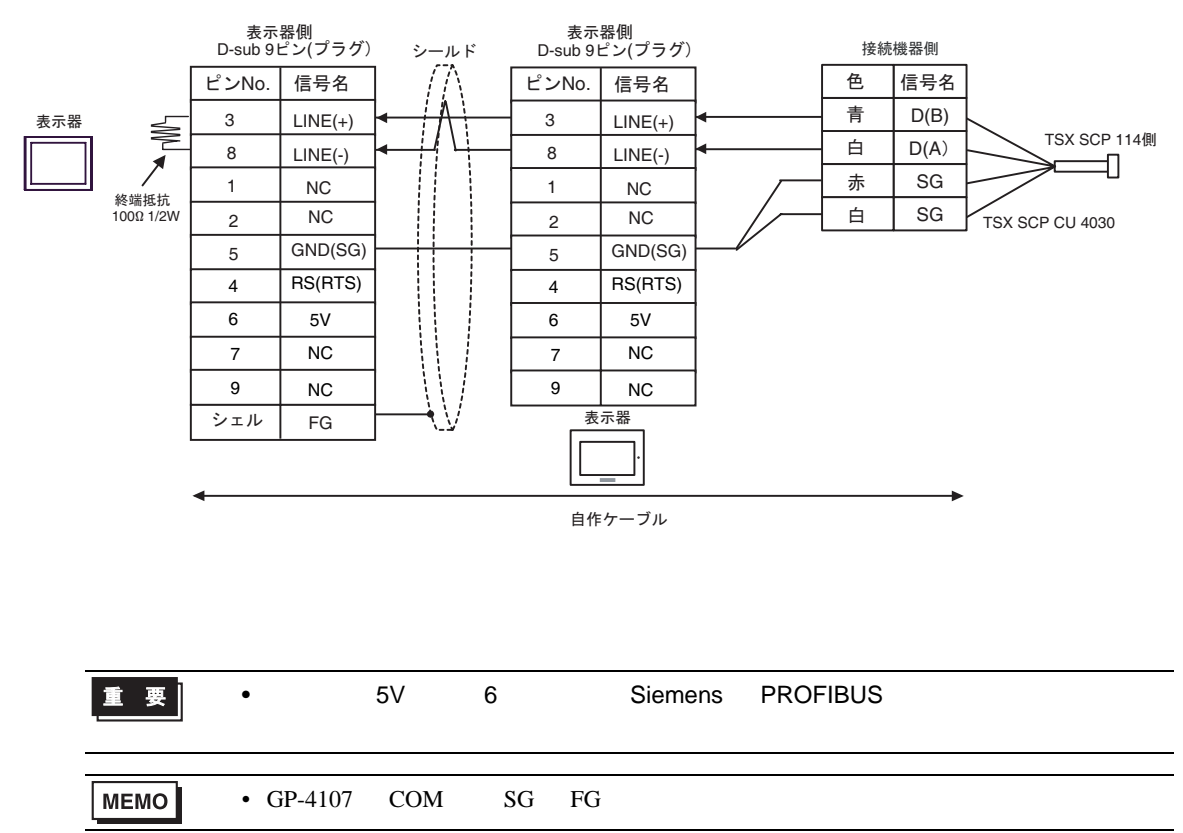

4I)

#### •  $1:1$

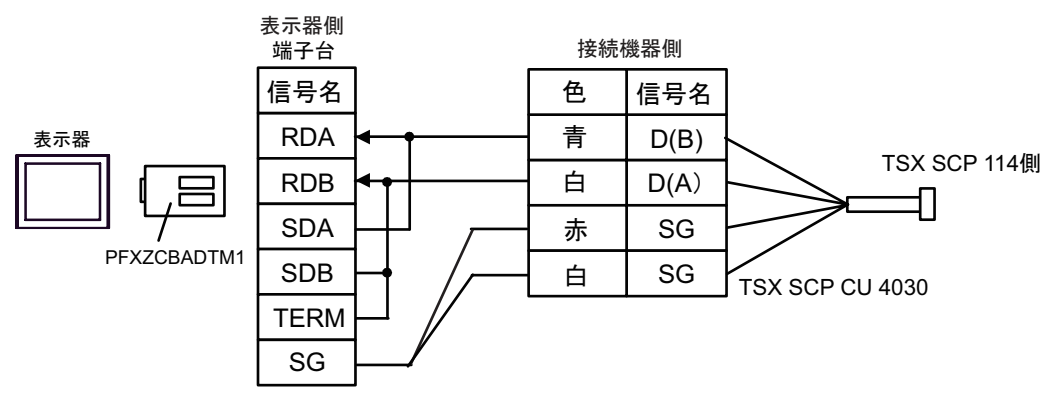

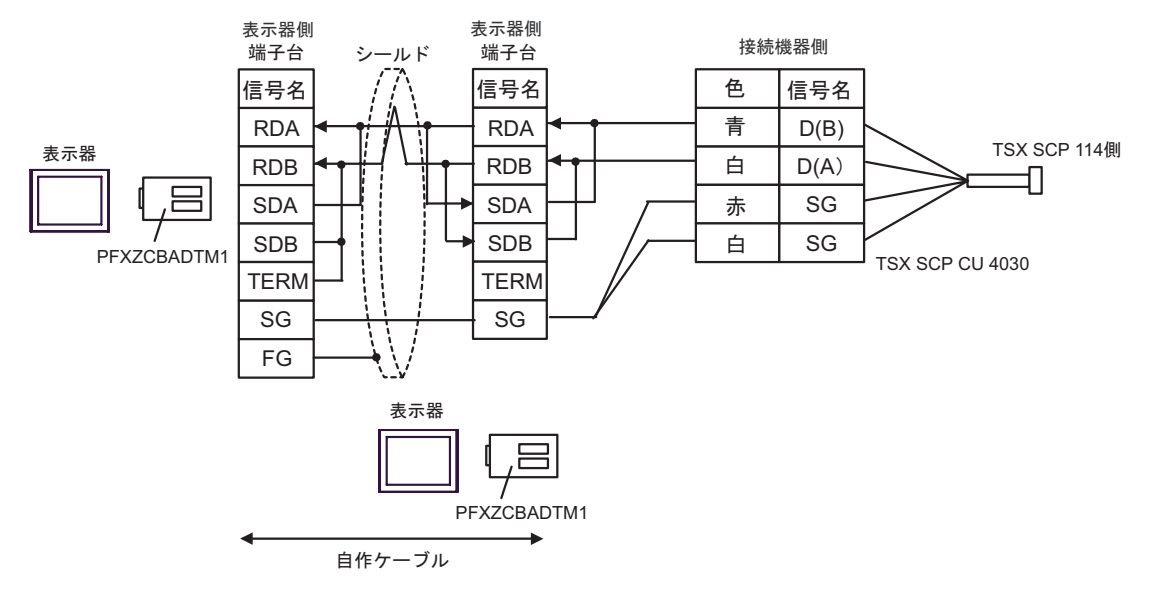

4J)

•  $1:1$ 

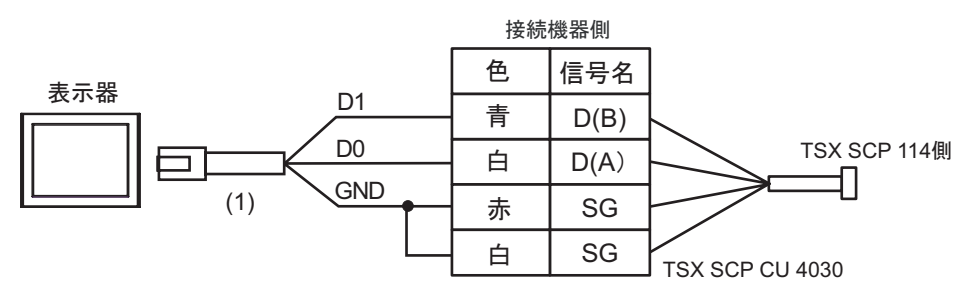

•  $n:1$ 

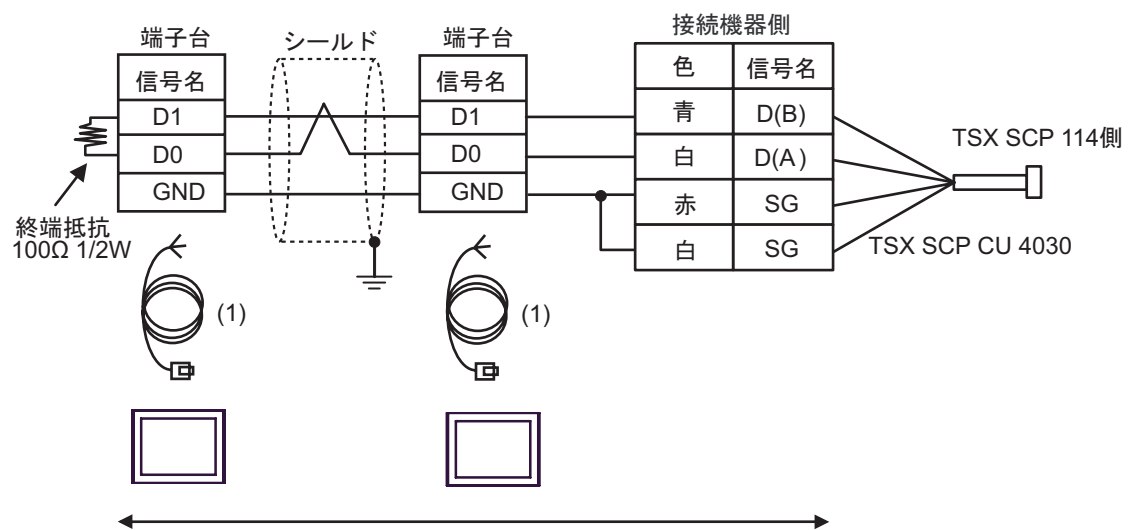

自作ケーブル

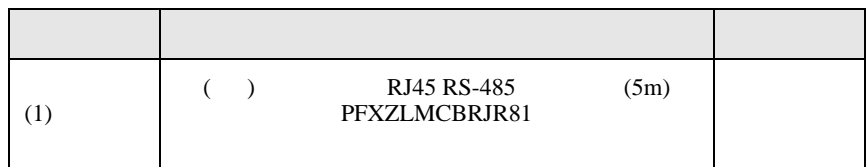

 $\overline{5}$ 

<span id="page-57-0"></span>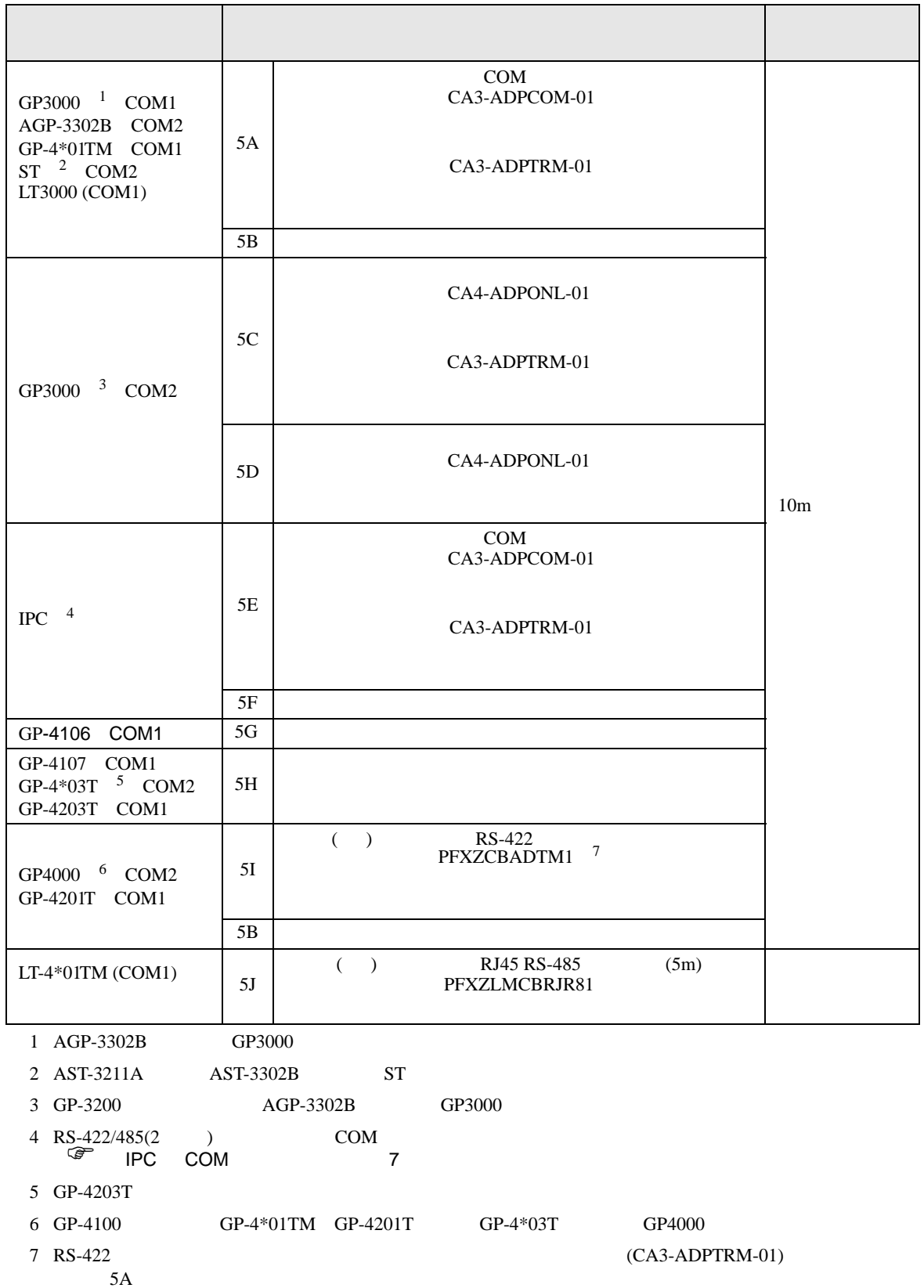

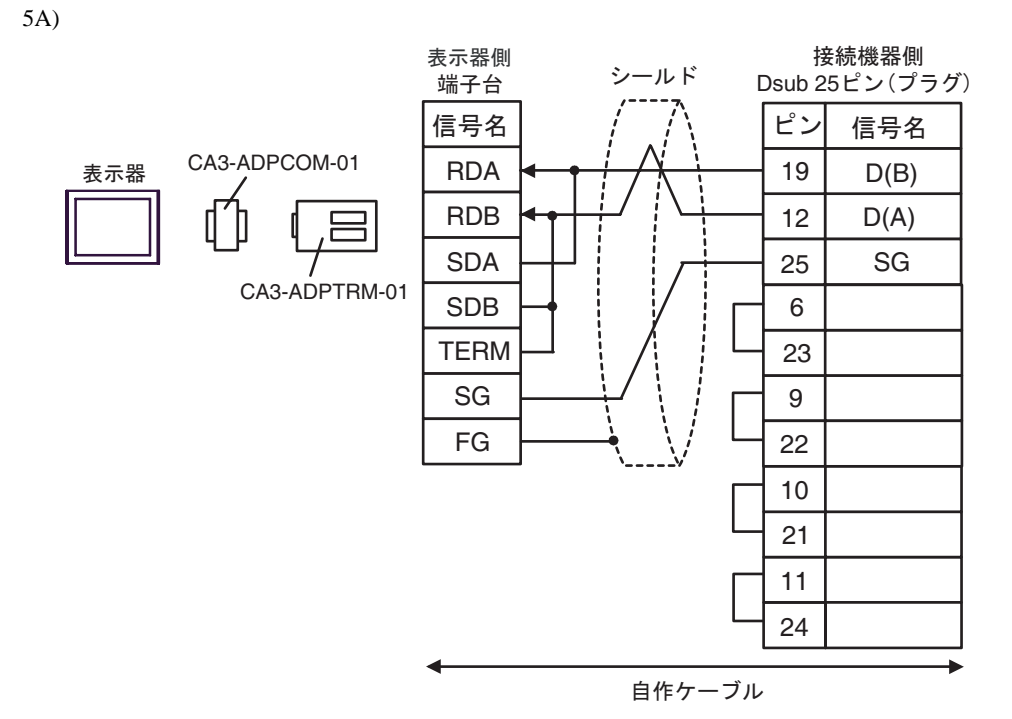

5B)

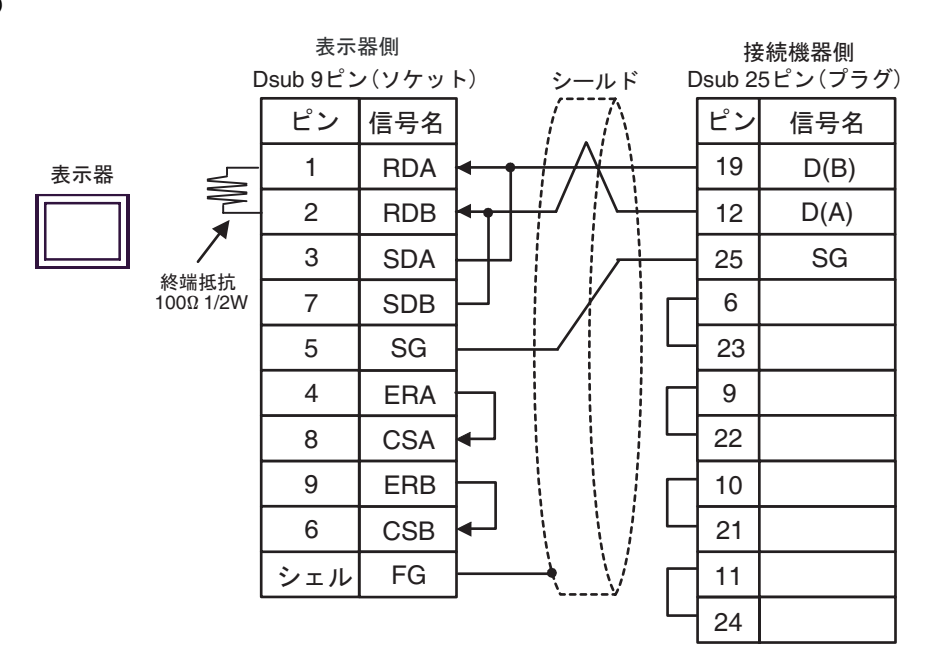

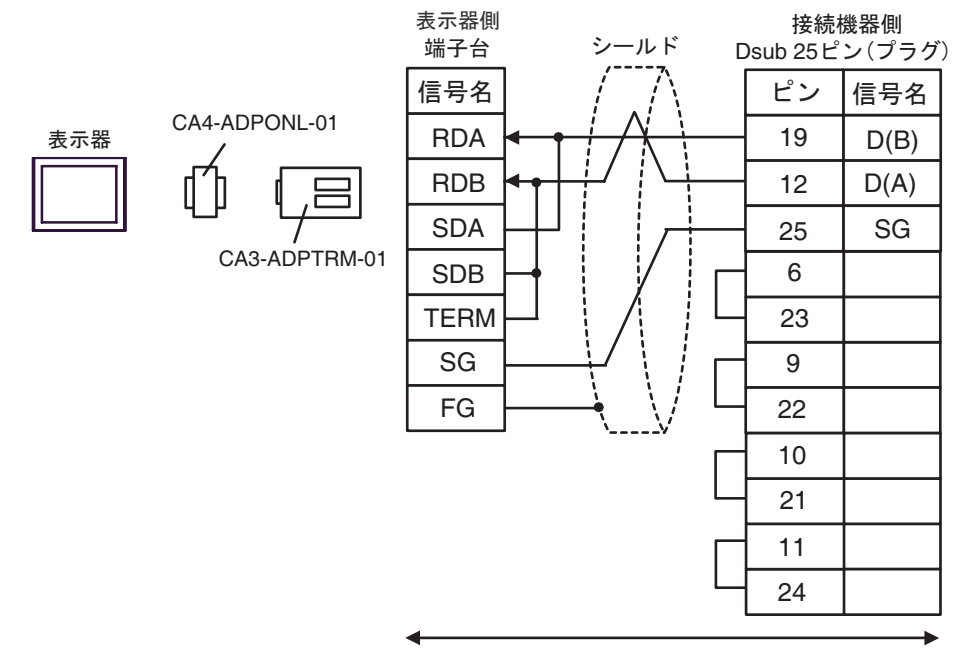

自作ケーブル

5D)

5C)

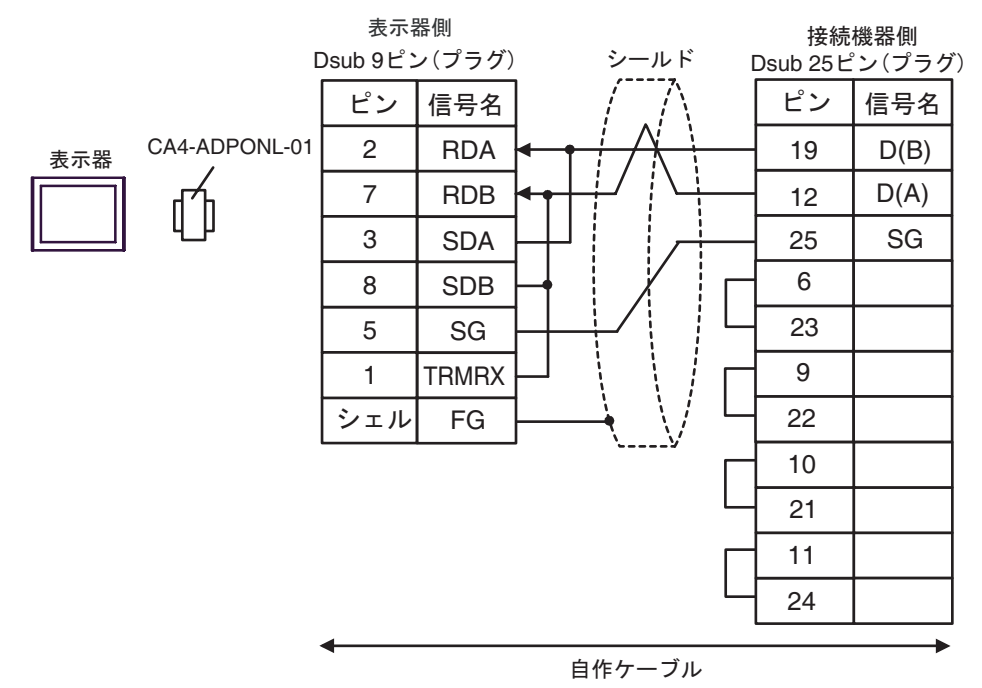

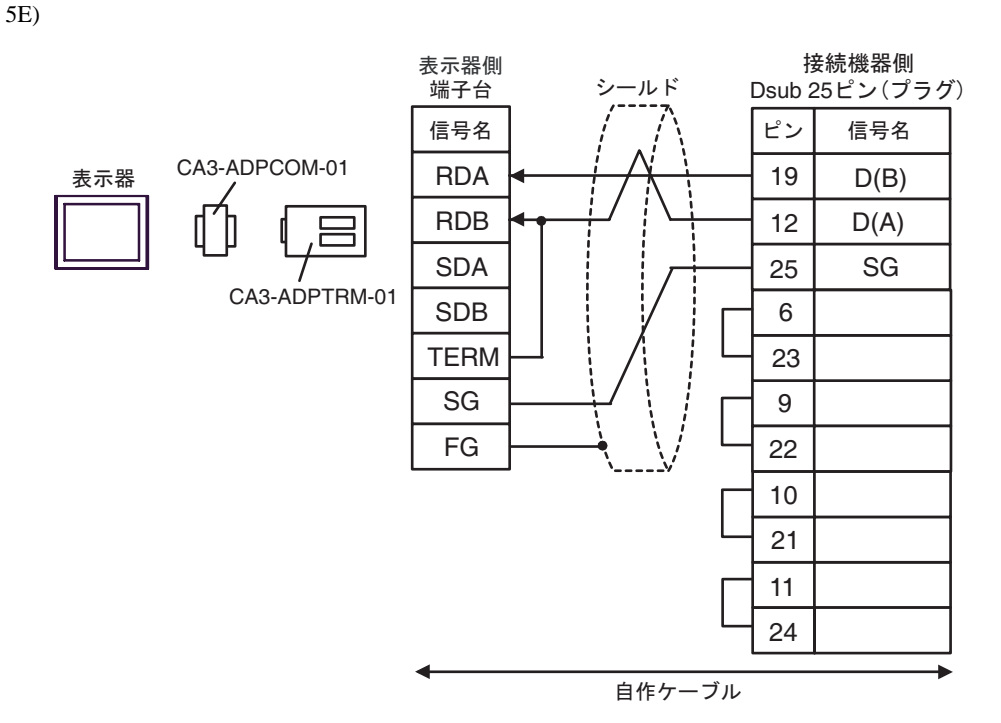

5F)

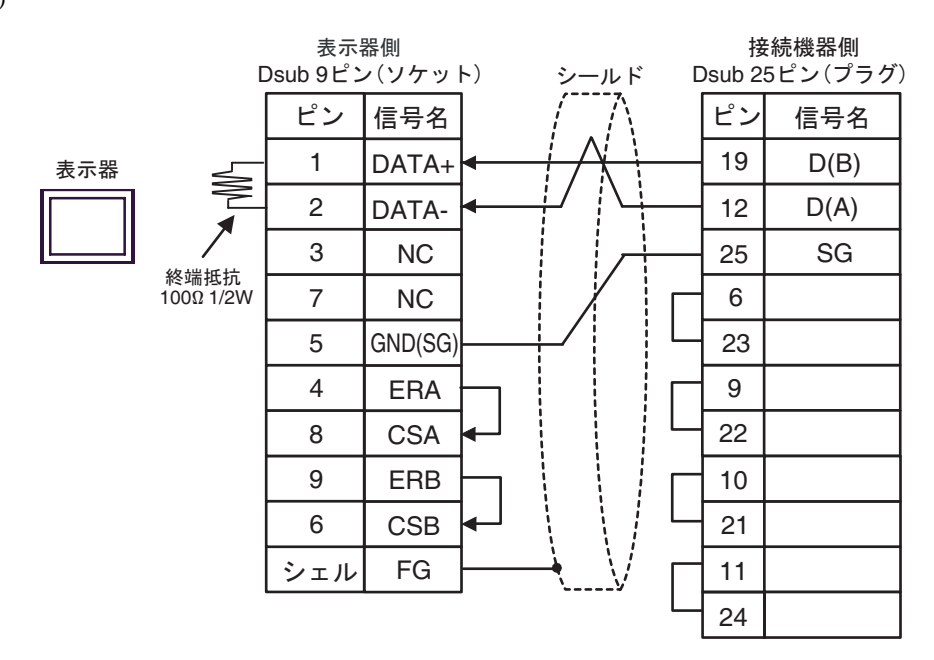

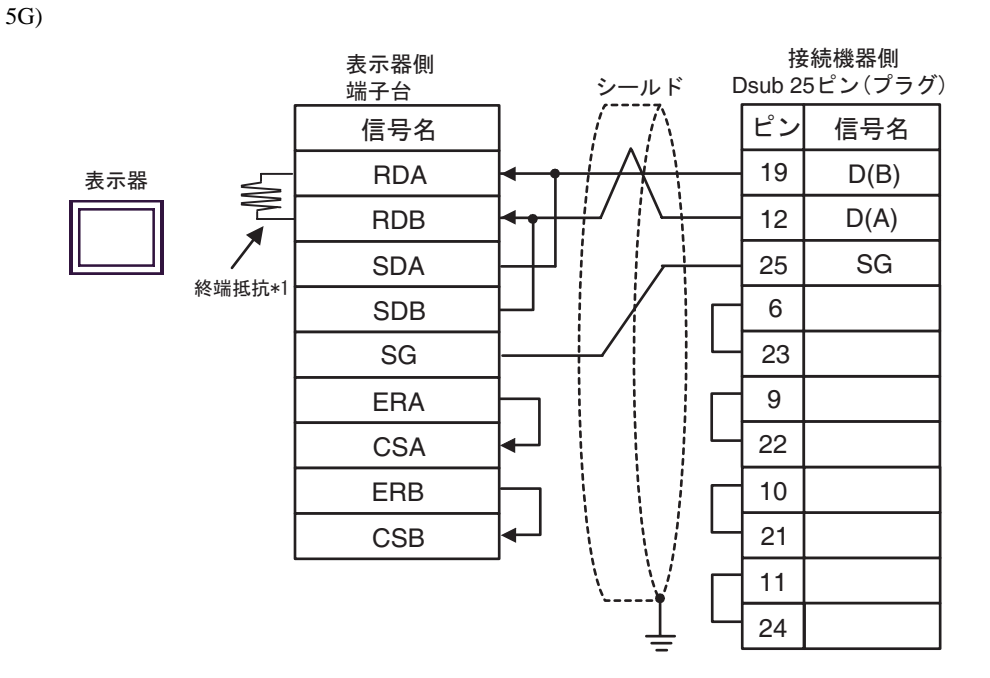

 $*1$ 

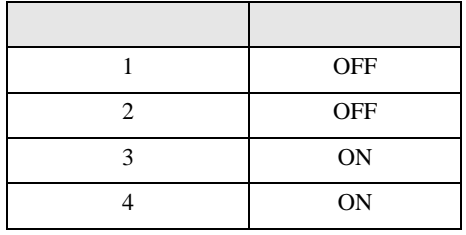

接続機器側 - 表示器側<br>D-sub 9ピン(プラグ)<br>—————————— シールド Dsub 25 ビン (ブラグ)<br>—————————  $\frac{\sum_{i=1}^{n} X_i}{3}$ 信号名 ピン 信号名 19  $LINE(+)$ 表示器  $\equiv$  $\frac{-1}{2}$ 3  $\frac{12}{25}$ LINE(-) 9  $\overline{\phantom{0}}$ 1 NC<br>NC  $\equiv$ 終端抵抗<br>100Ω 1/2W 25  $\equiv$ 2 23  $\frac{5}{4}$  $\frac{1}{\sqrt{2}}$ RS(RTS) 23 22 4  $5V$ 6  $\equiv$ 10  $\frac{7}{9}$  $\overline{\phantom{0}}$ 21 NC<br>FG  $\frac{1}{2}$ 21 シェル  $=$ 24  $\overline{\phantom{0}}$ 重要| •  $5V$  6 Siemens PROFIBUS

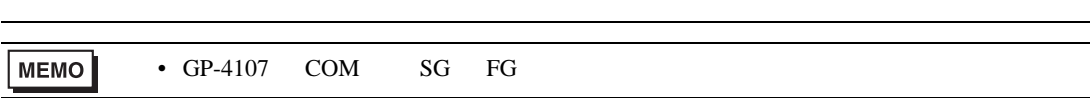

5I)

5H)

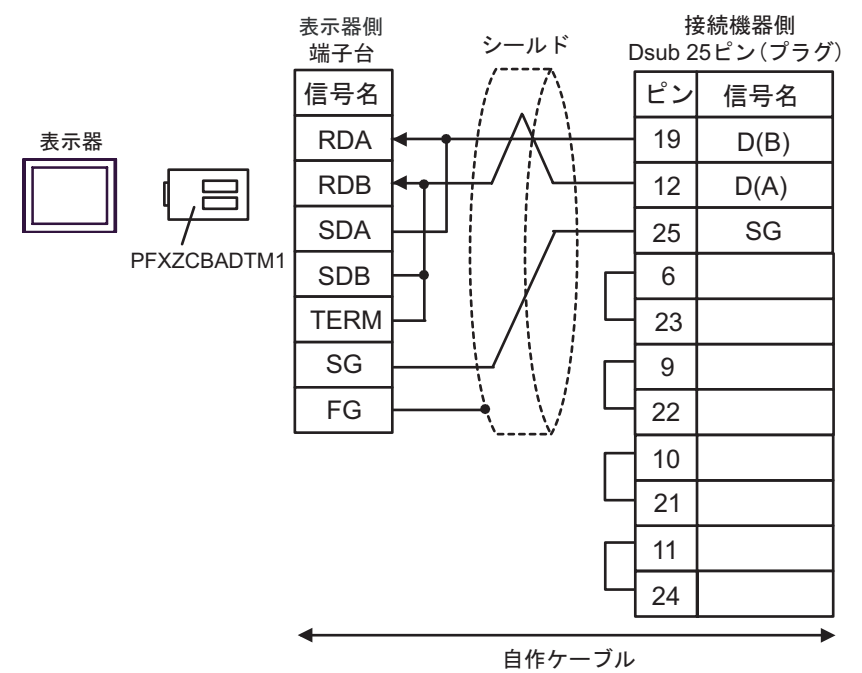

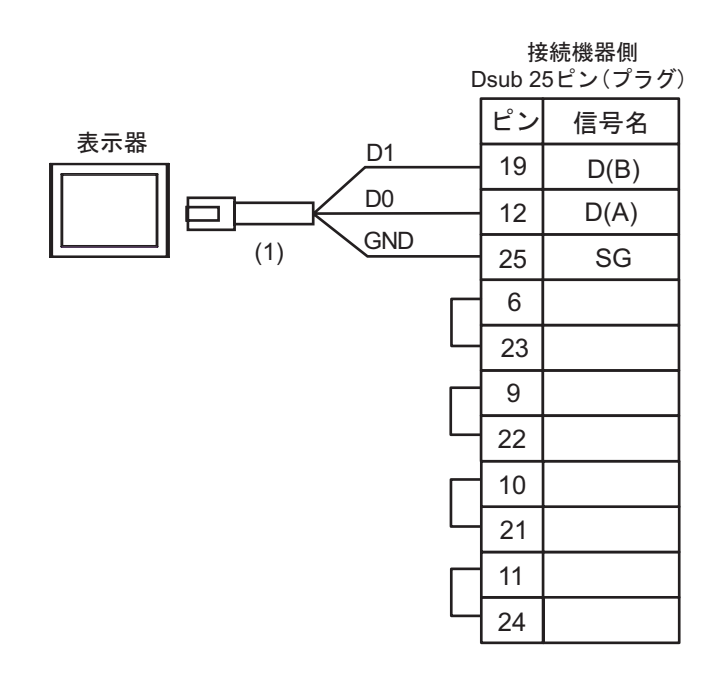

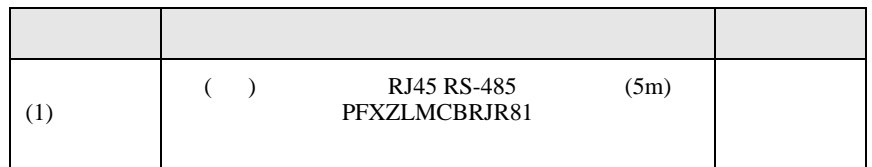

#### Software Configuration

## <span id="page-64-0"></span>6.1 Nano

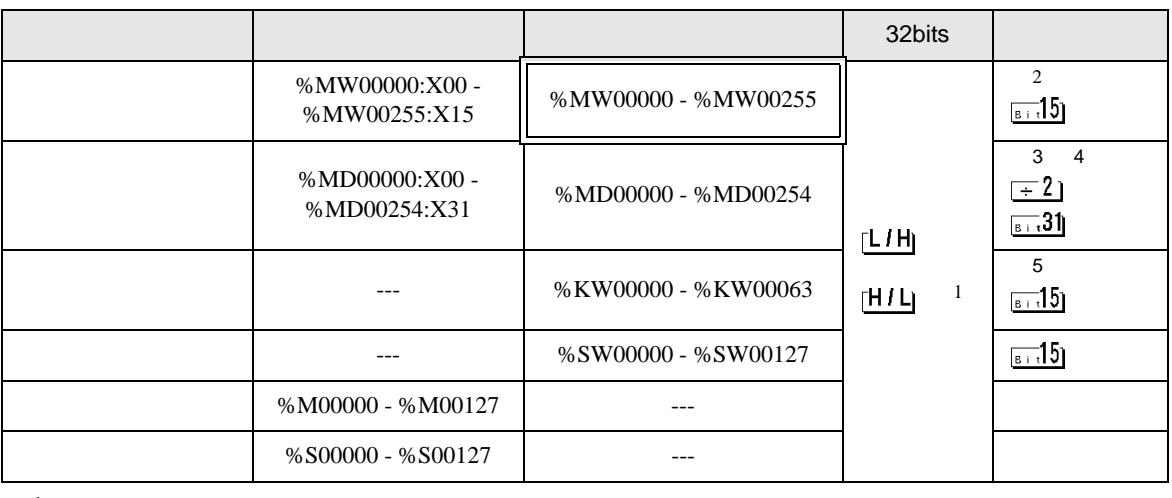

 $\Box$ 

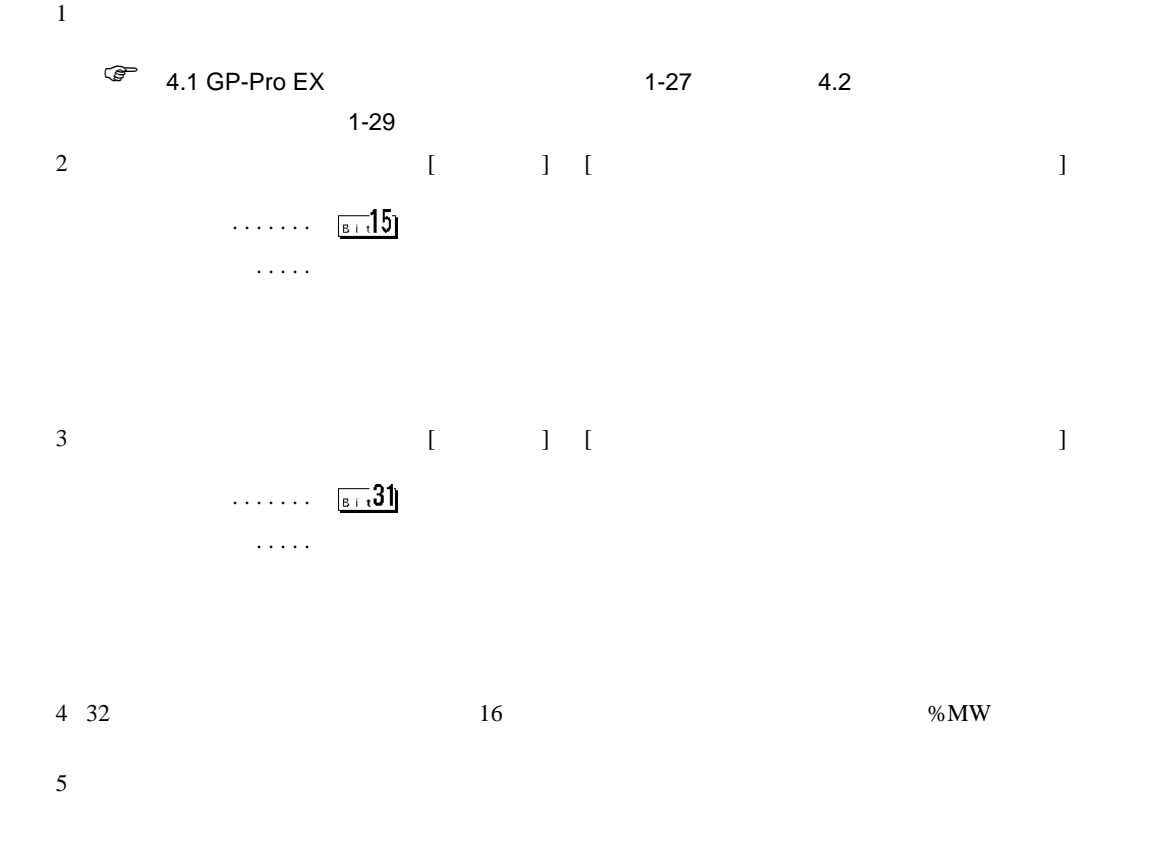

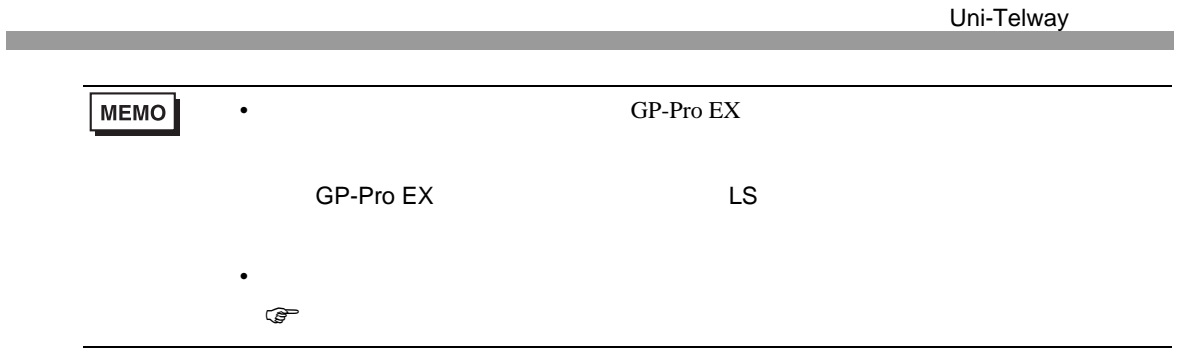

# 6.2 Micro

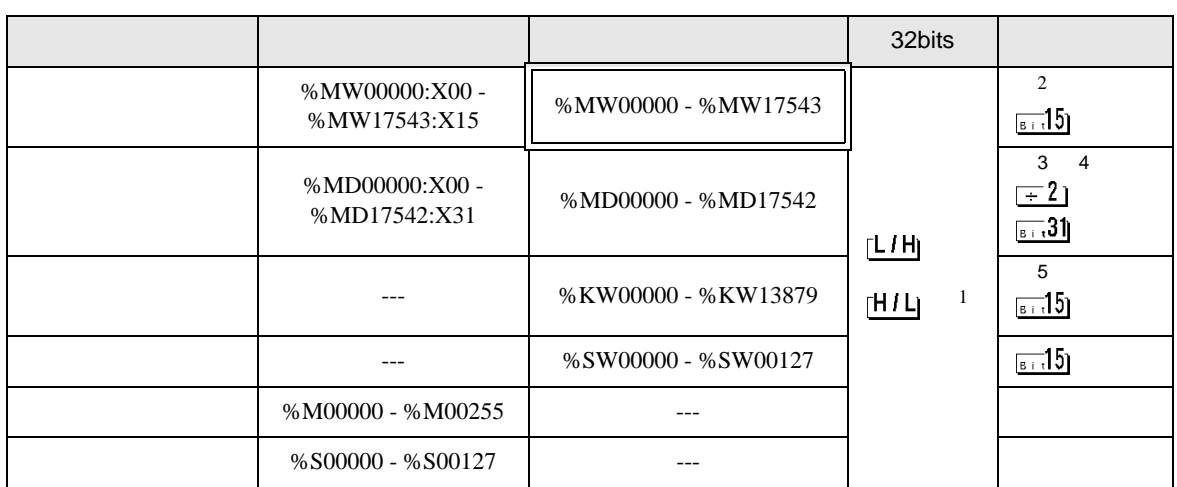

匡

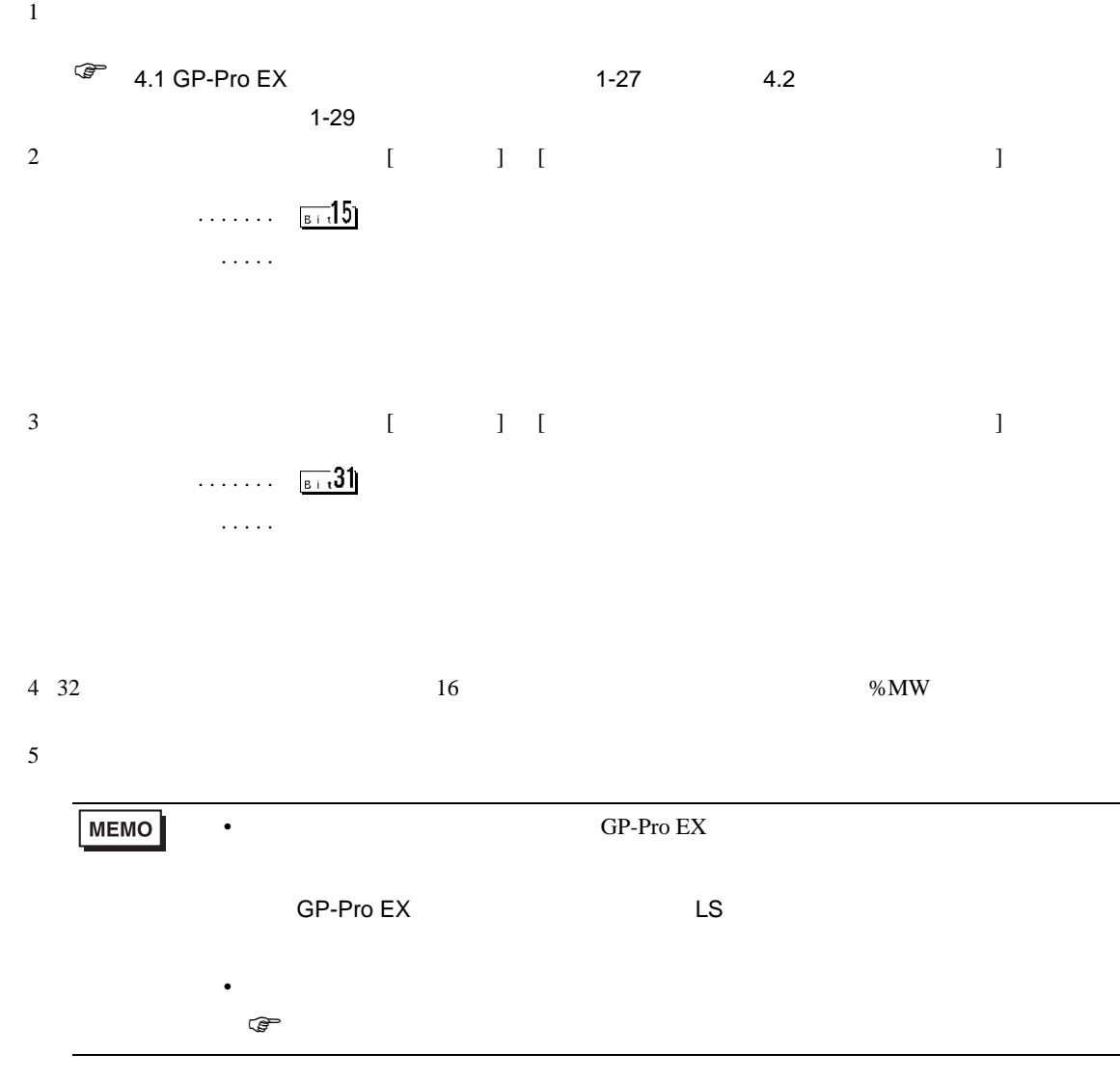

# 6.3 Premium

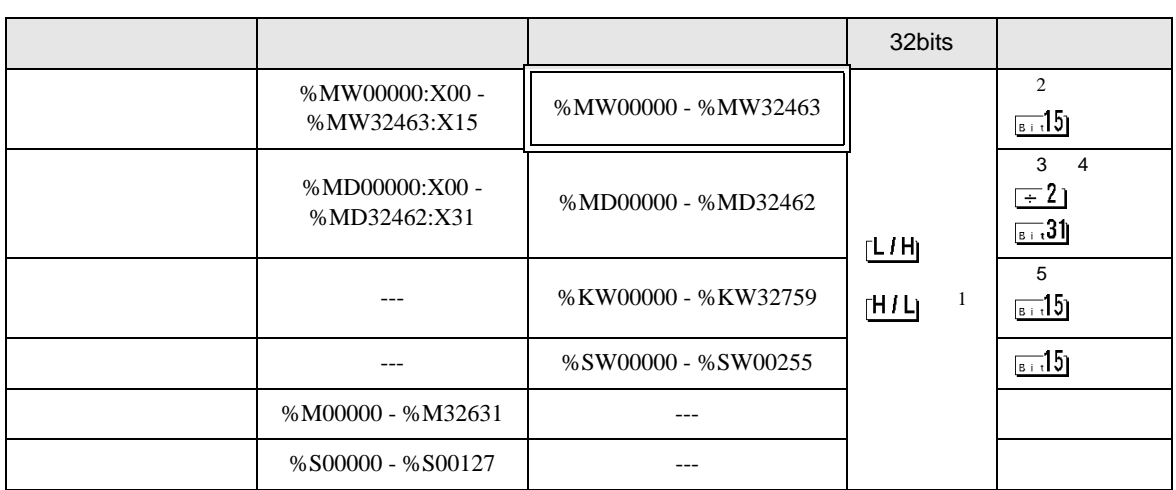

匡

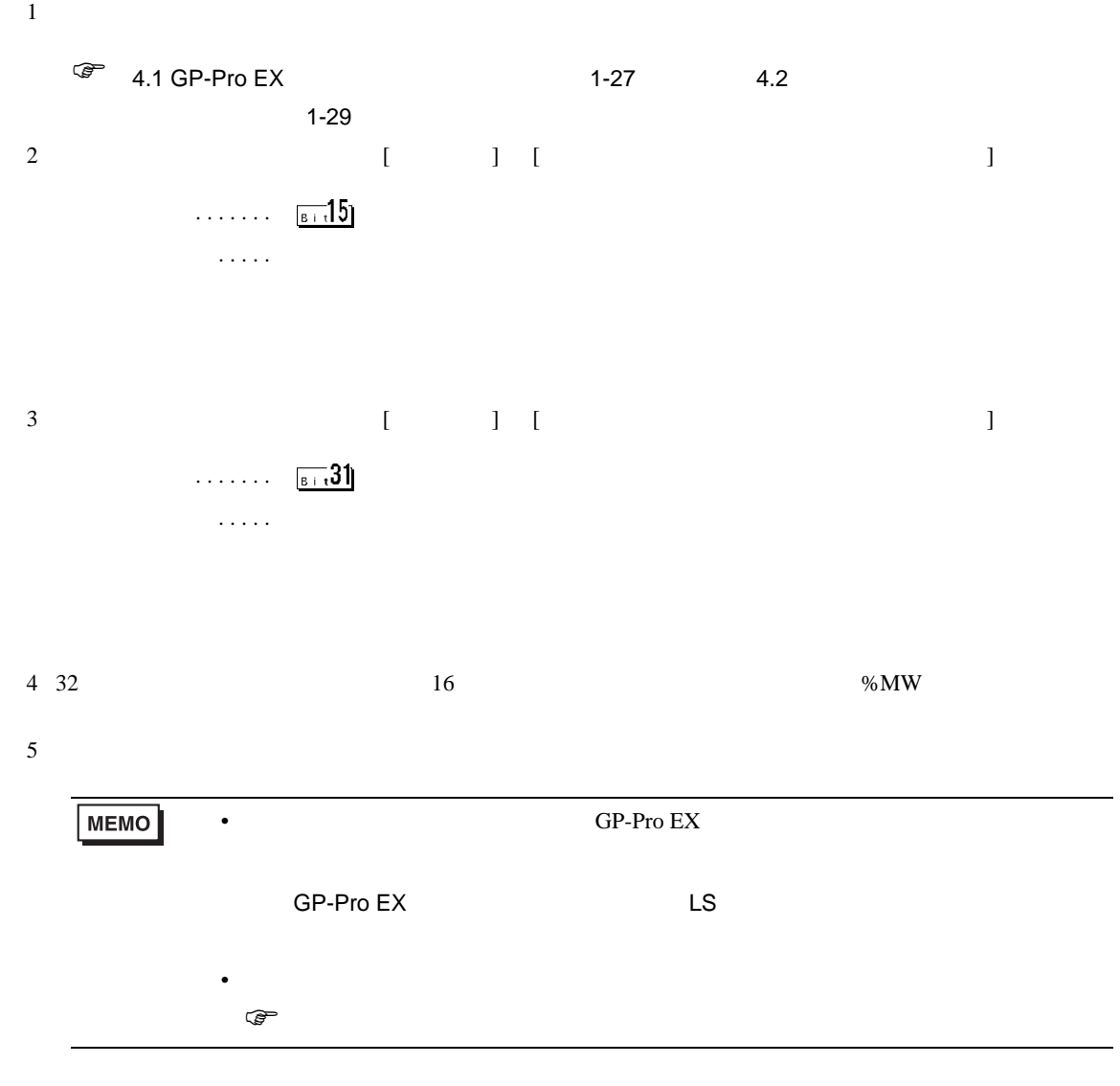

<span id="page-68-0"></span> $7$ 

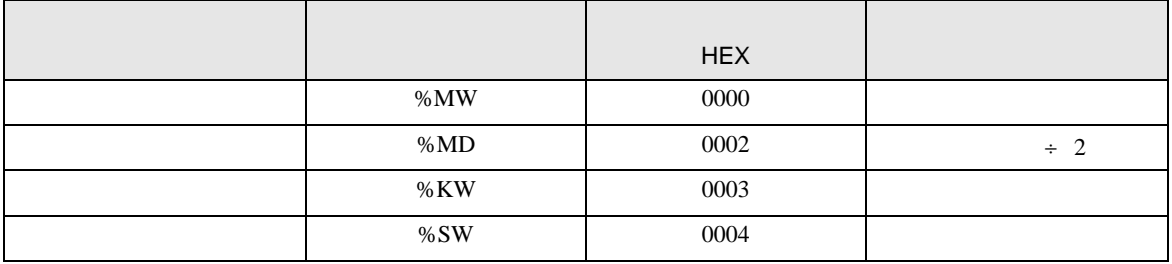

<span id="page-69-0"></span>8 エラー

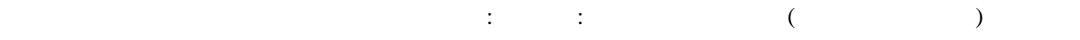

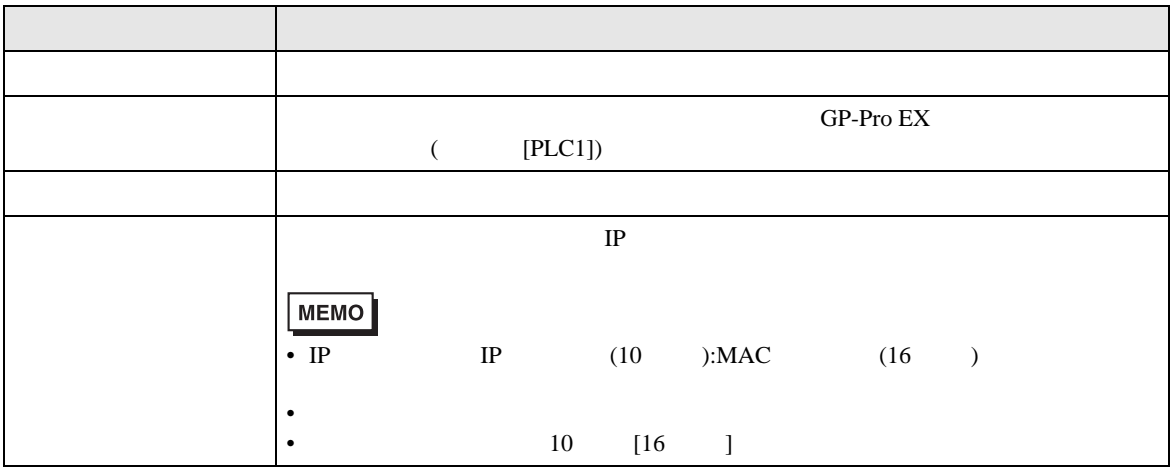

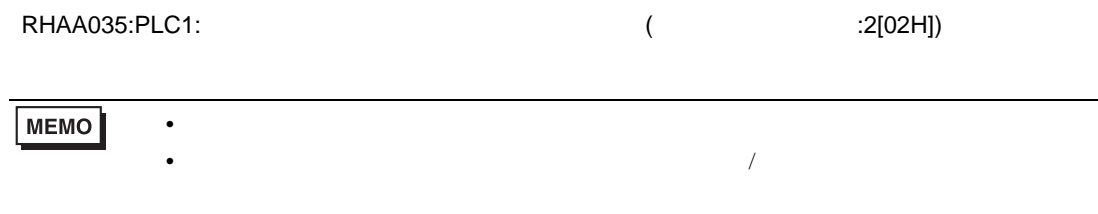